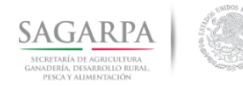

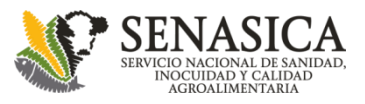

#### **Programa de Vigilancia Epidemiológica de la Roya del Cafeto en México (PVEF-Cafeto)**

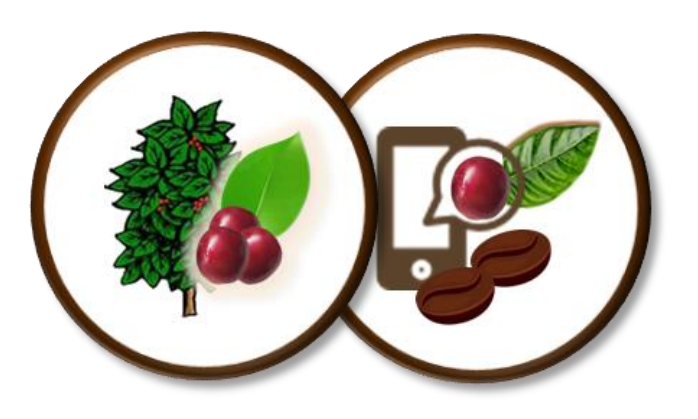

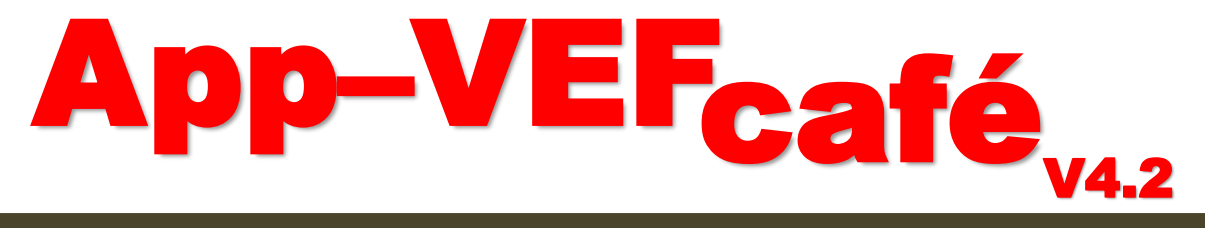

# **Manual**

**26 de Febrero 2018**

#### **www.royacafe.lanref.org.mx/AppCafe/**

**DGSV-Vigilancia**

**Ing. Rigoberto González Gómez (dgsv.iica027@senasica.gob.mx) M.C. Miguel Ángel López Javier (dgsv.iica036@senasica.gob.mx) Ing. Norberto Ortiz Ortiz (dgsv.iica07@senasica.gob.mx)** 

**CP-LANREF Soporte Técnico-Científico Dr. Gustavo Mora Aguilera ([morag@colpos.mx\)](mailto:morag@colpos.mx) Ing. Gerardo Acevedo Sánchez (geraracevedo@gmail.com)**

**CP-LANREF Área de Desarrollo Ing. Oscar Eder Flores Colorado ([flores.eder.93@gmail.com](mailto:flores.eder.93@gmail.com)) M.C. Eduardo Guzmán Hernández (guzman.h.eduardo@gmail.com)**

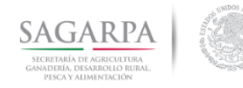

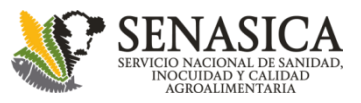

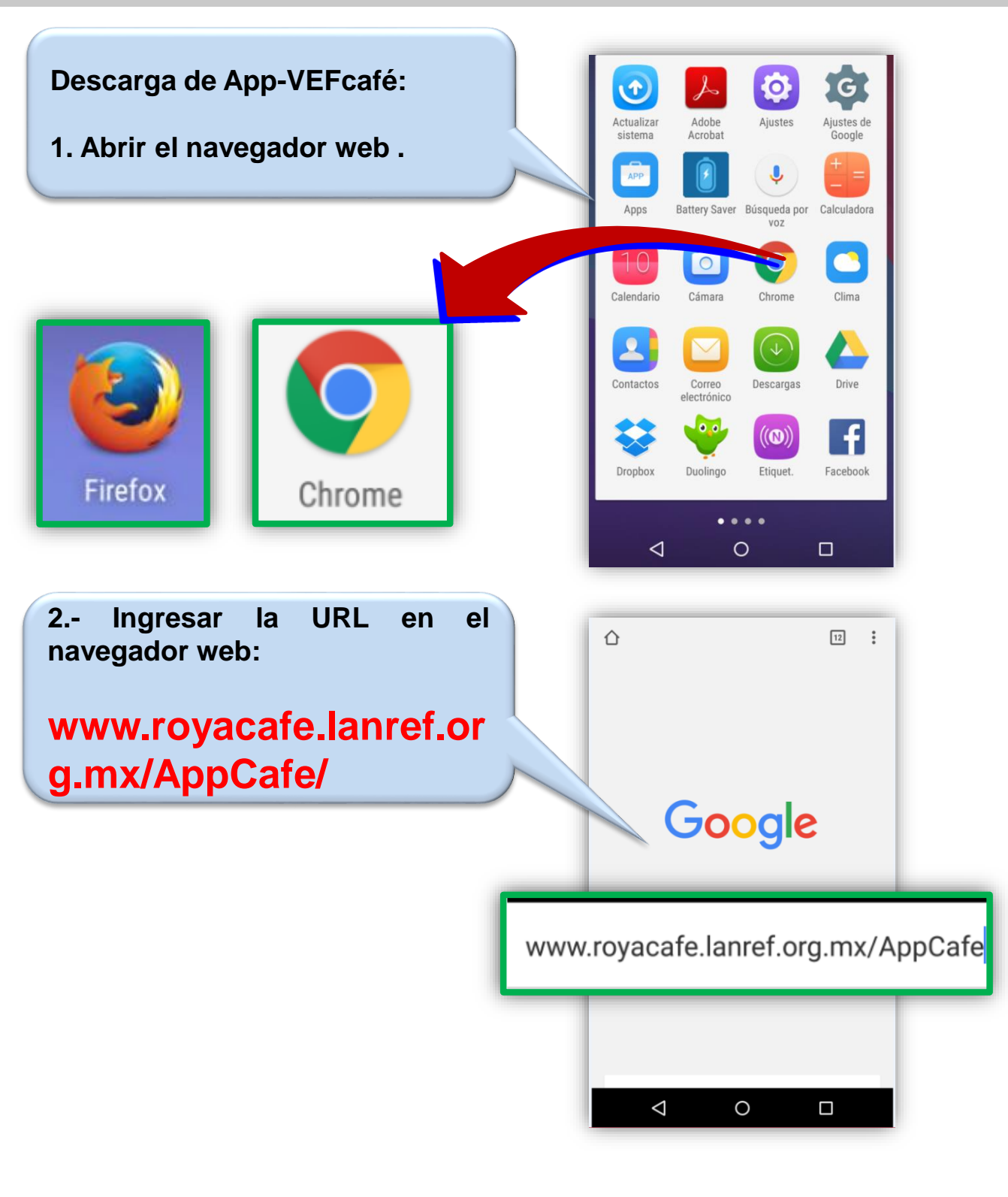

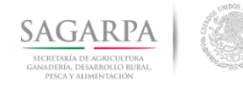

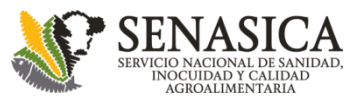

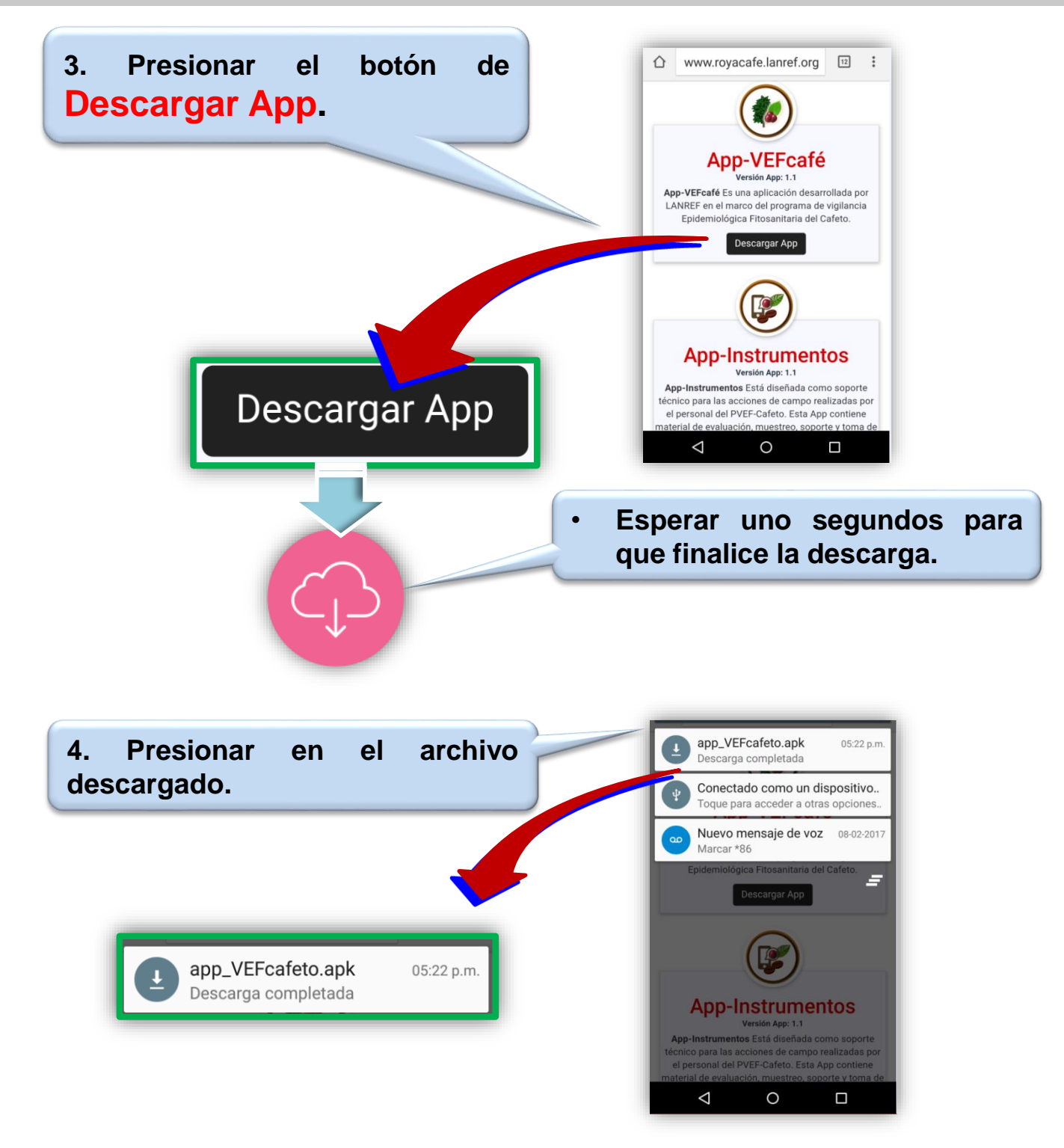

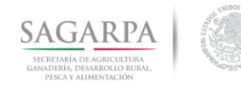

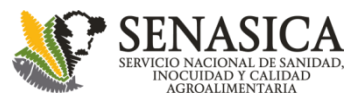

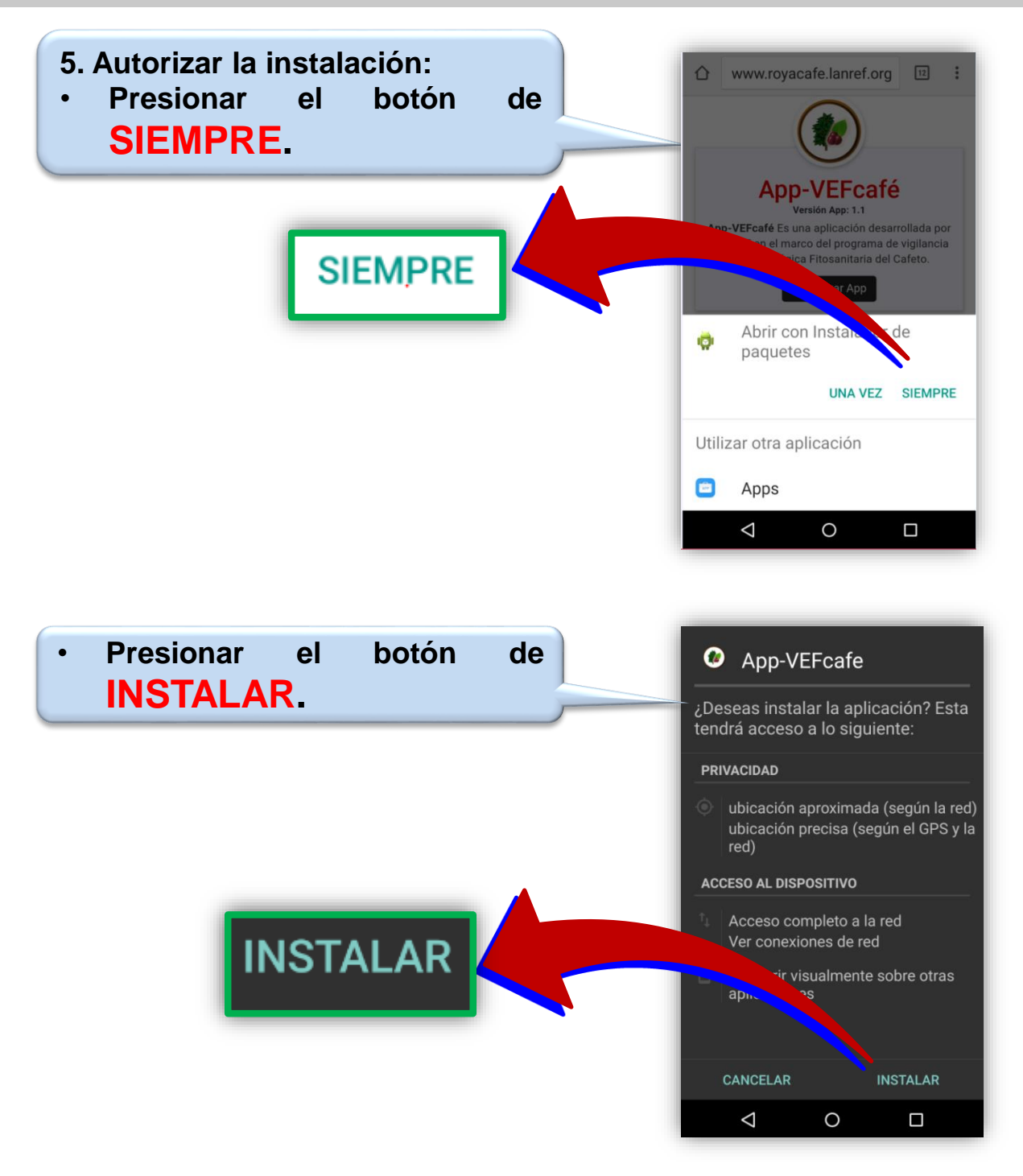

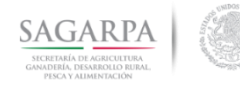

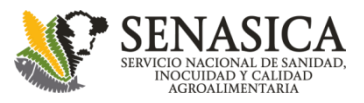

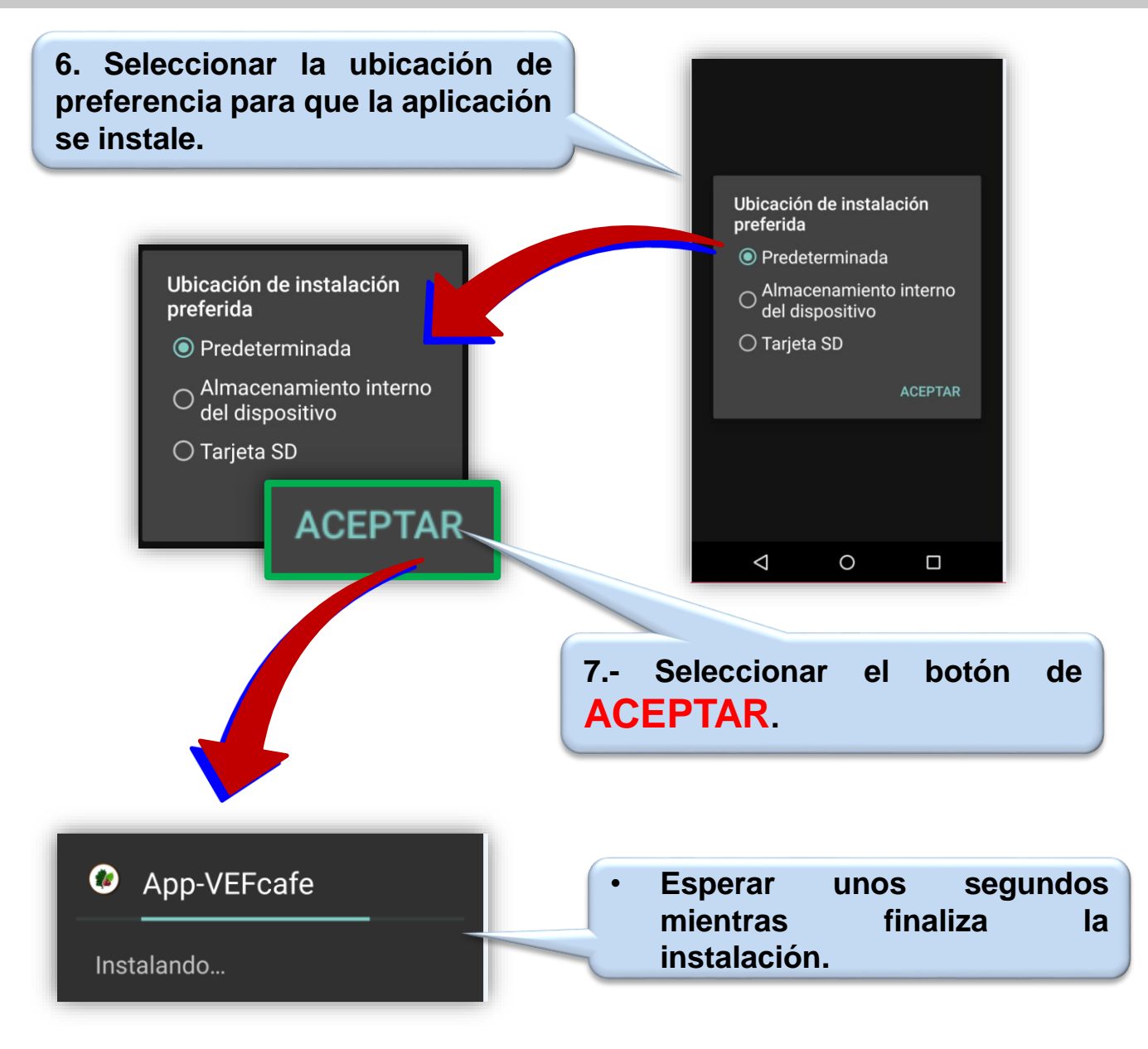

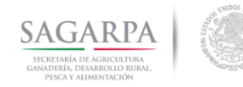

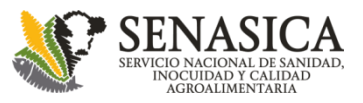

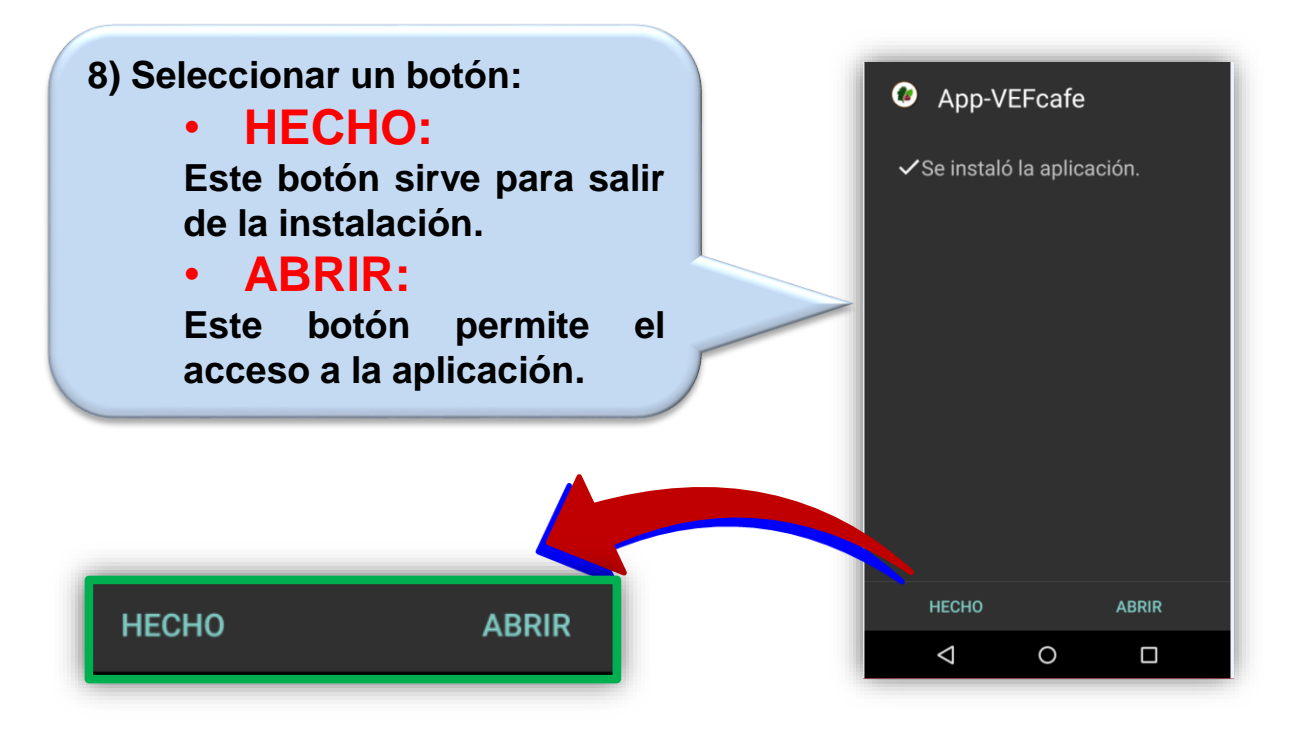

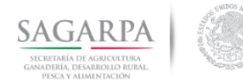

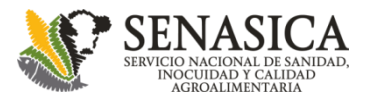

## **Inicio de sesión**

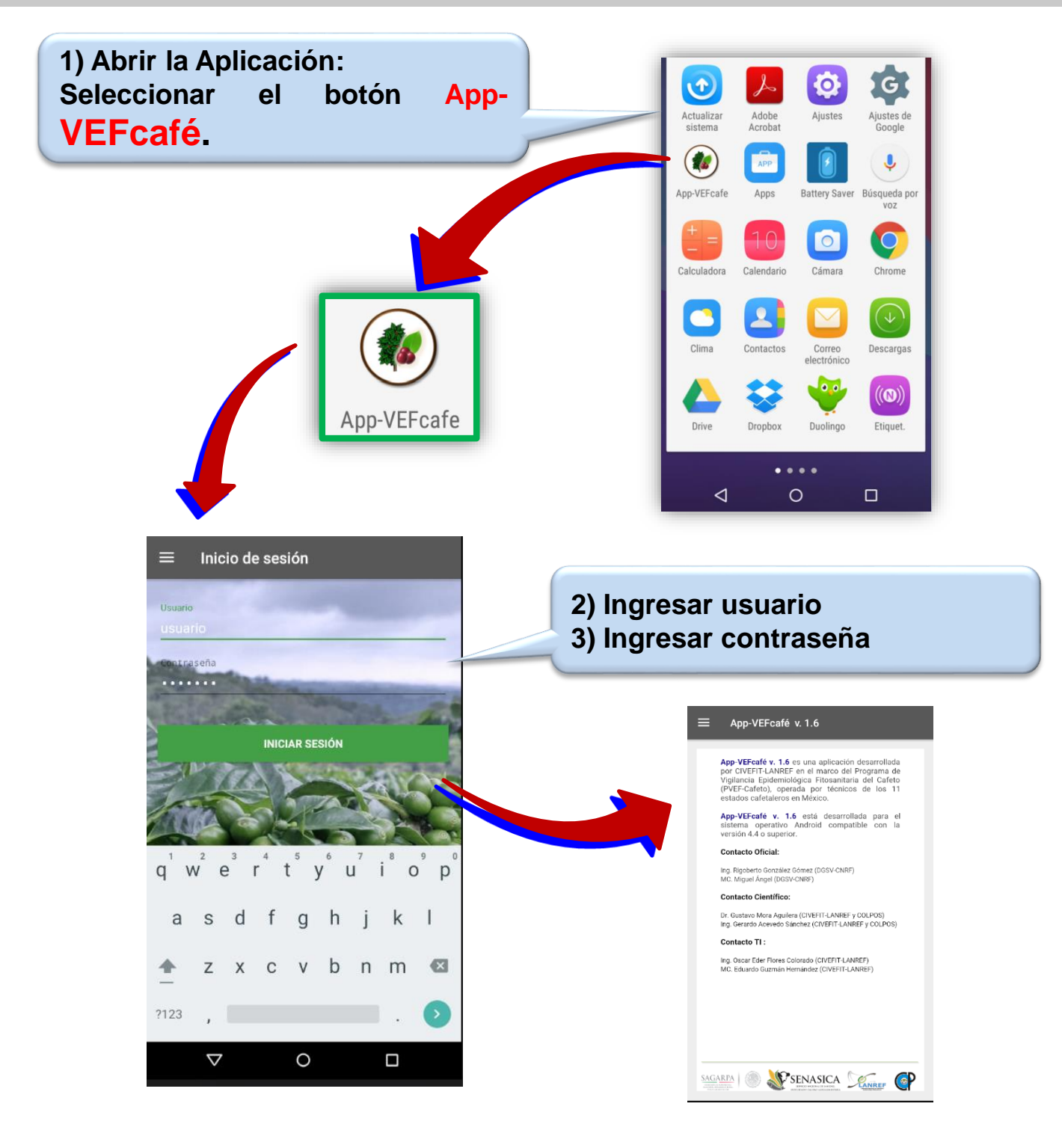

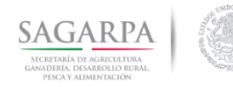

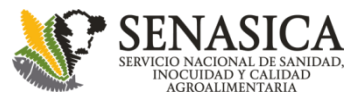

#### **Elementos de APP-VEFcafé**

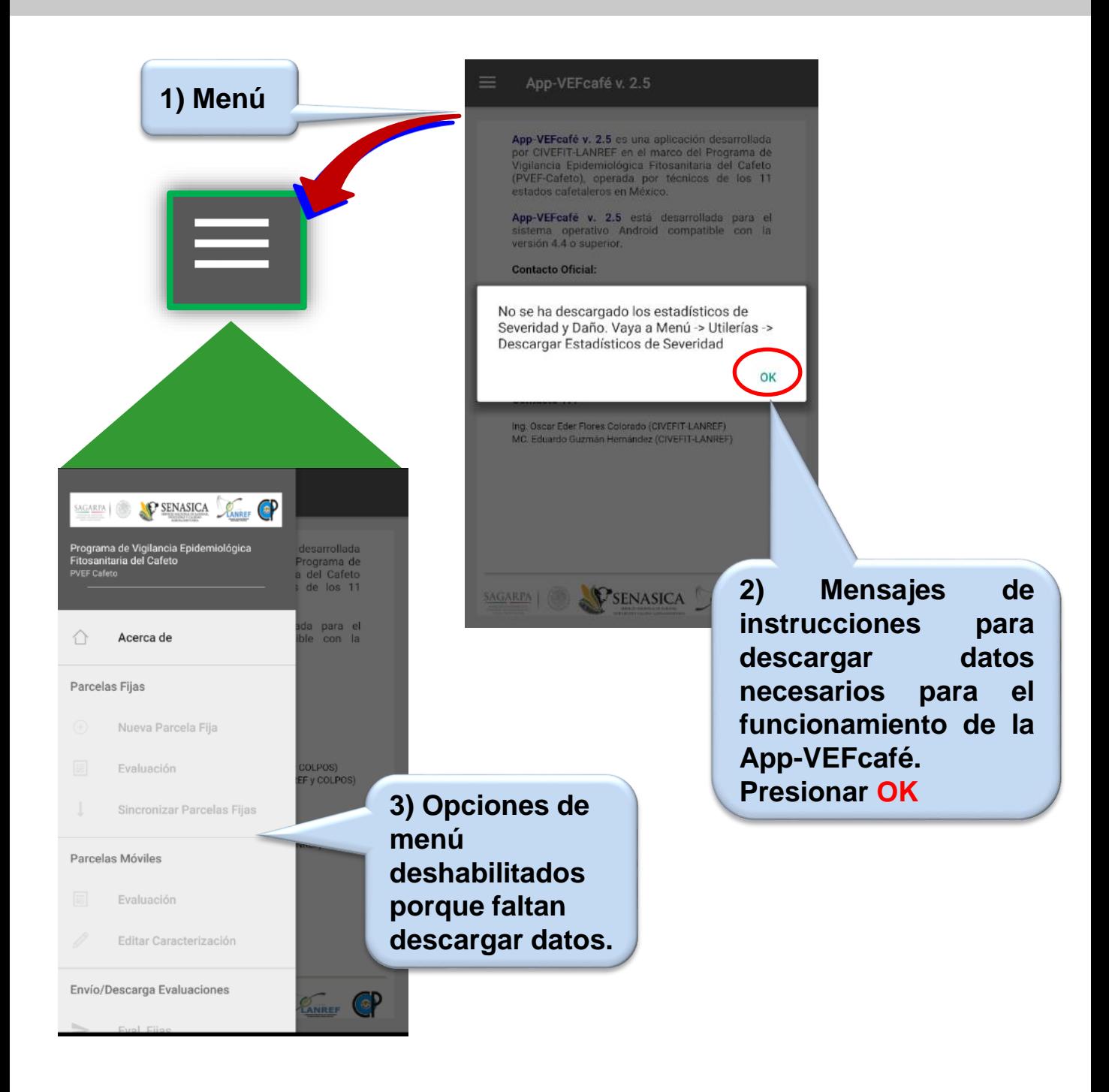

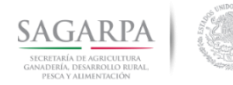

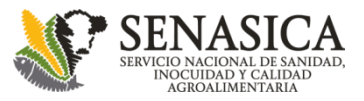

#### **Descargar datos para el funcionamiento de App-VEFcafé**

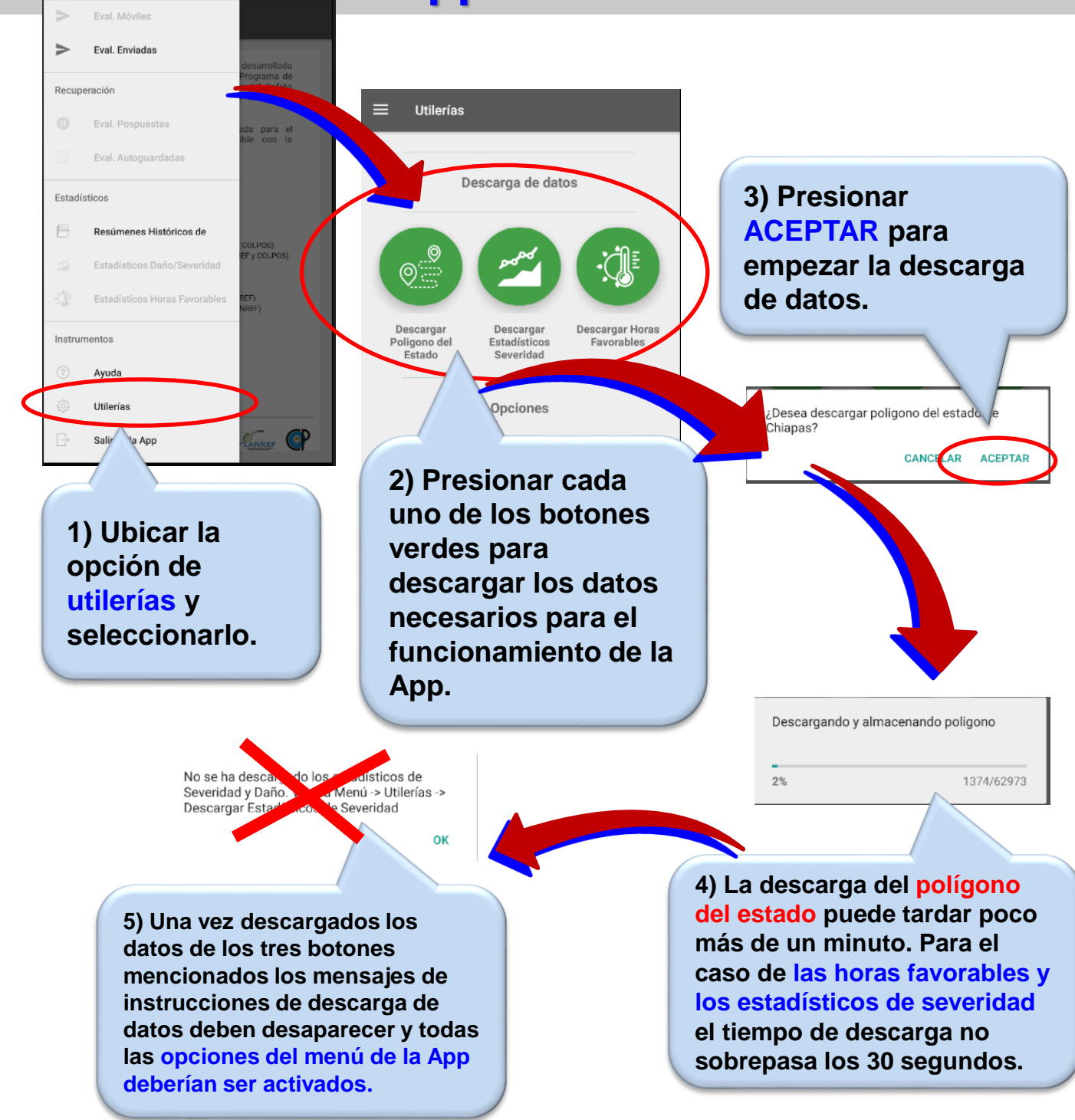

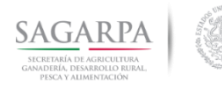

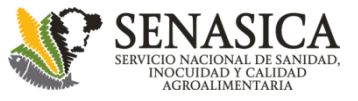

#### **Permisos App-VEFcafé**

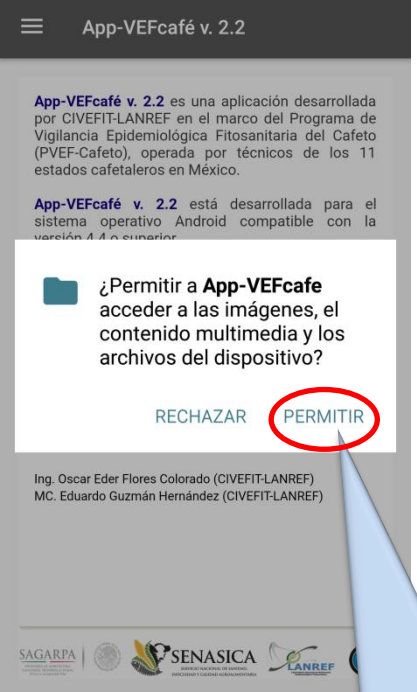

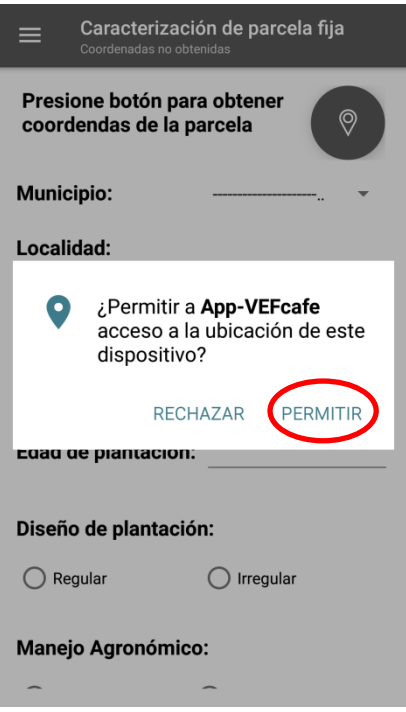

**Presionar siempre en PERMITIR, de lo contrario no podrá obtener coordenadas geográficas y tendrá que reinstalar la App. Este recuadro sólo aparece al instalar la app por primera vez y únicamente aparece en teléfonos con** *Android 6.0 Marshmallow* **o superior.**

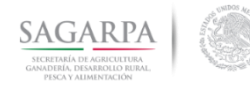

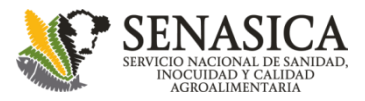

#### **Parcelas Fijas Sincronización de parcelas**

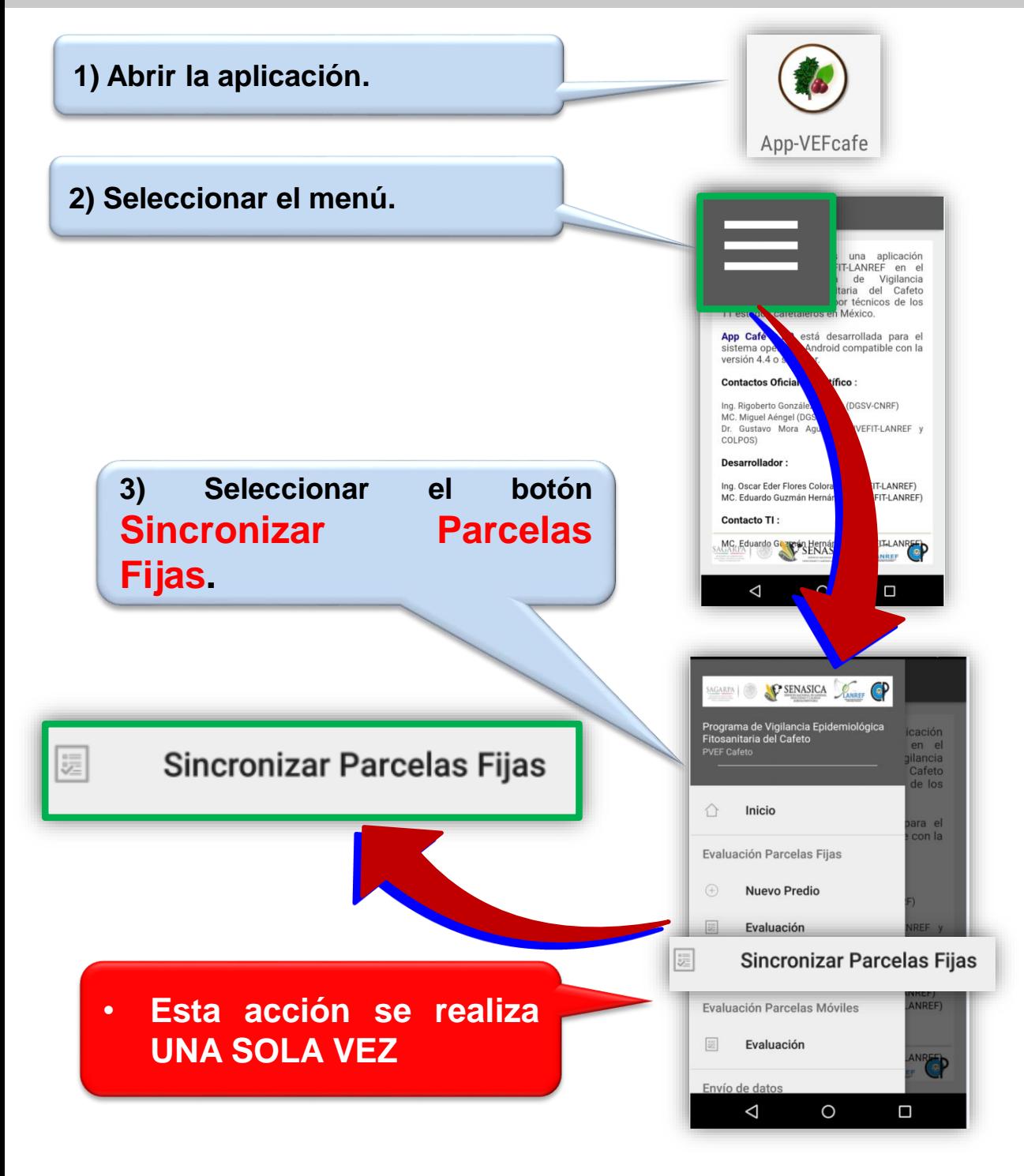

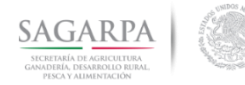

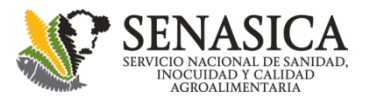

#### **Parcelas Fijas Sincronización de parcelas**

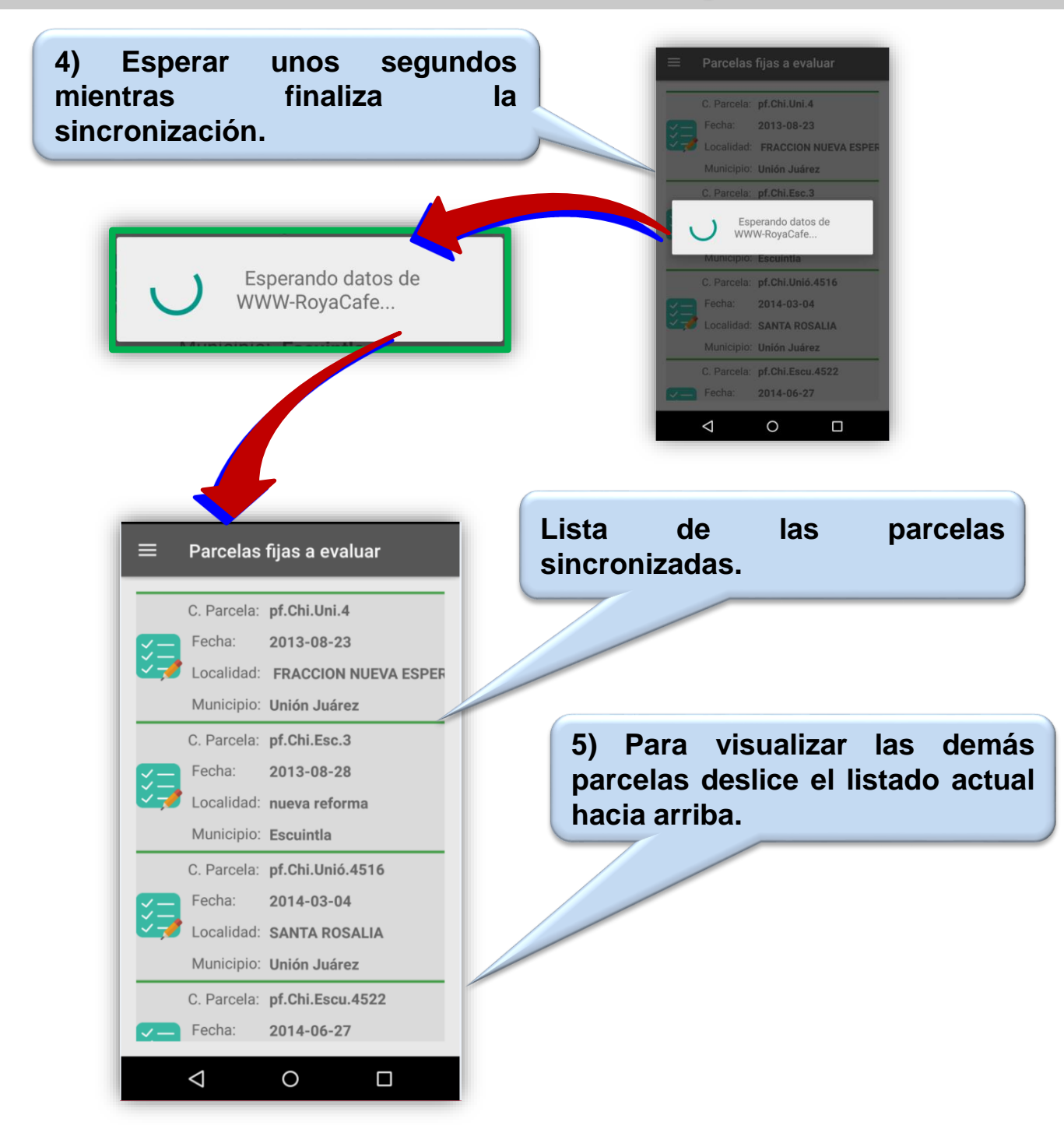

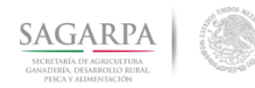

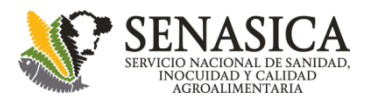

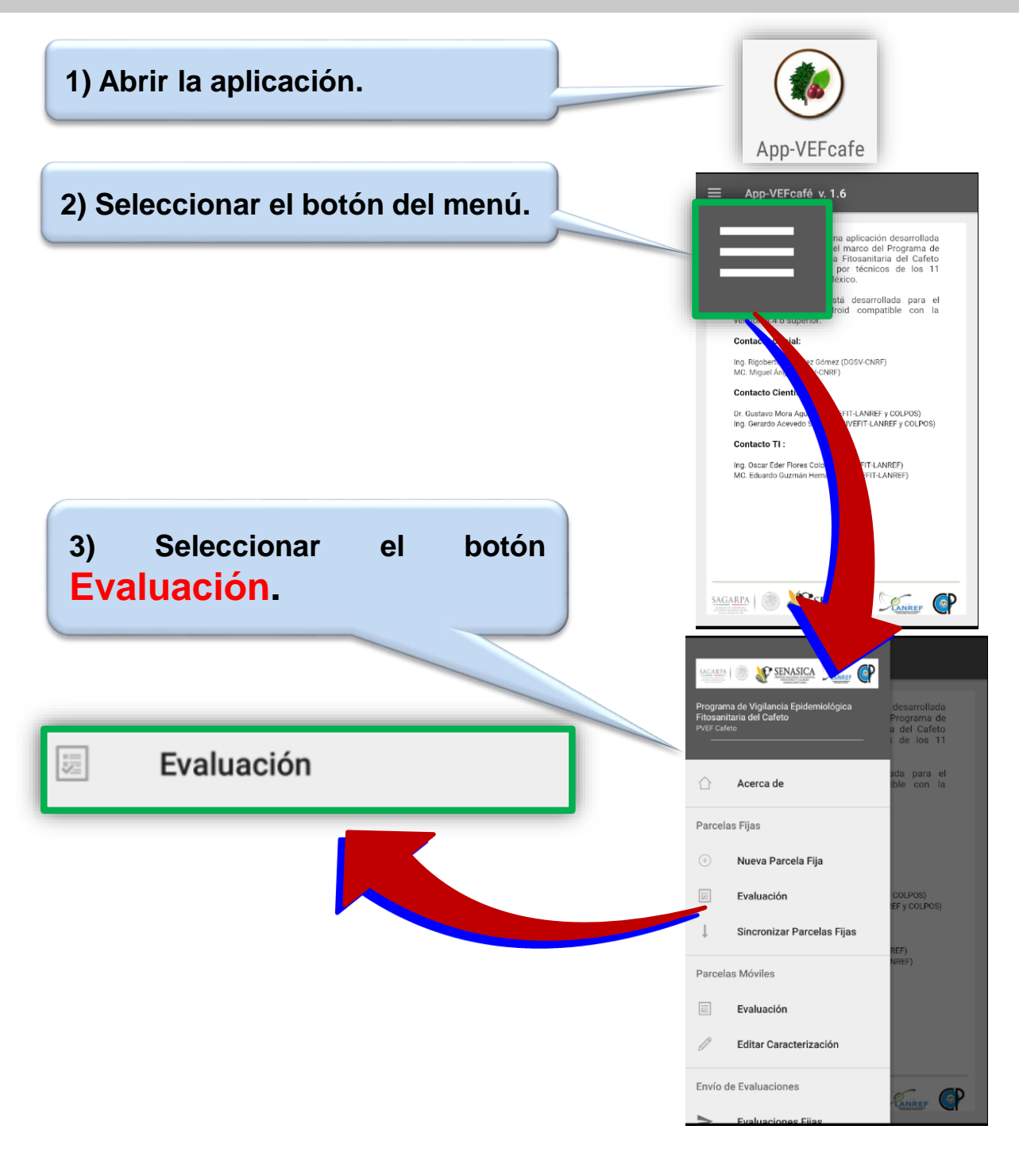

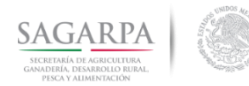

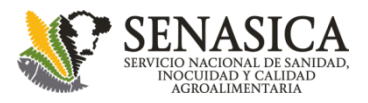

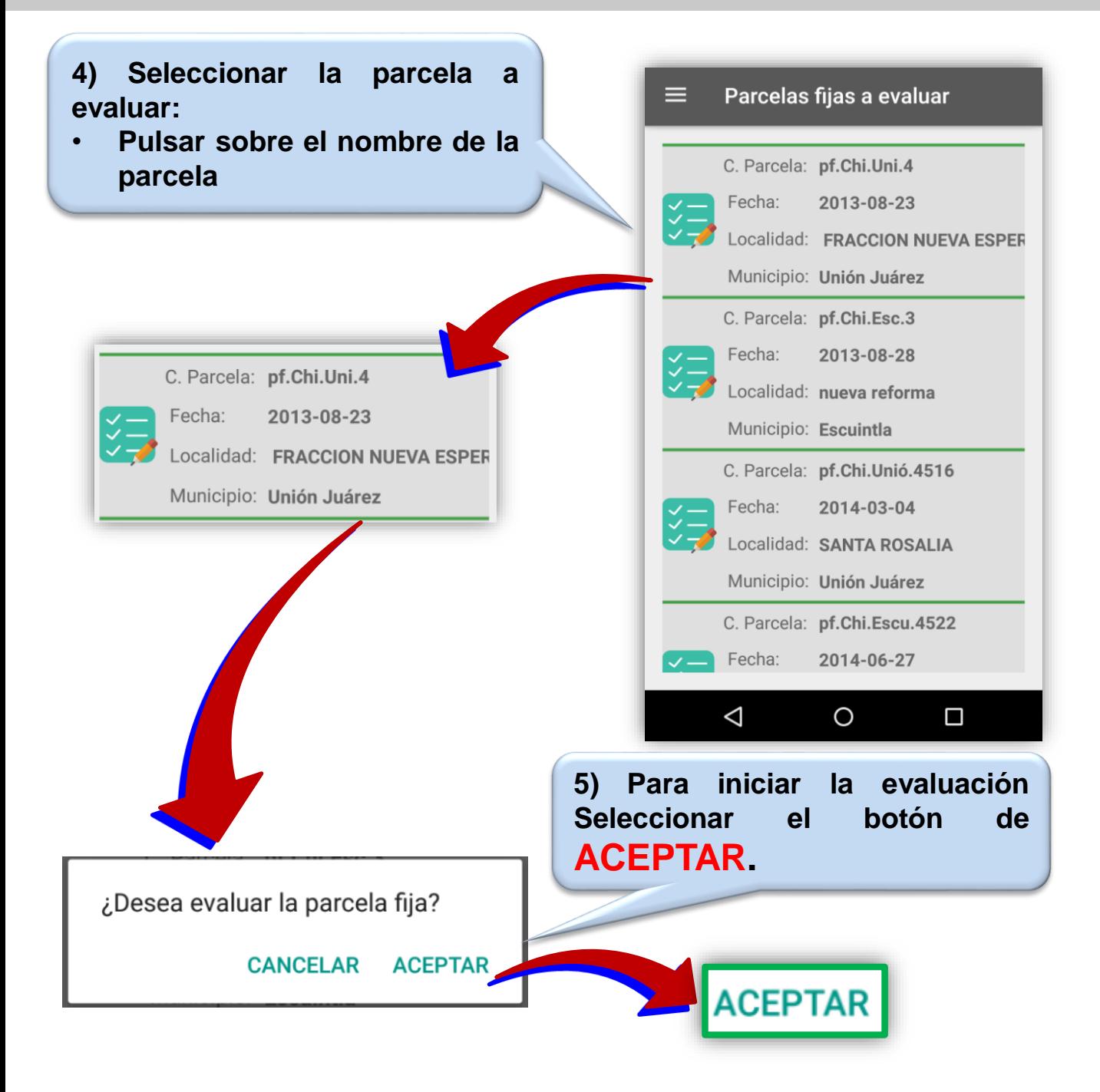

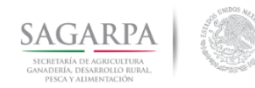

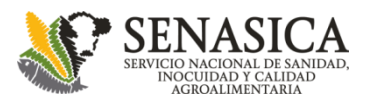

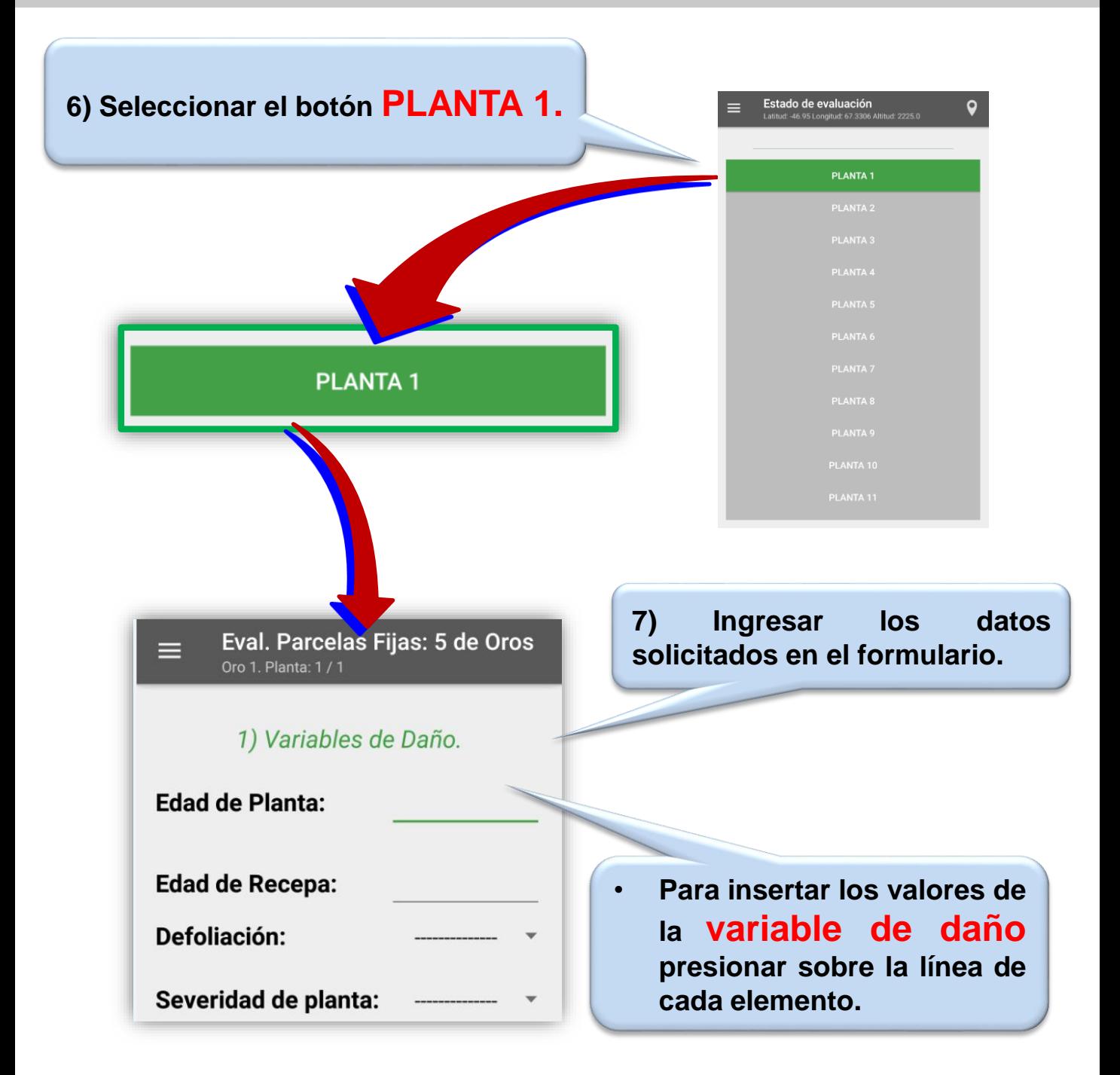

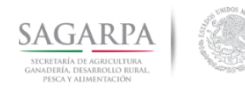

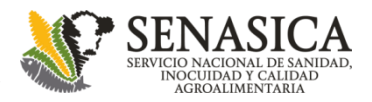

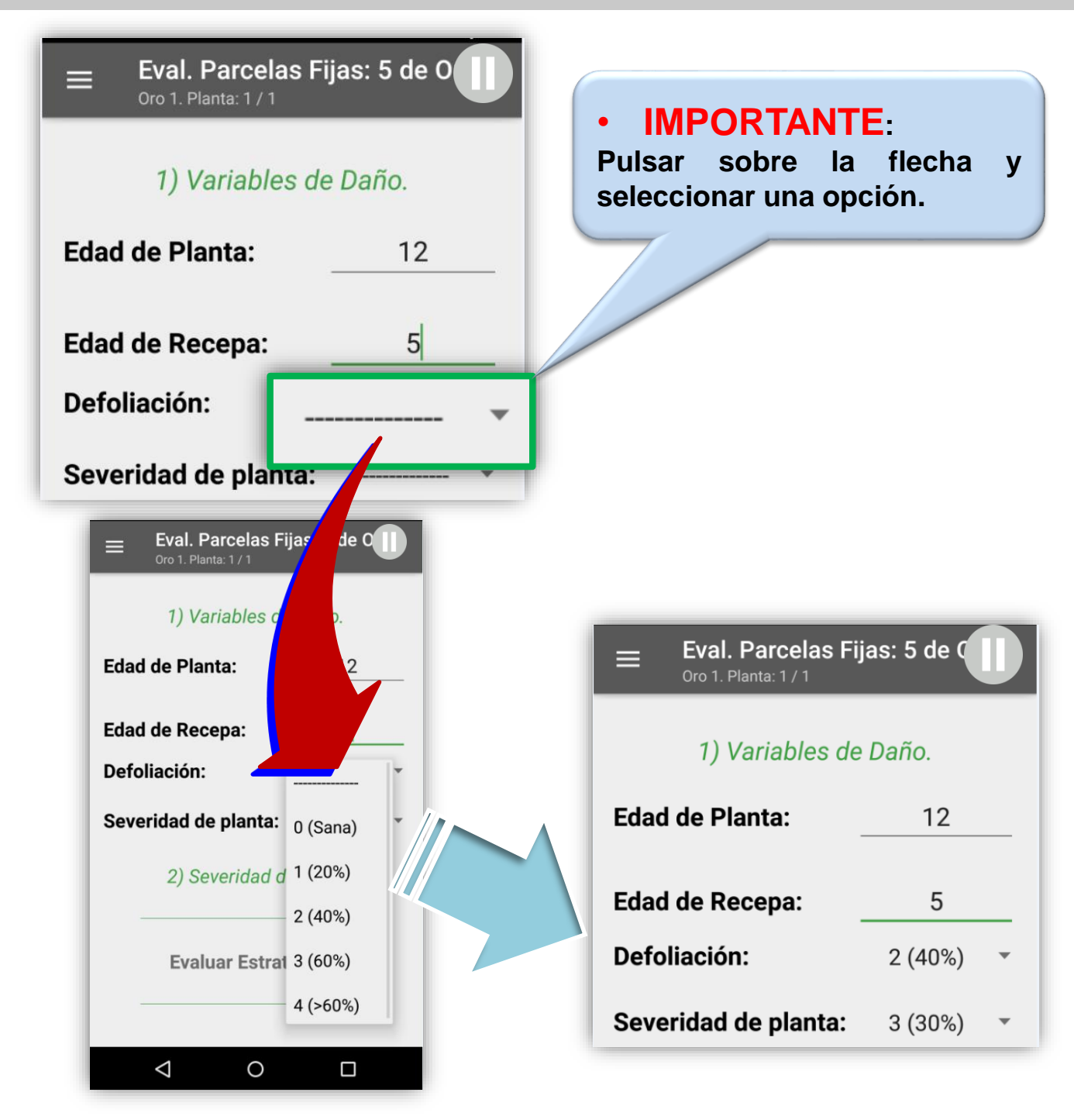

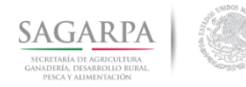

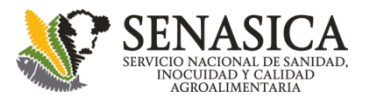

#### **Parcelas Fijas Evaluación por estratos**

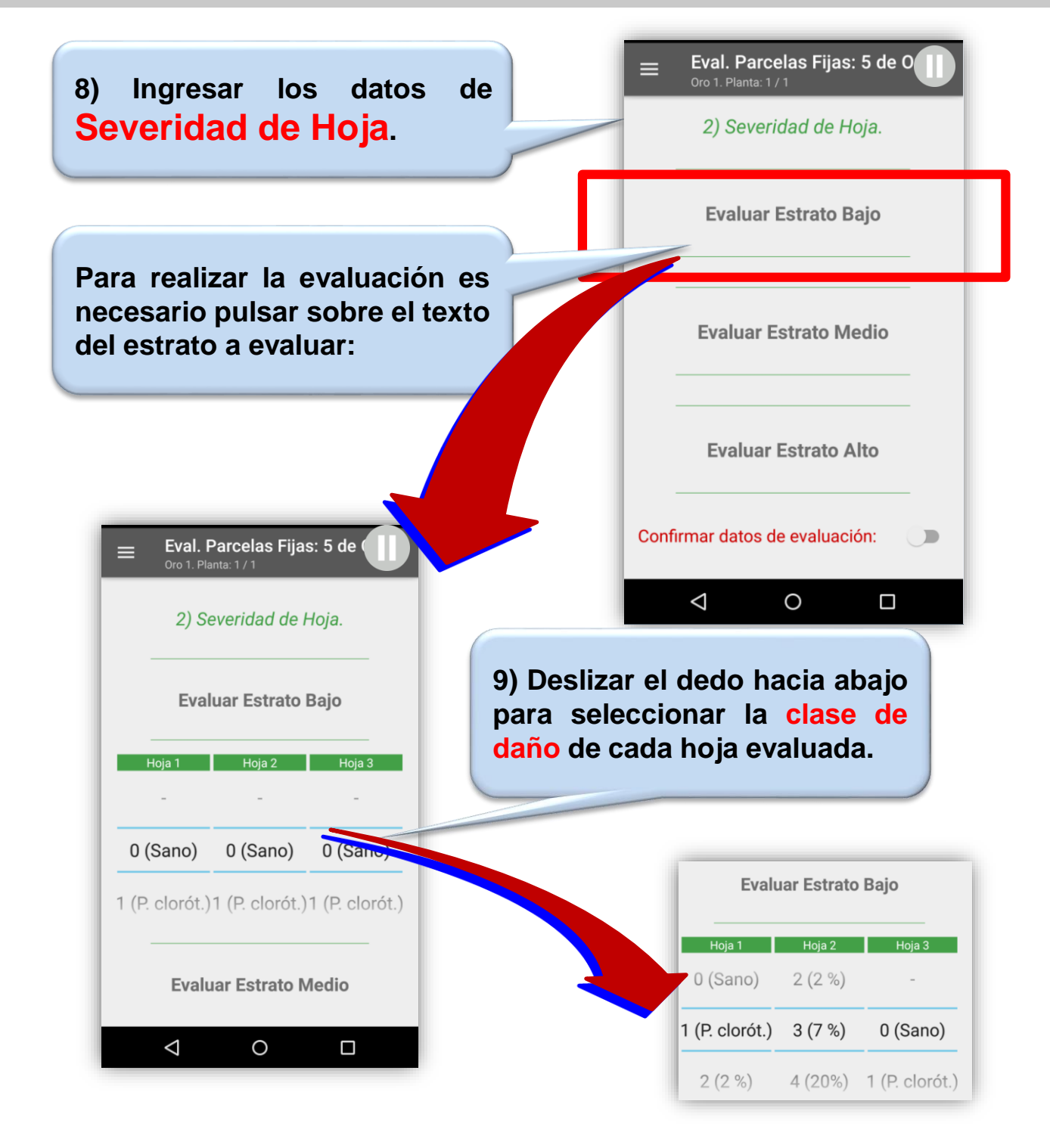

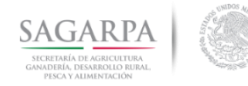

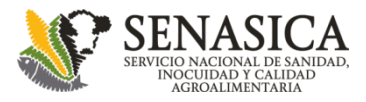

#### **Parcelas Fijas Evaluación por estratos**

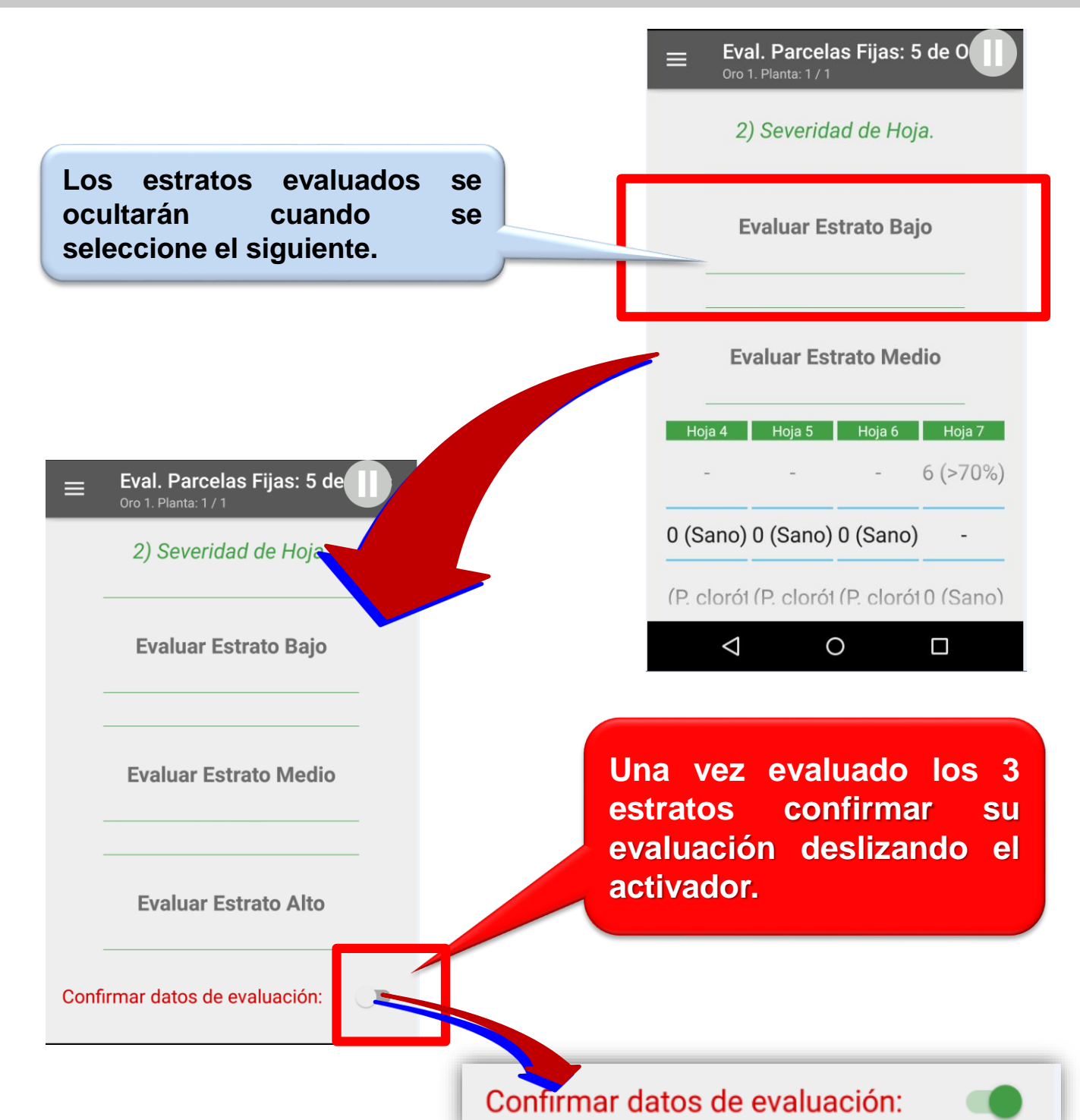

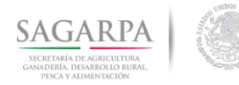

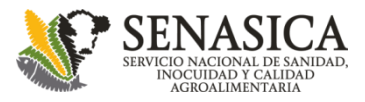

#### **Parcelas Fijas Evaluación Plagas Económicas**

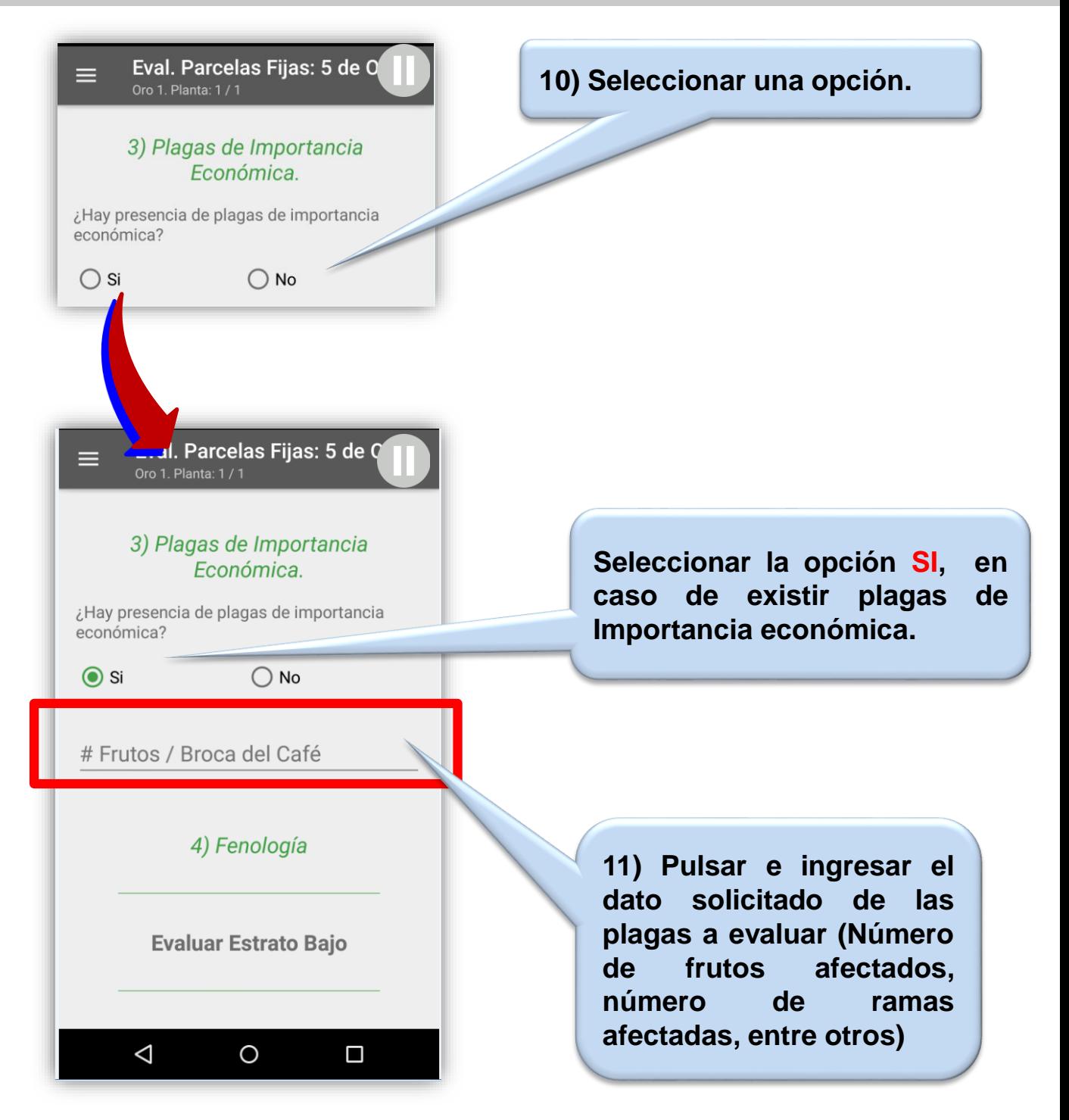

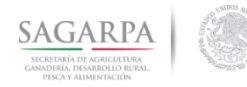

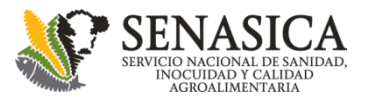

#### **Parcelas Fijas Evaluación: Fenología**

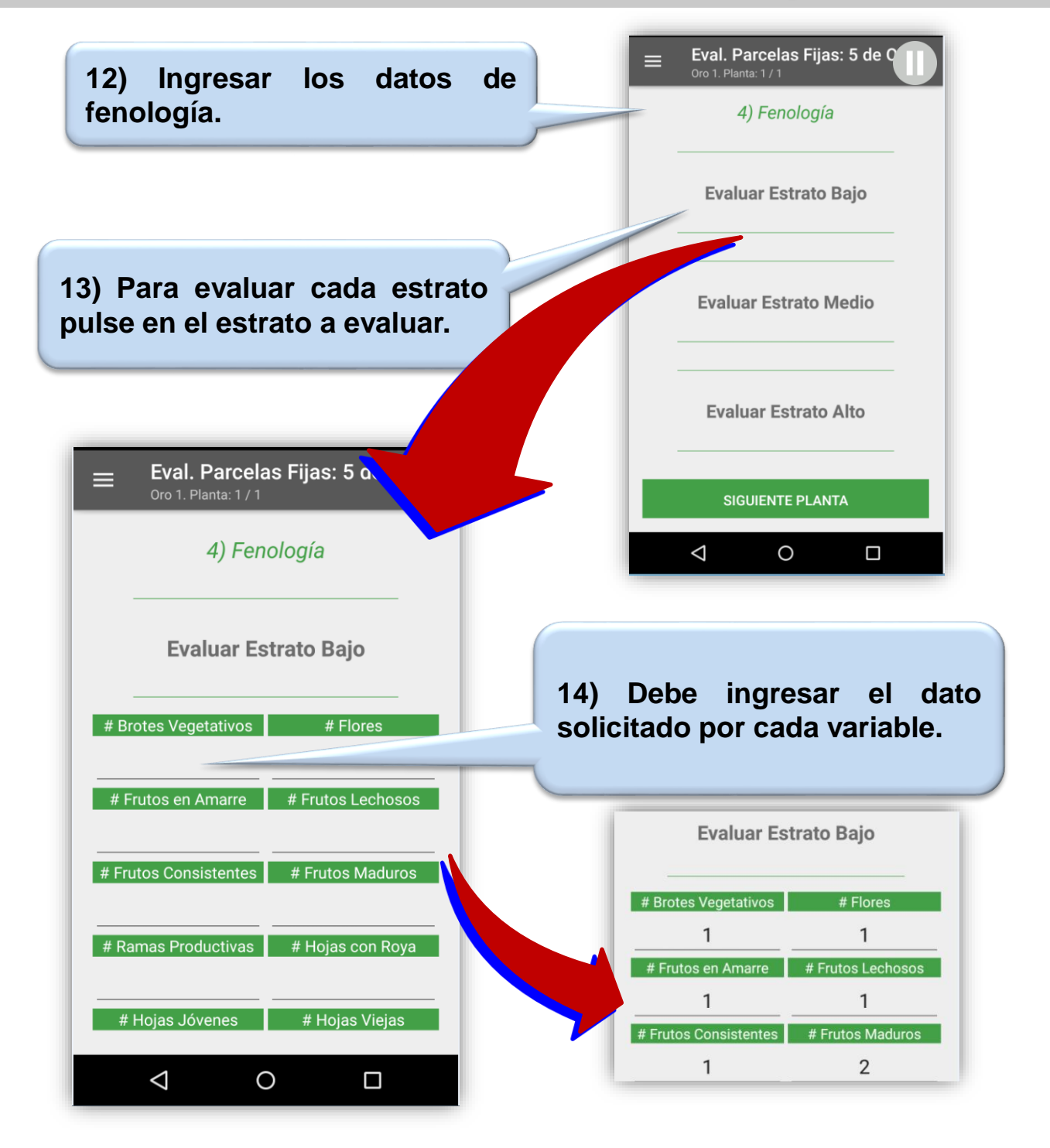

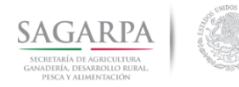

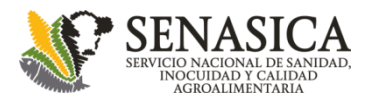

#### **Parcelas Fijas Evaluación: Fenología**

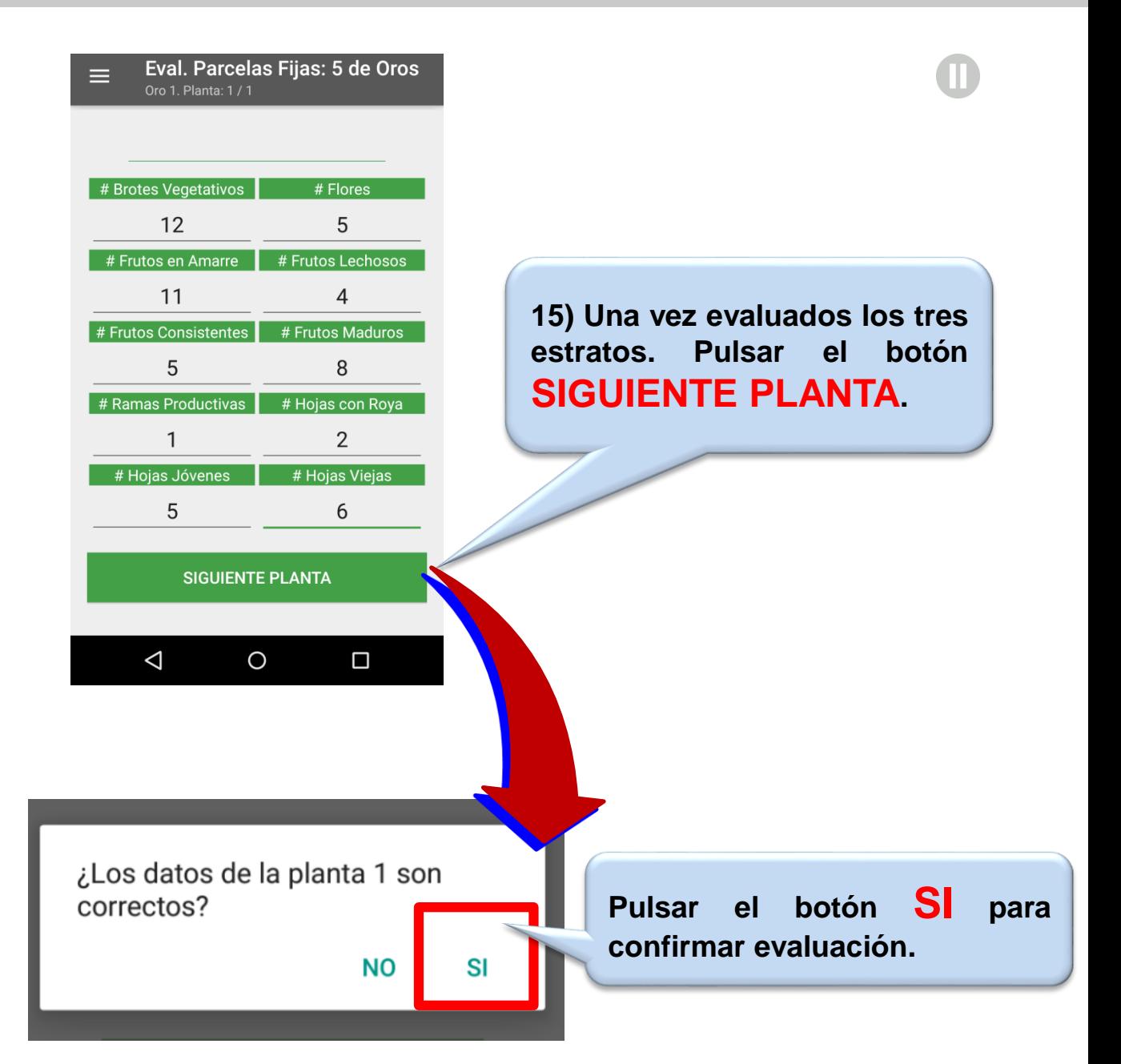

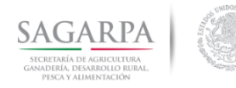

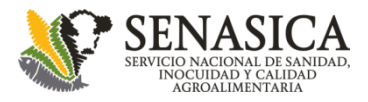

#### **Parcelas Fijas Evaluación: Trampas en oros**

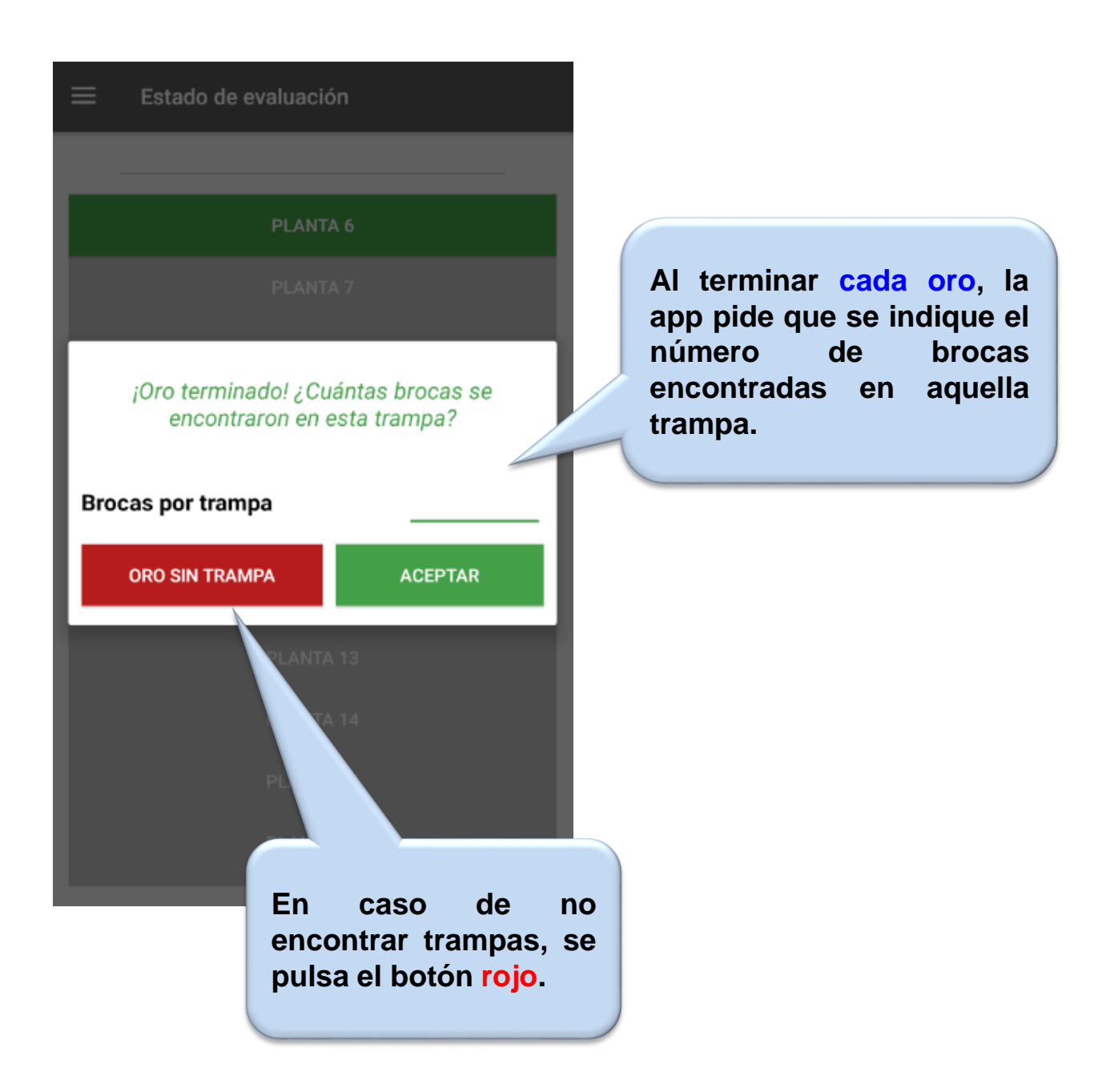

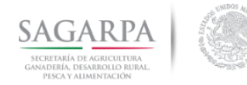

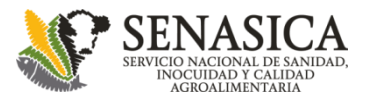

#### **Parcelas Fijas Resumen y estadísticos**

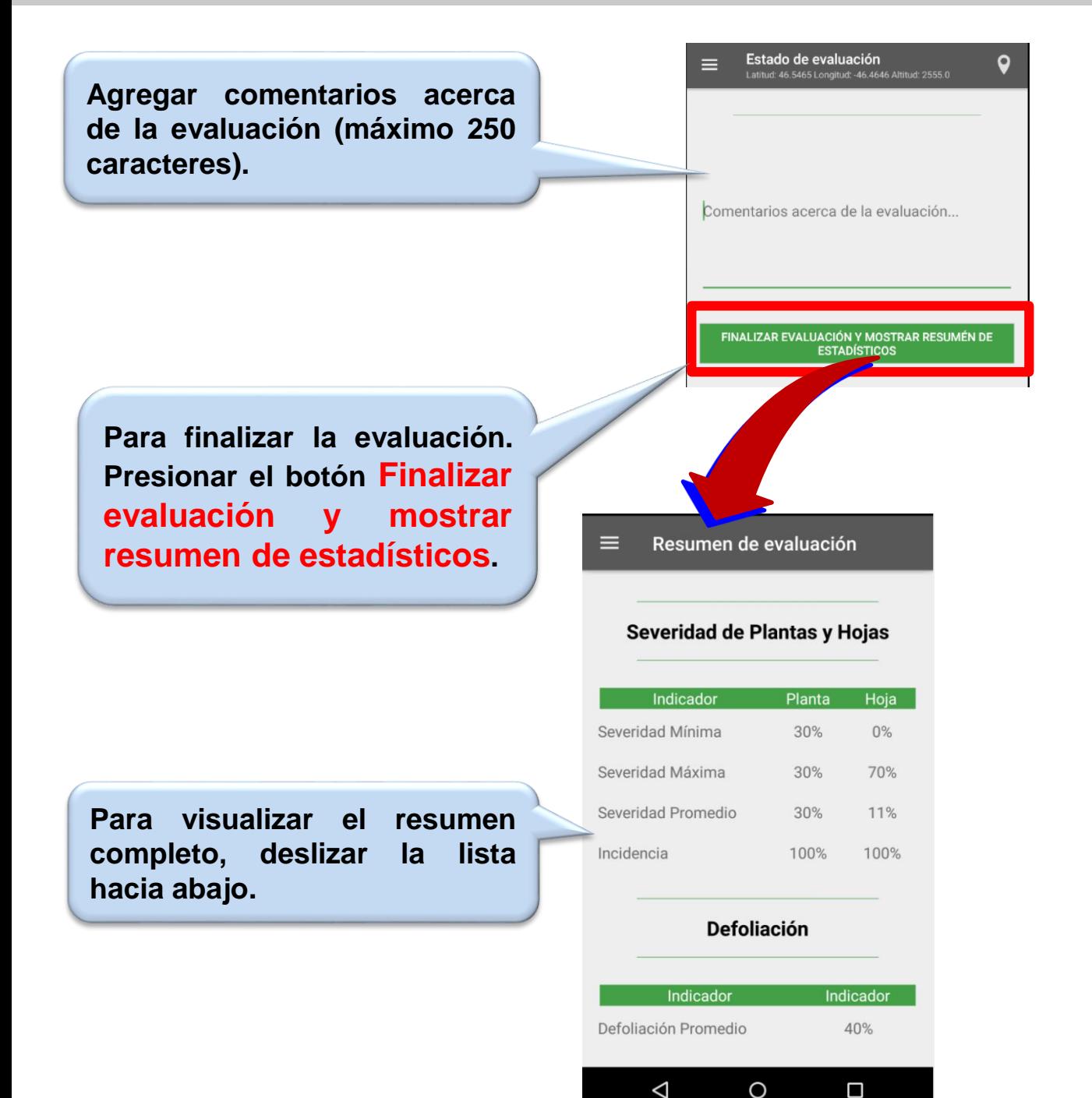

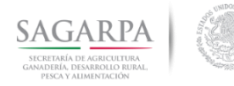

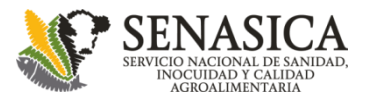

### **Parcelas Fijas Resumen y Estadísticos**

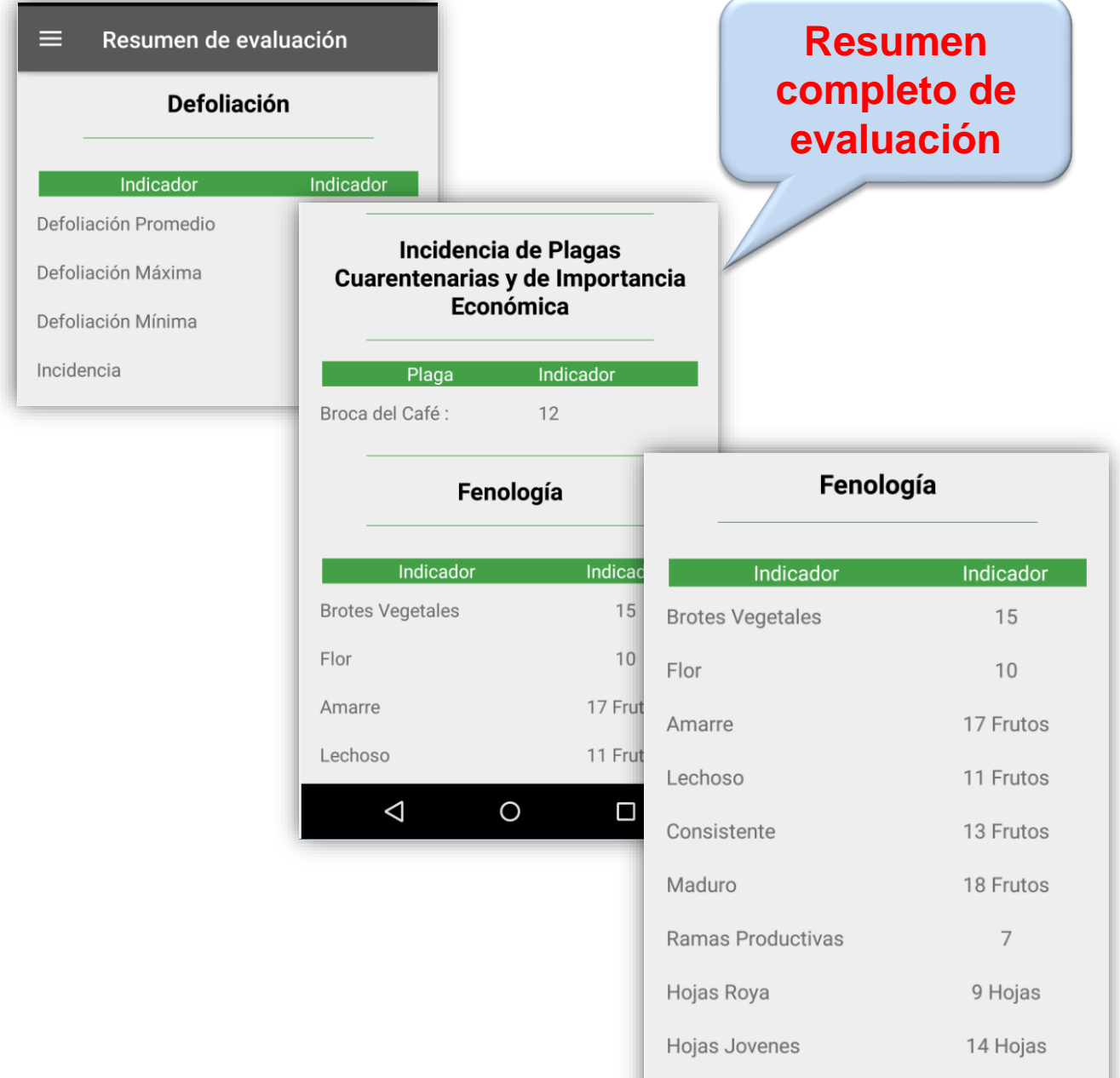

 $\triangle$ 

 $\circ$ 

 $\Box$ 

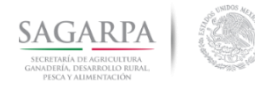

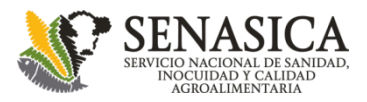

#### **Parcelas Fijas Envío de evaluaciones**

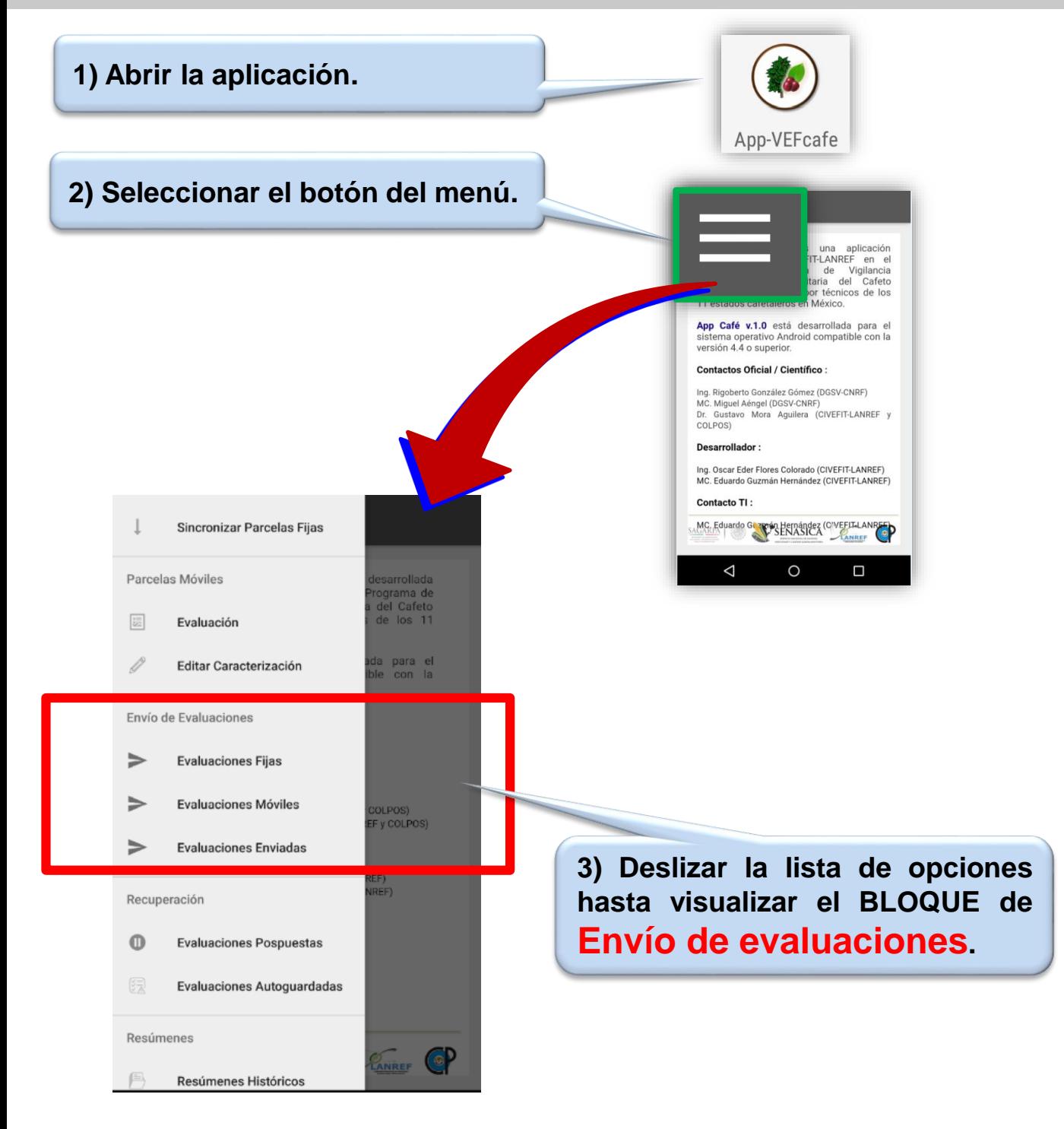

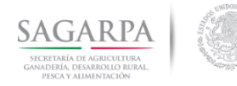

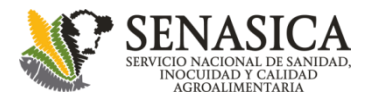

#### **Parcelas Fijas Envío de evaluaciones**

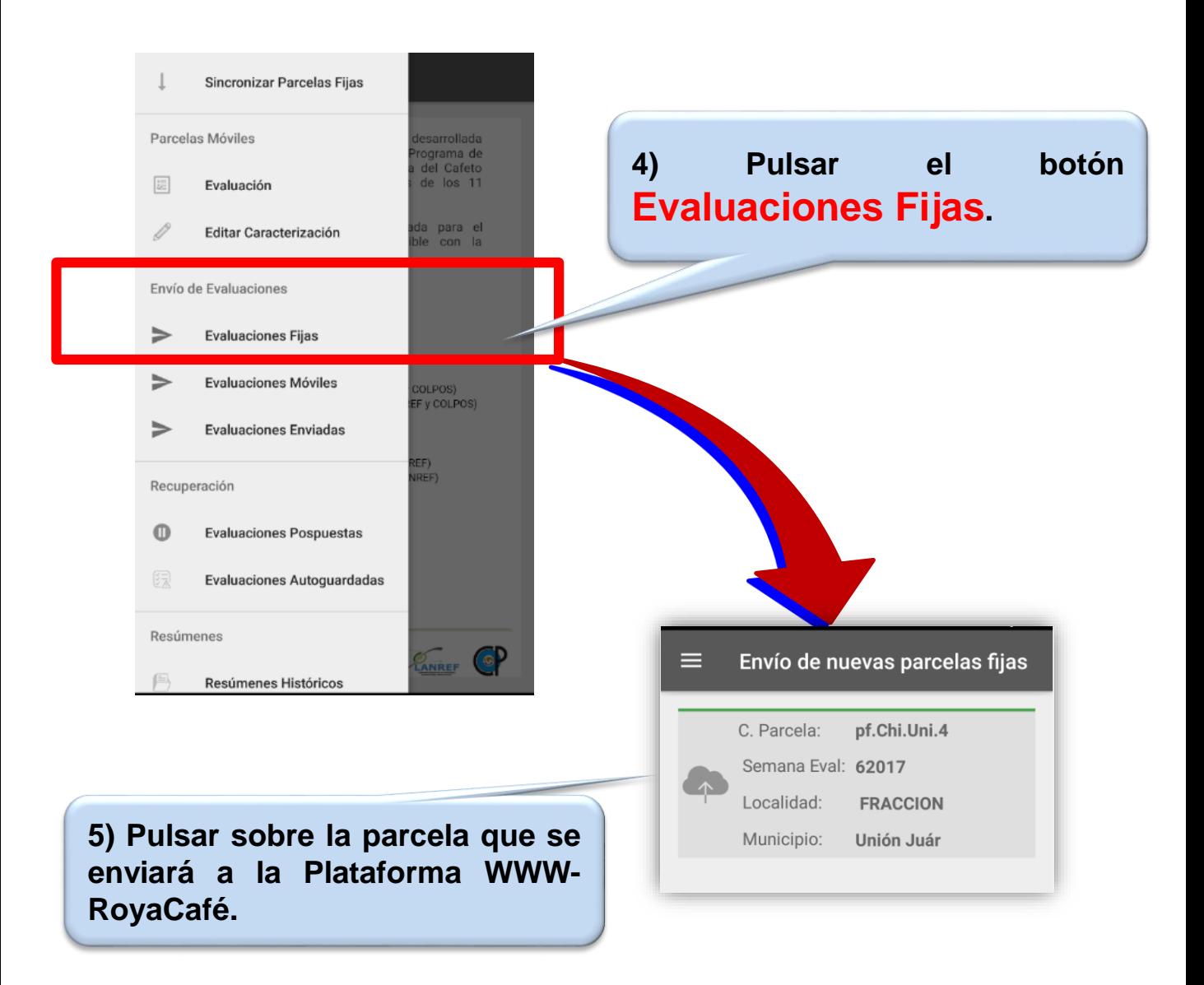

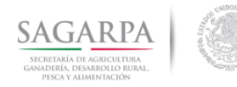

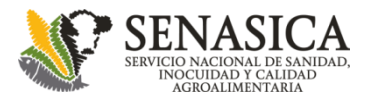

#### **Parcelas Fijas Envío de evaluaciones**

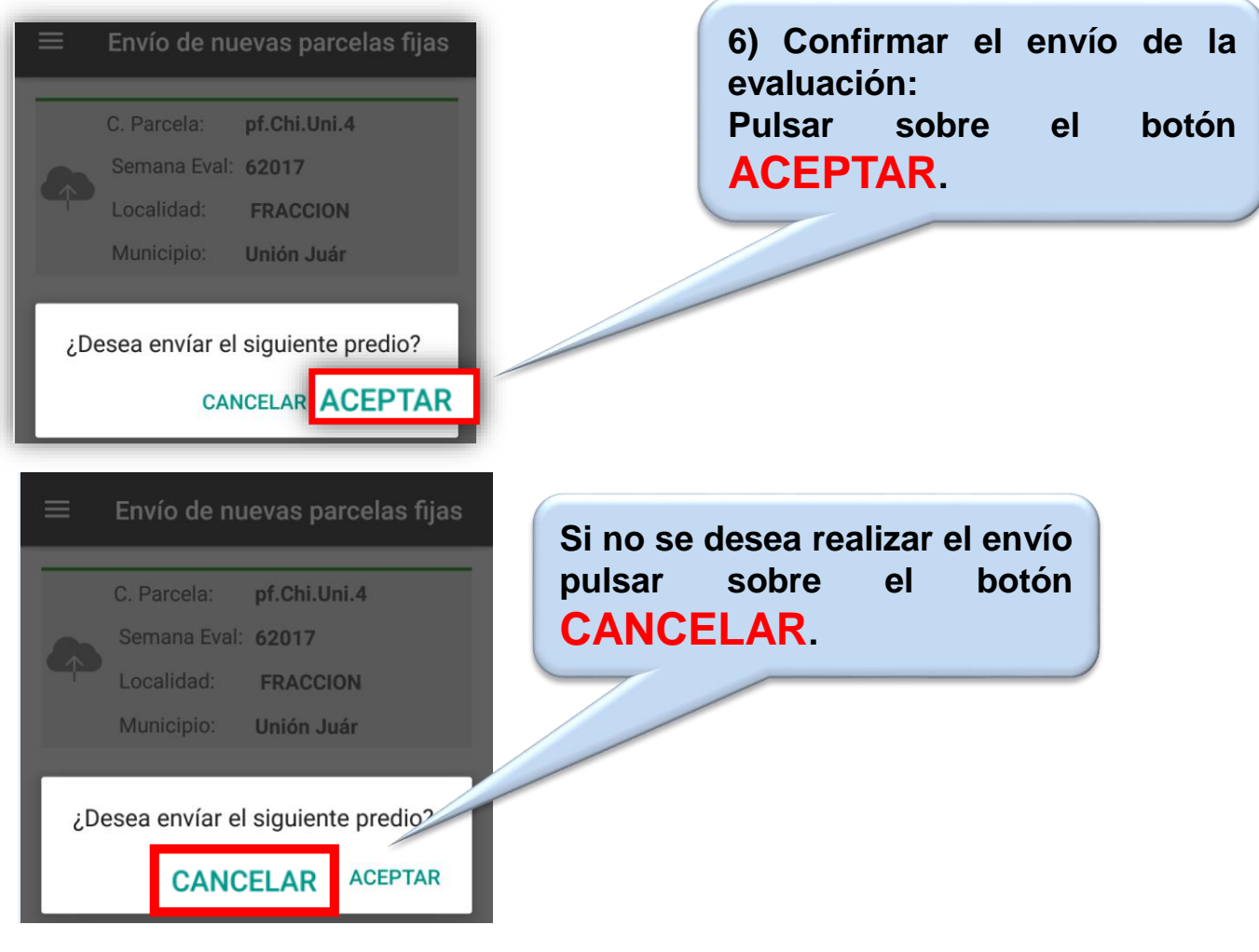

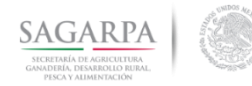

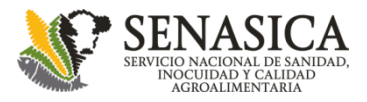

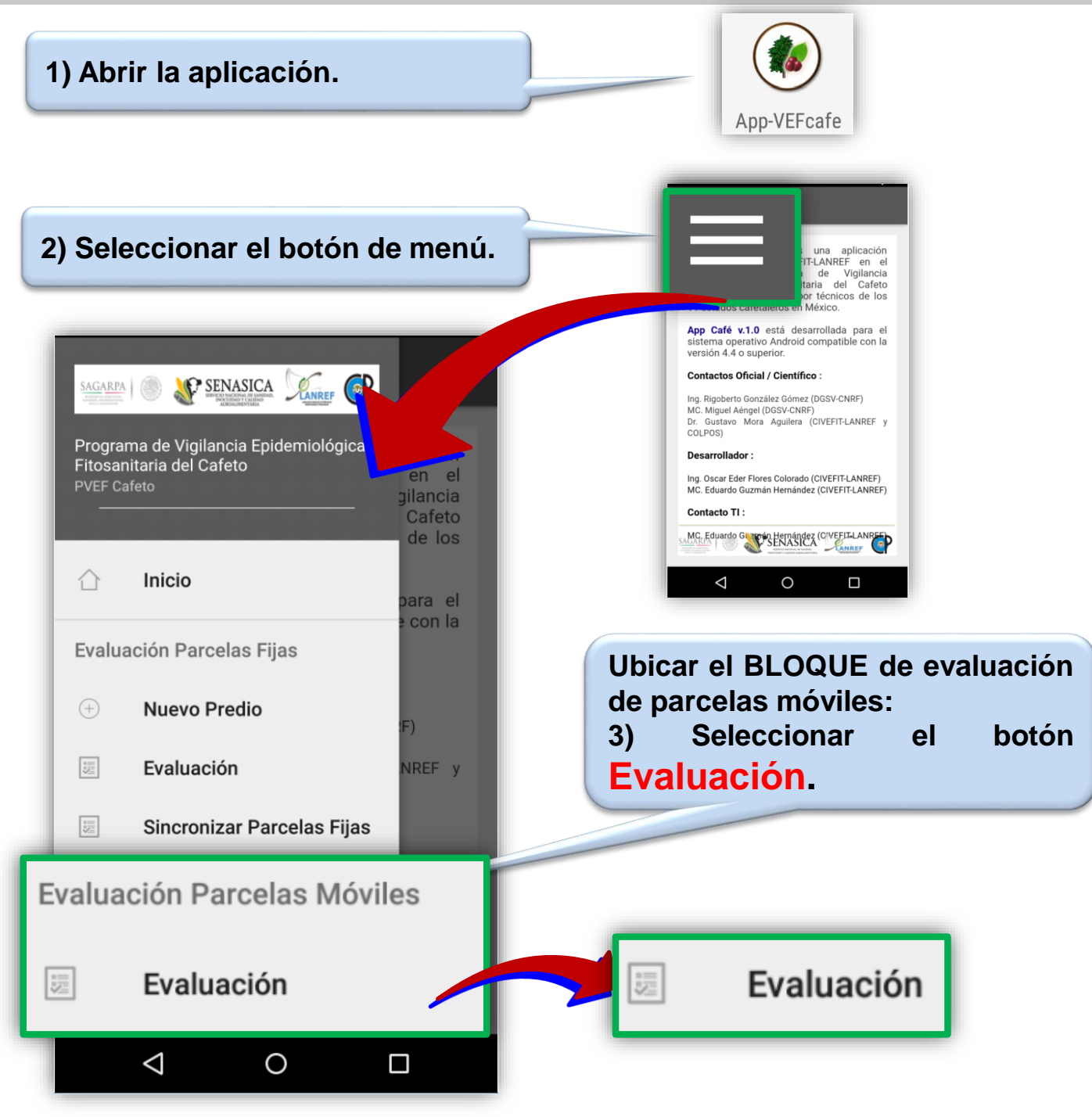

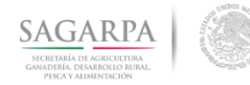

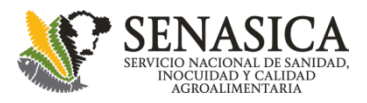

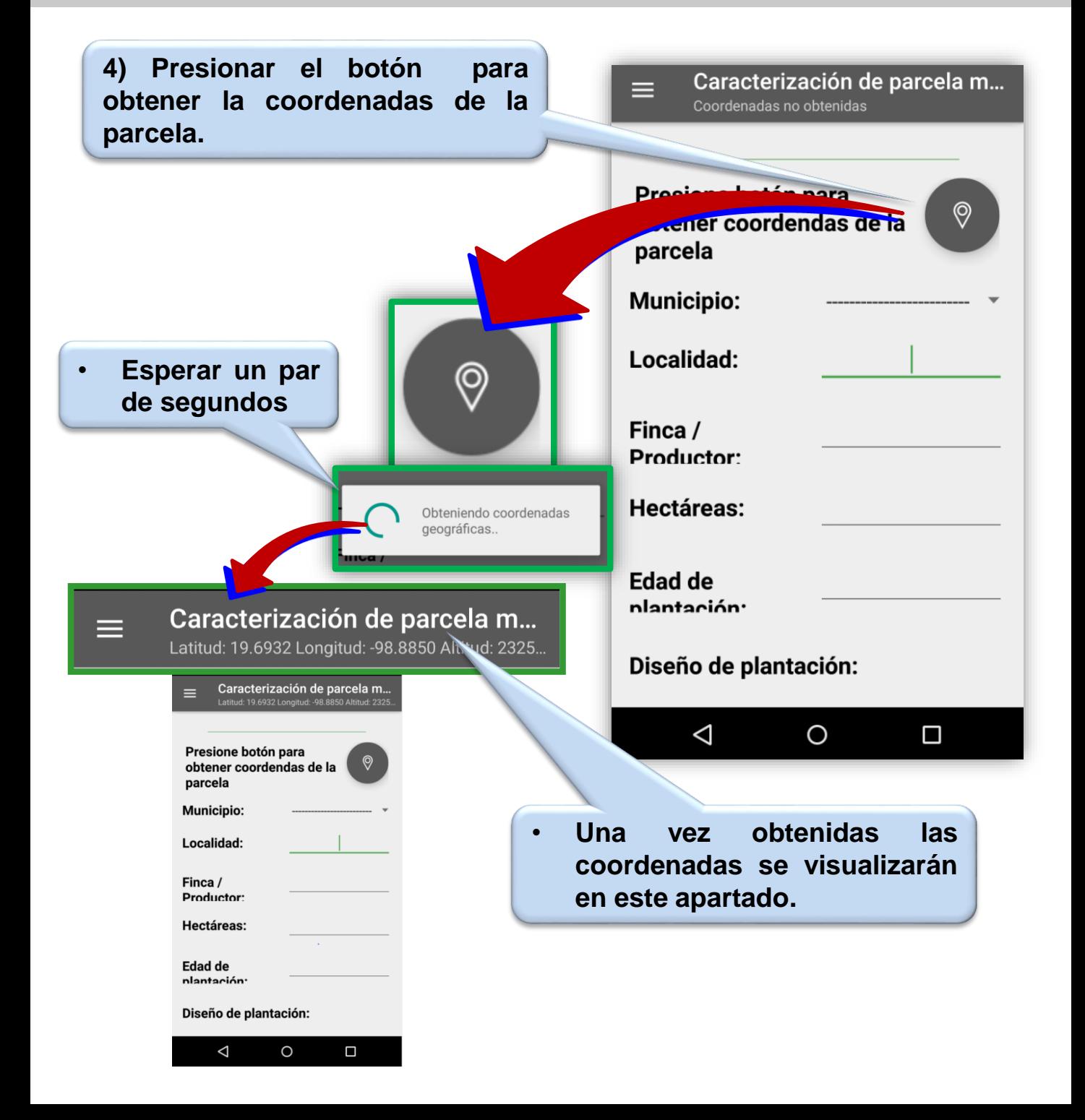

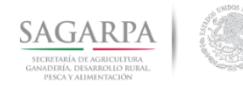

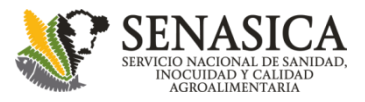

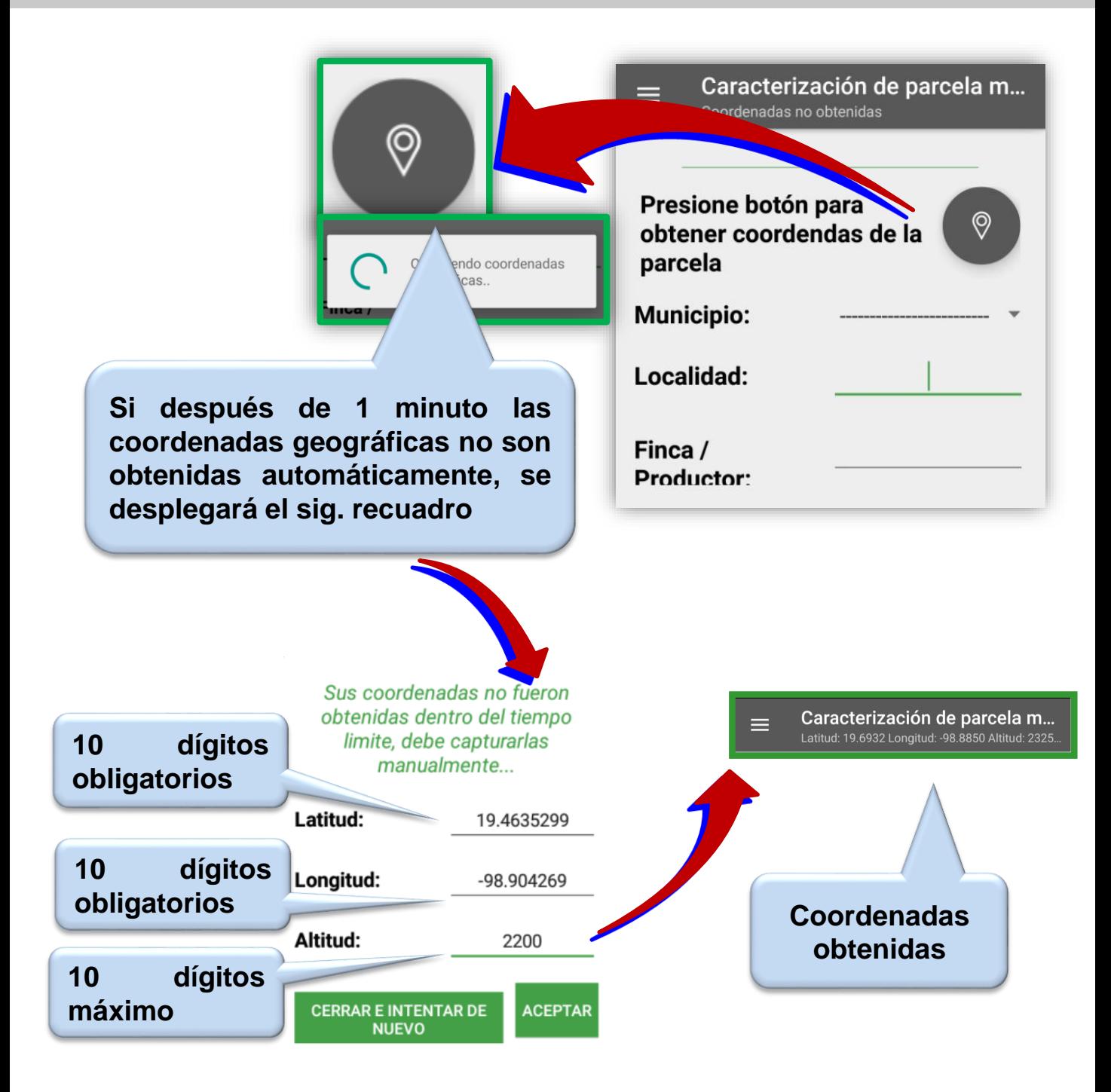

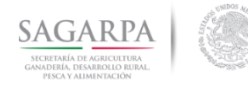

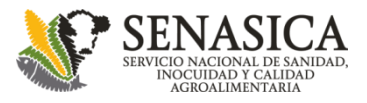

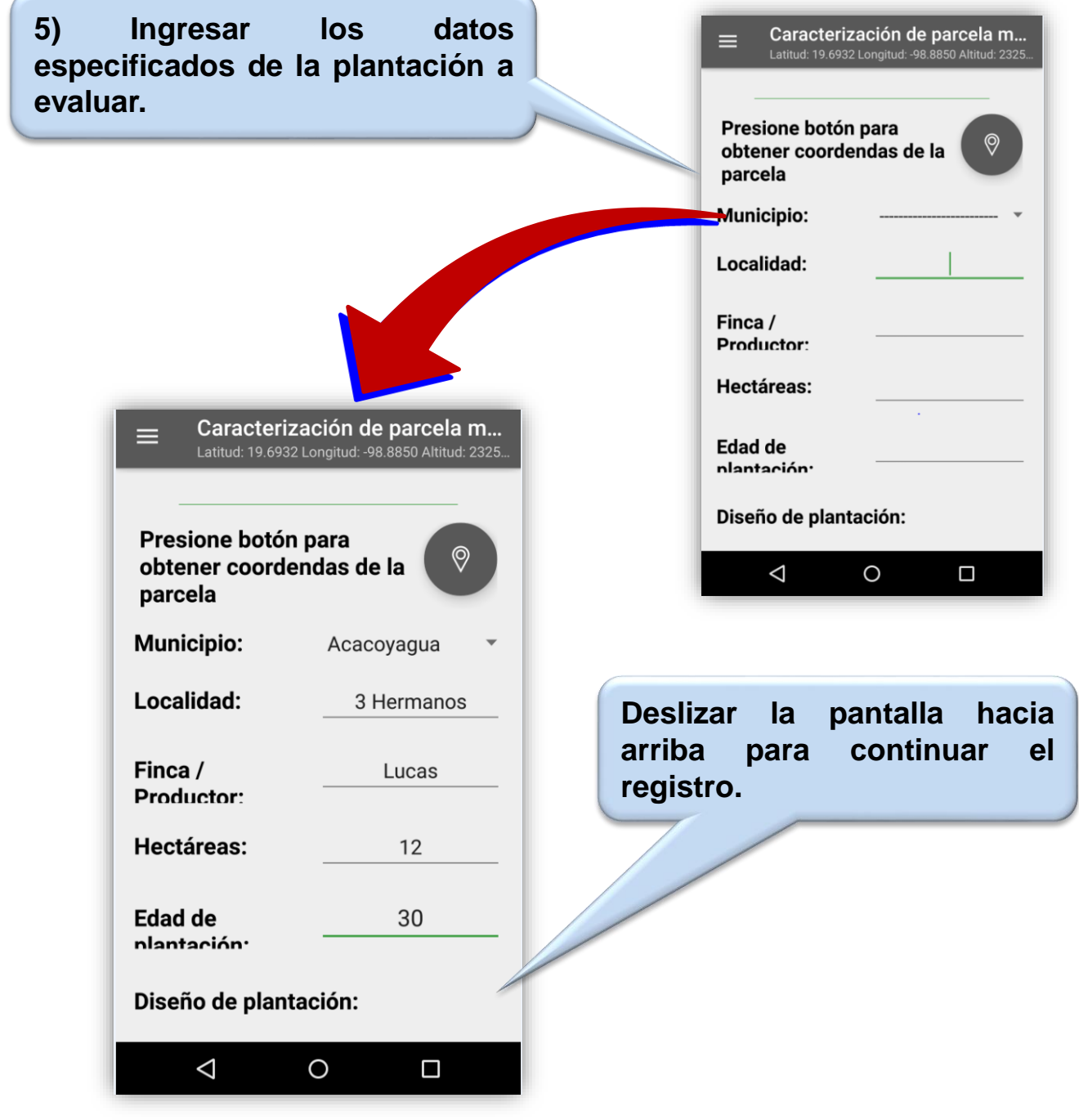

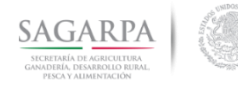

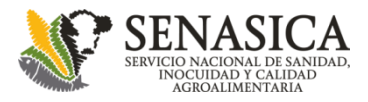

 $\overline{\phantom{a}}$ 

## **Parcelas Móviles Evaluación de parcelas**

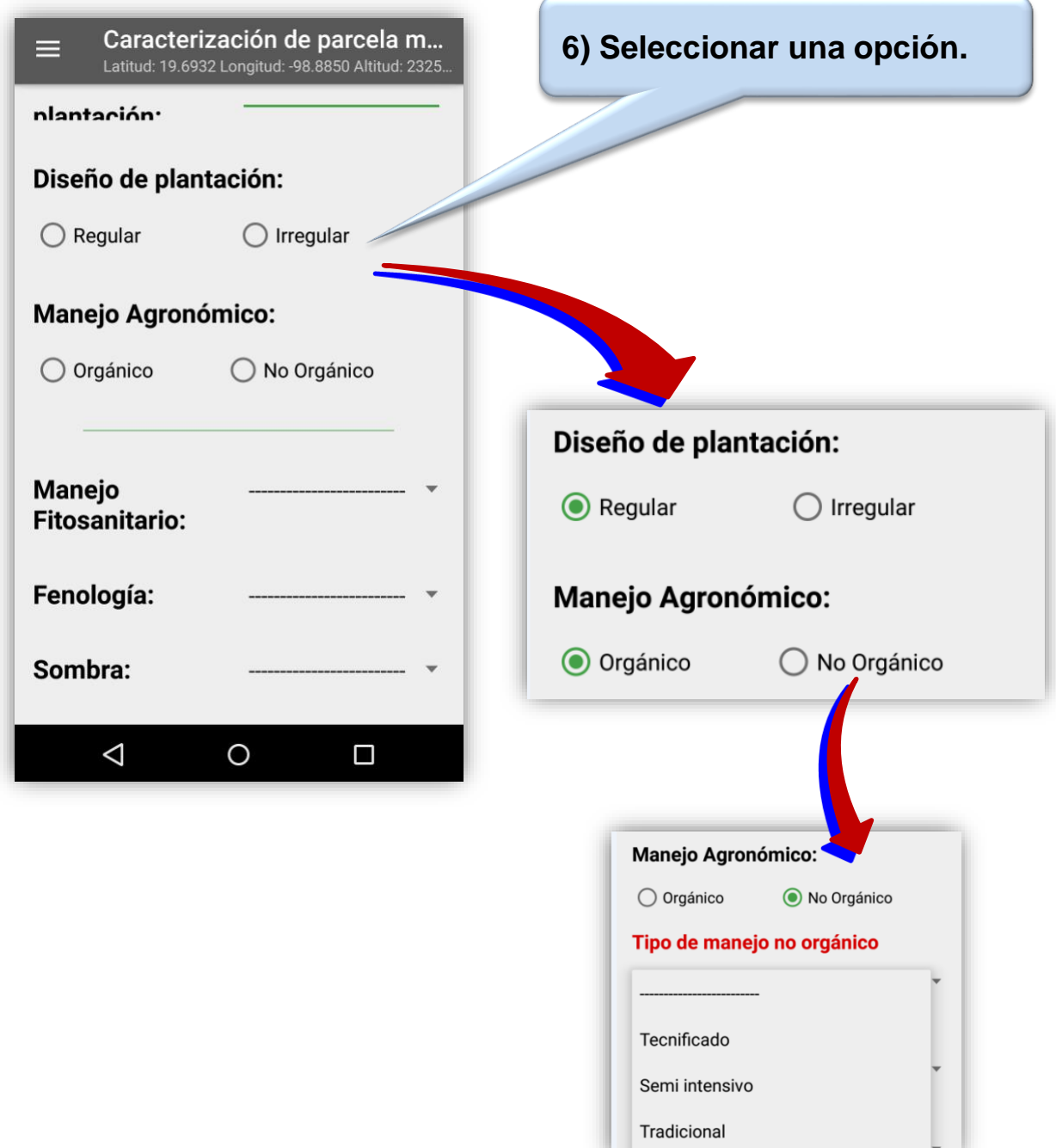

**ENTRY PRIME** 

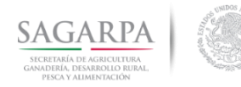

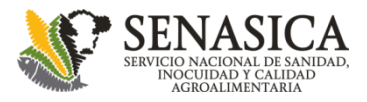

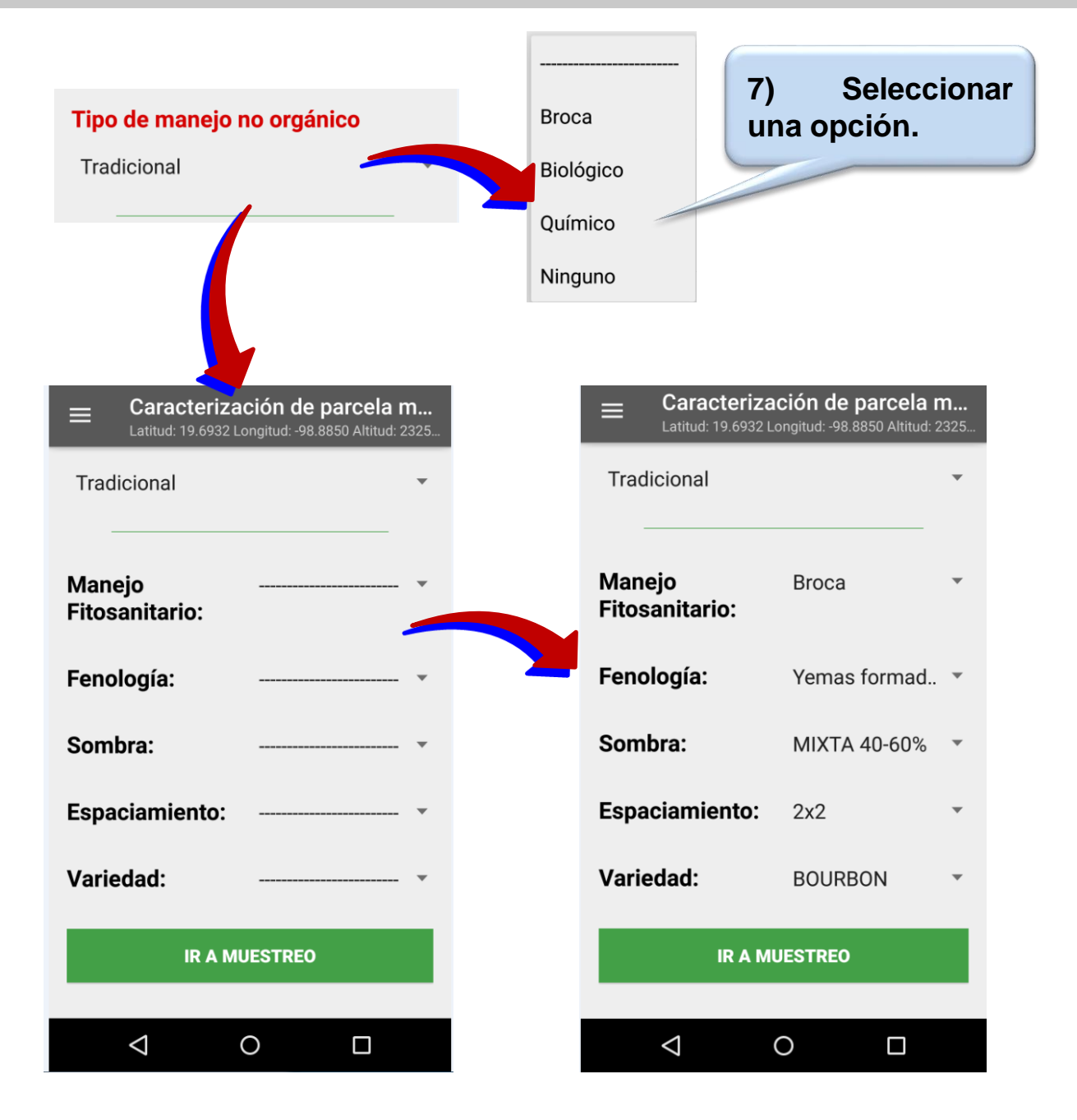

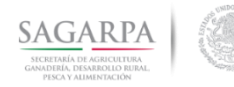

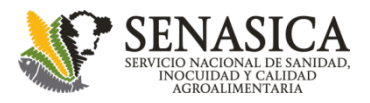

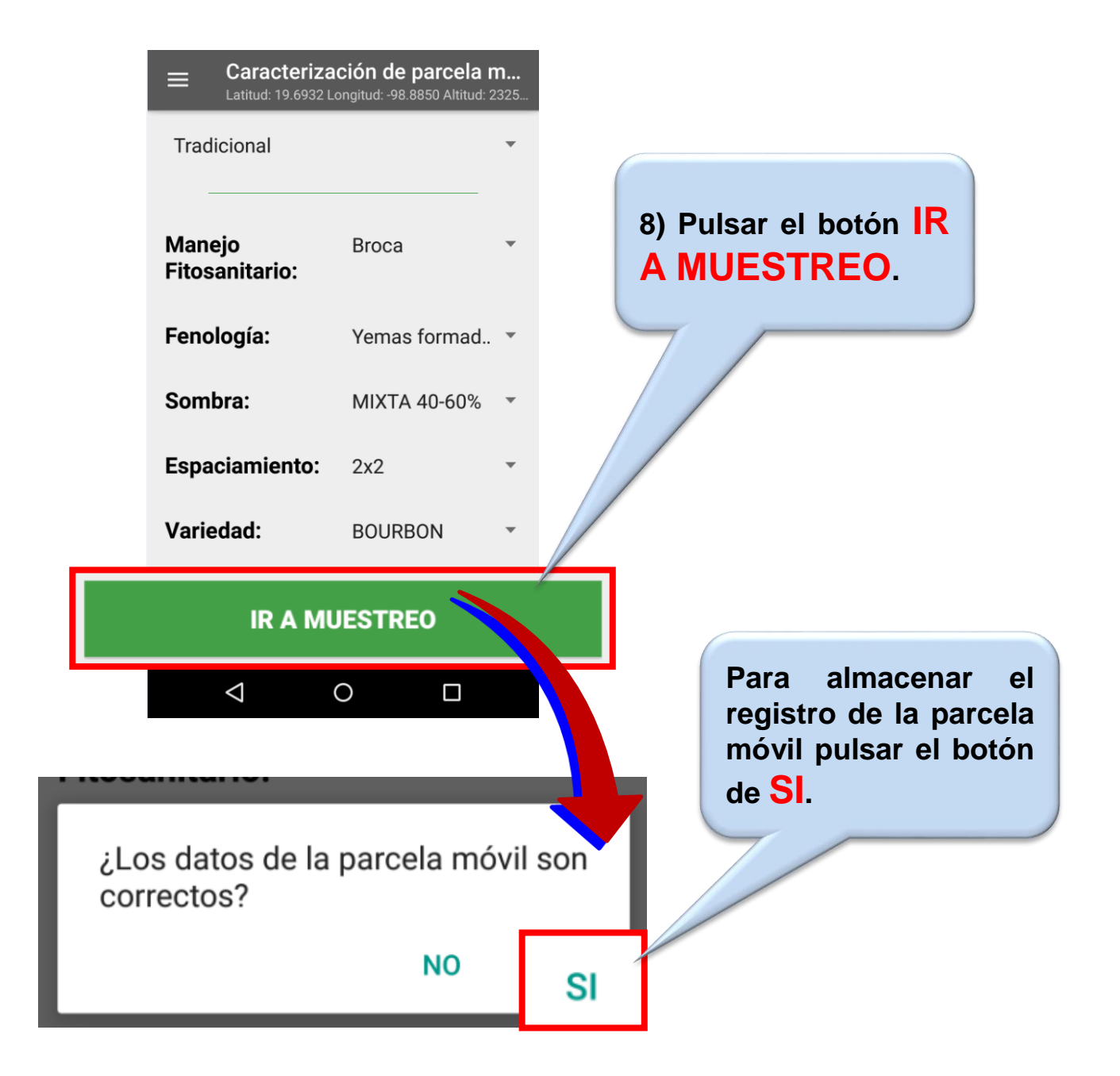

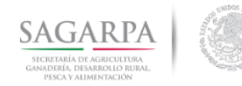

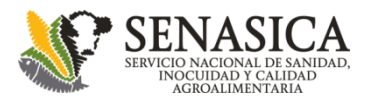

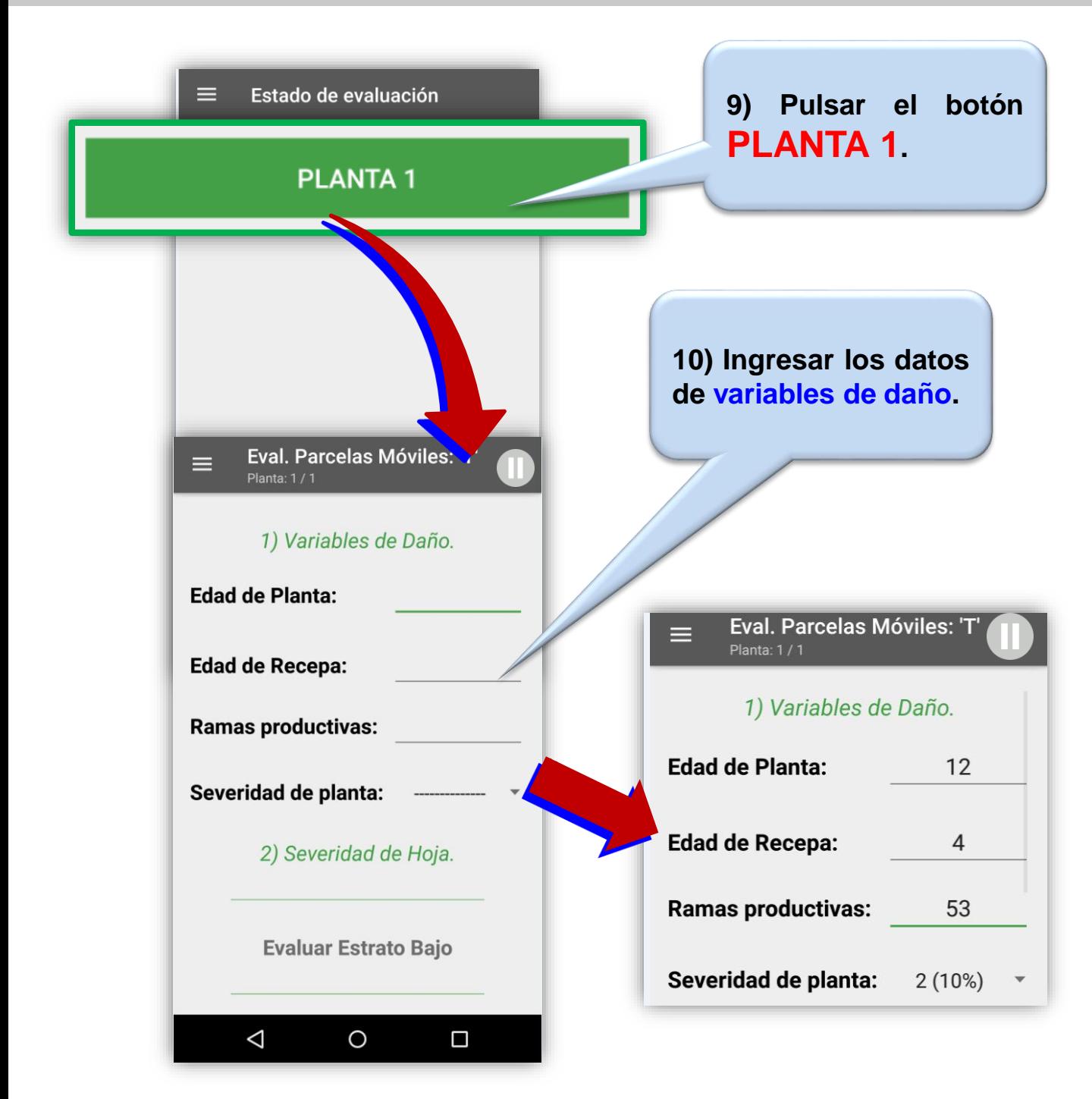

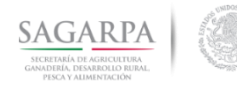

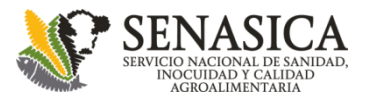

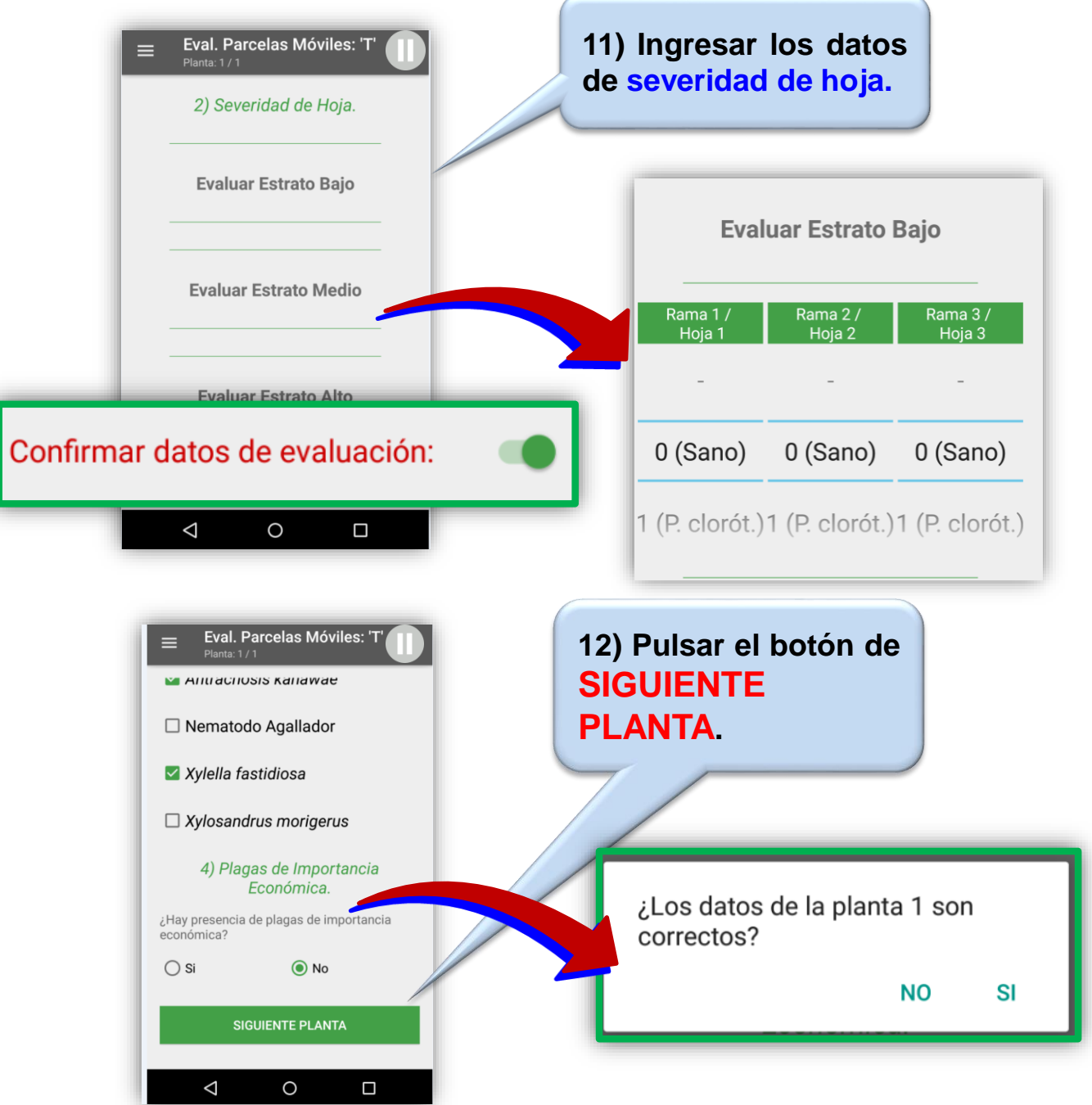

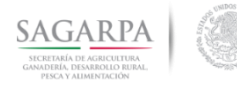

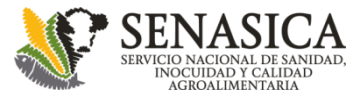

#### **Parcelas Móviles Editar caracterización en curso**

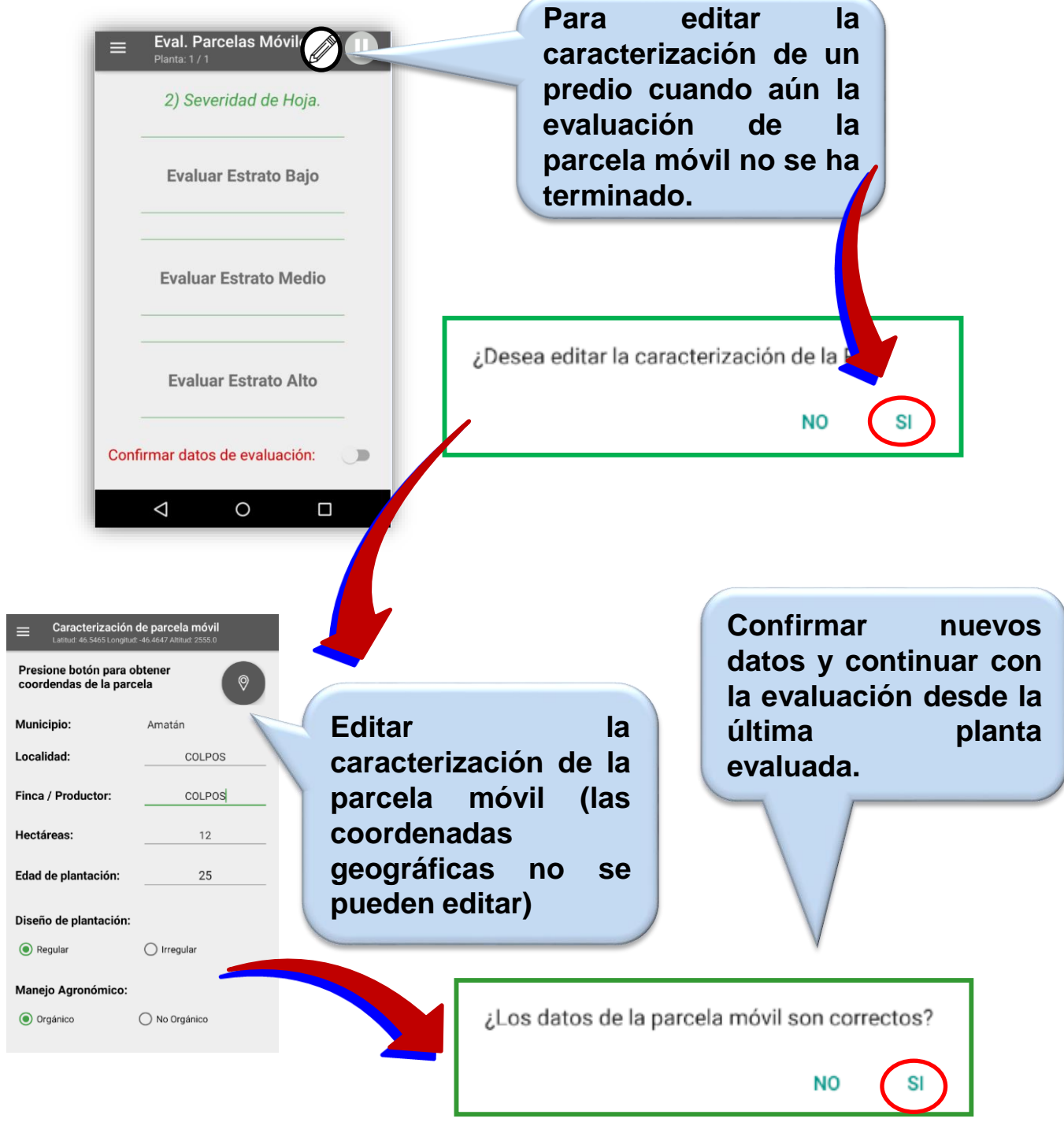

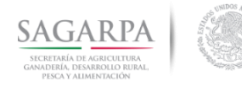

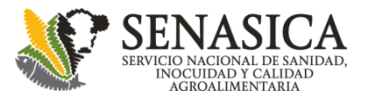

#### **Parcelas Móviles Editar caracterización desde lista**

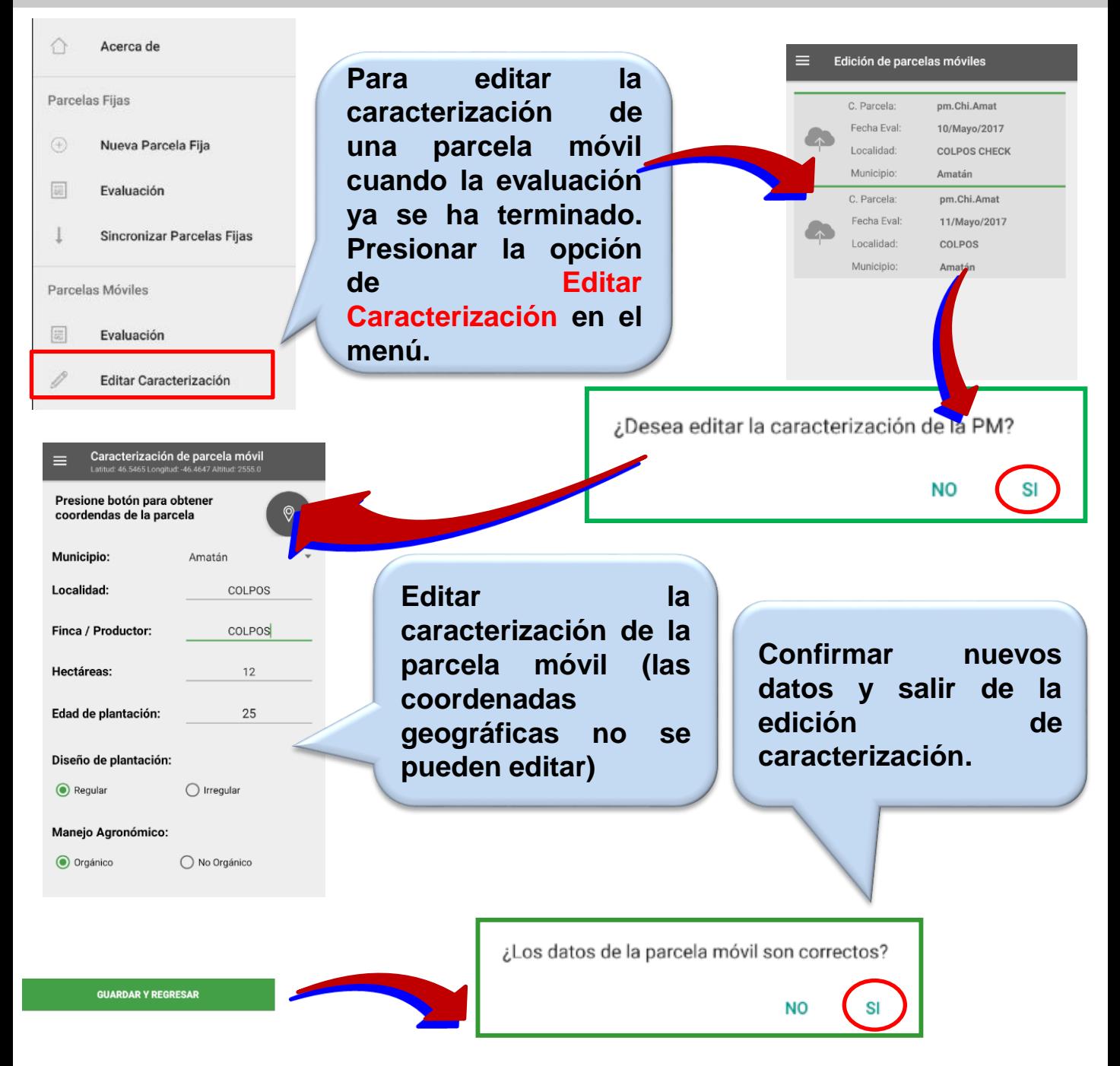

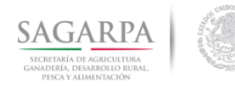

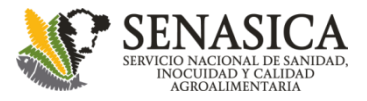

### **Parcelas Móviles Resumen y estadísticos**

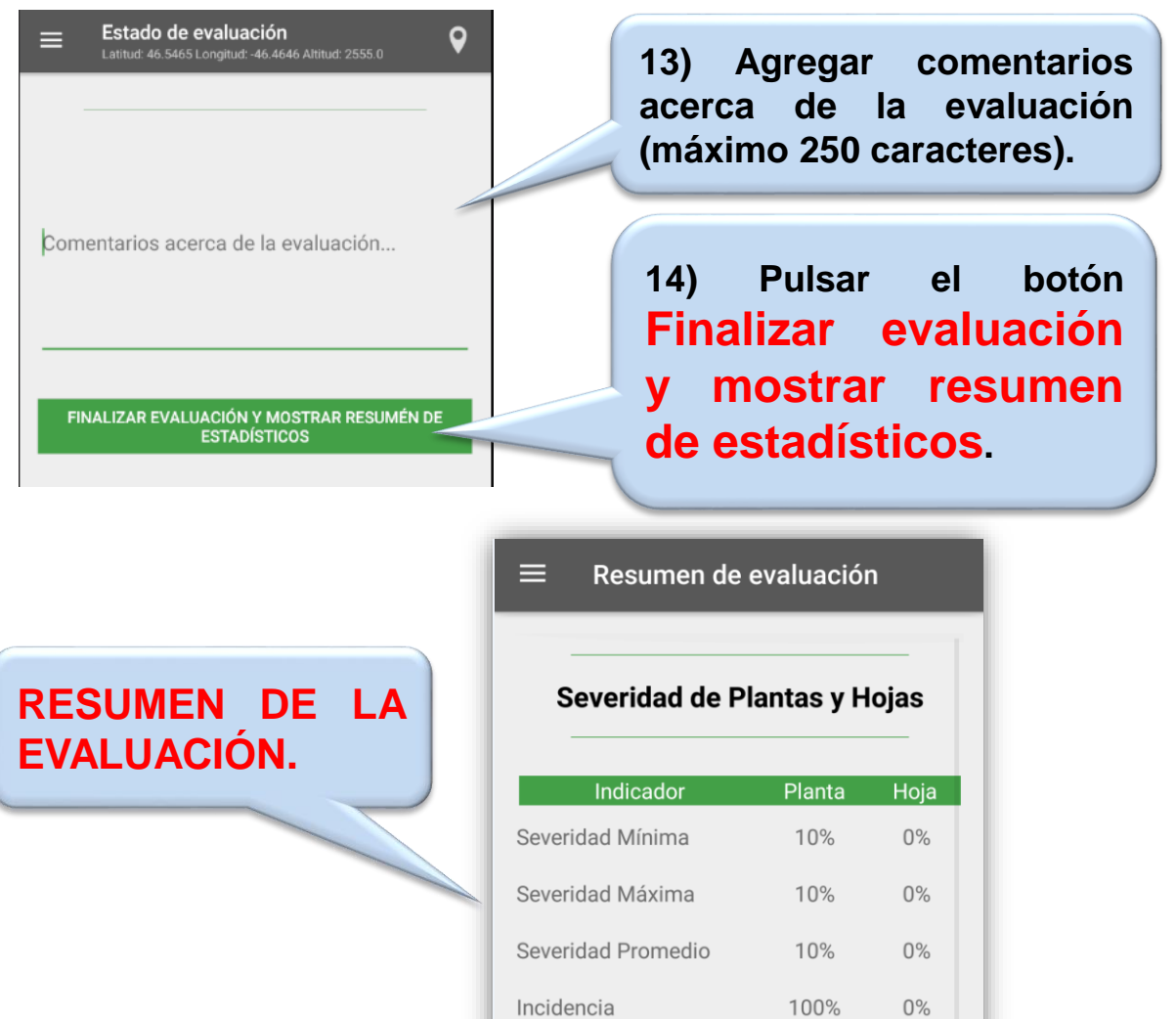

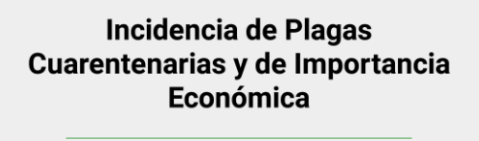

Plaga

Indicador

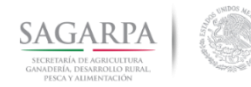

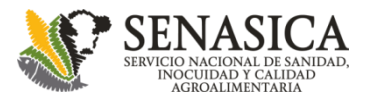

#### **Parcelas Móviles Envío de datos**

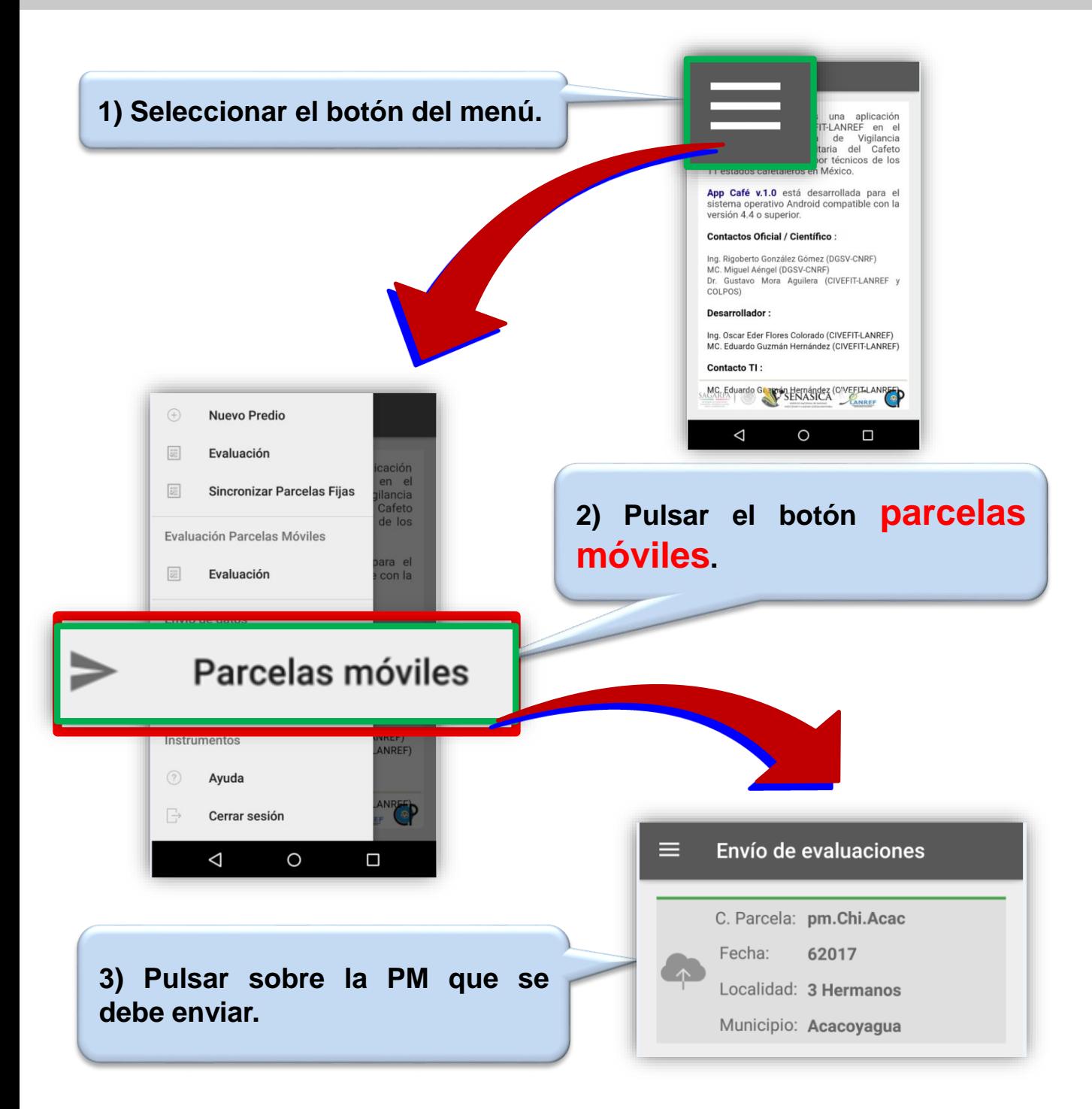

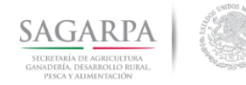

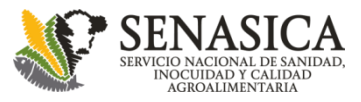

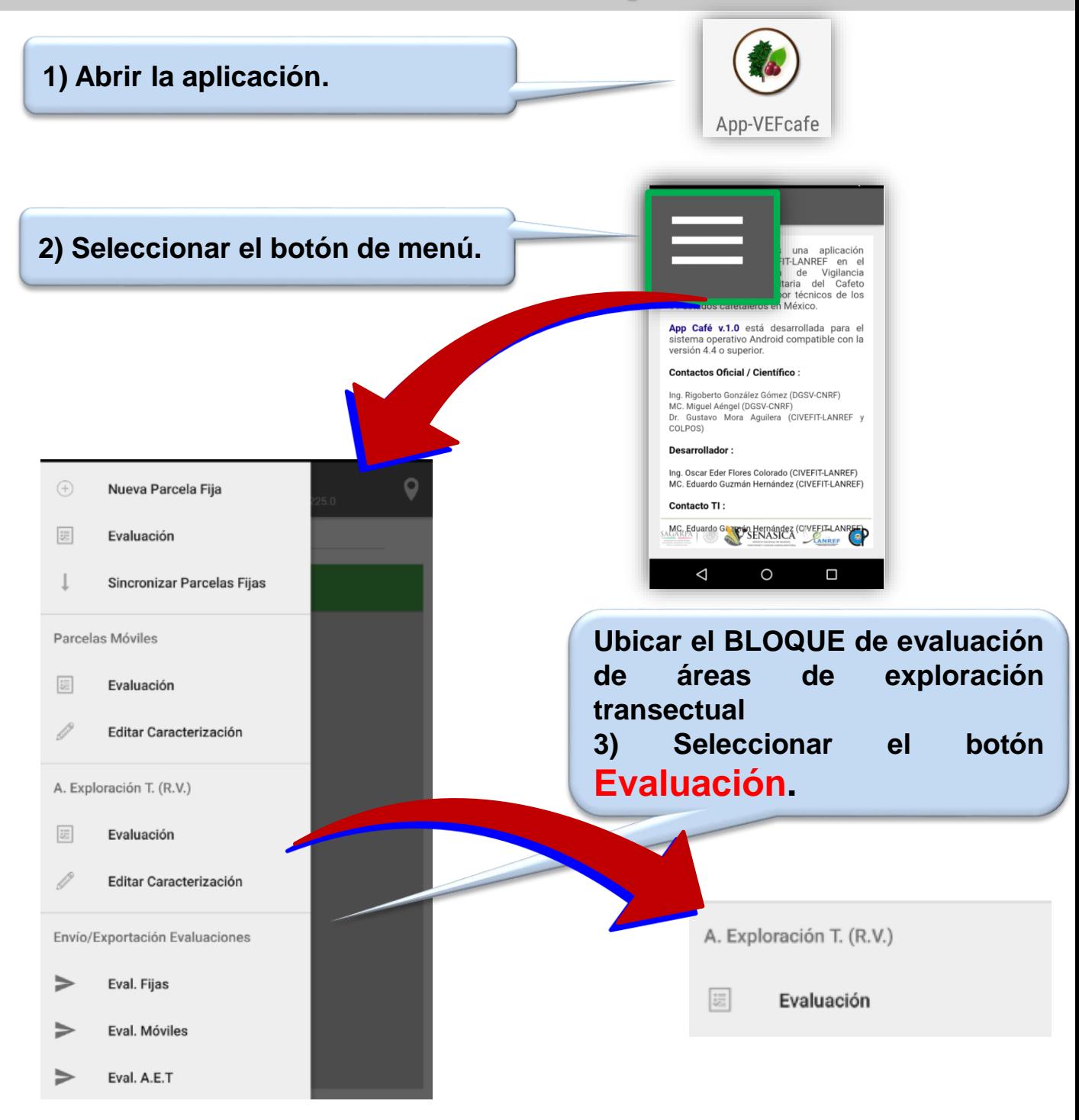

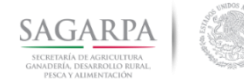

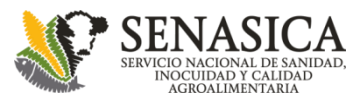

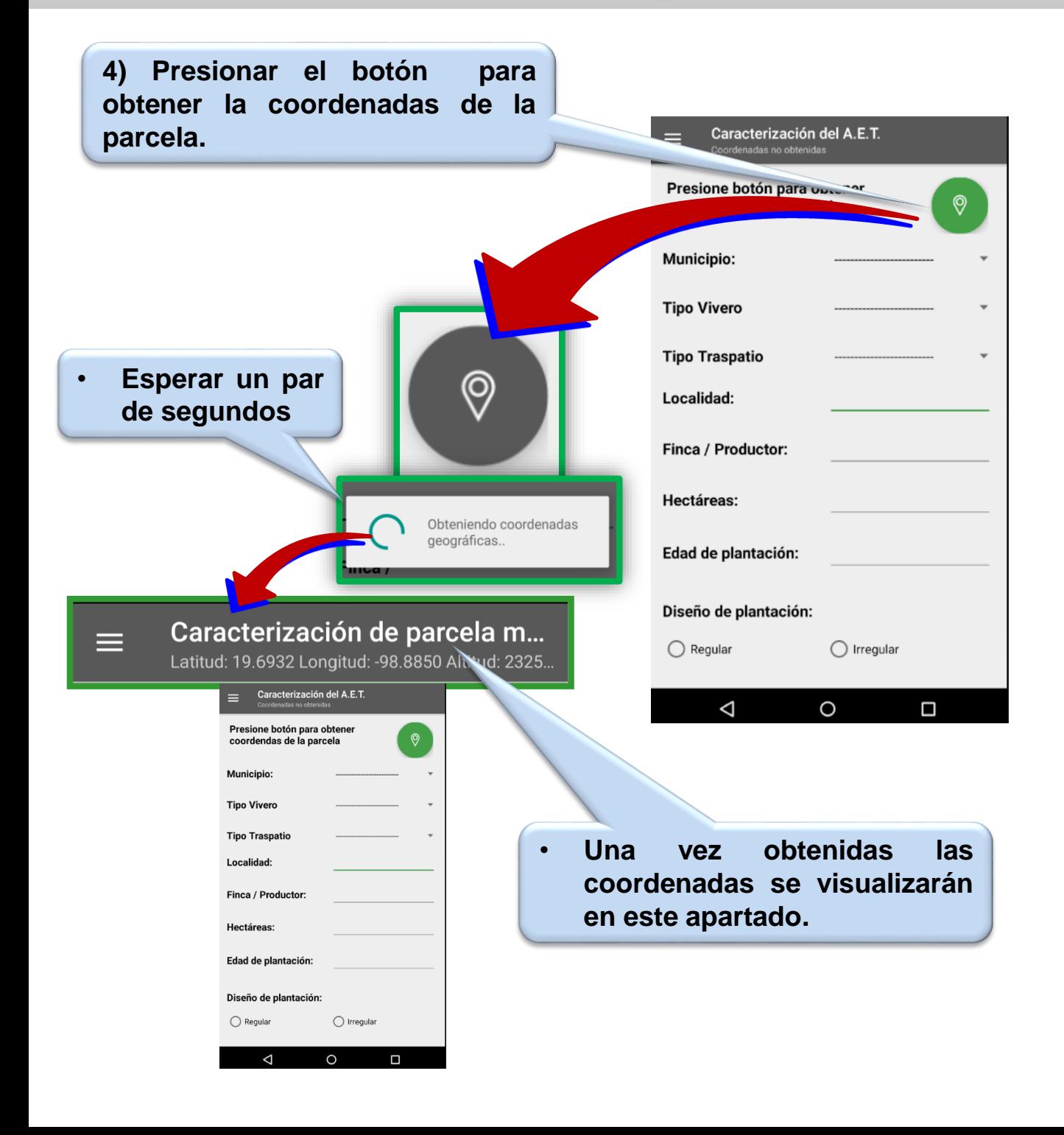

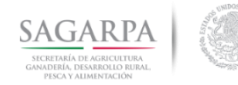

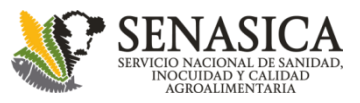

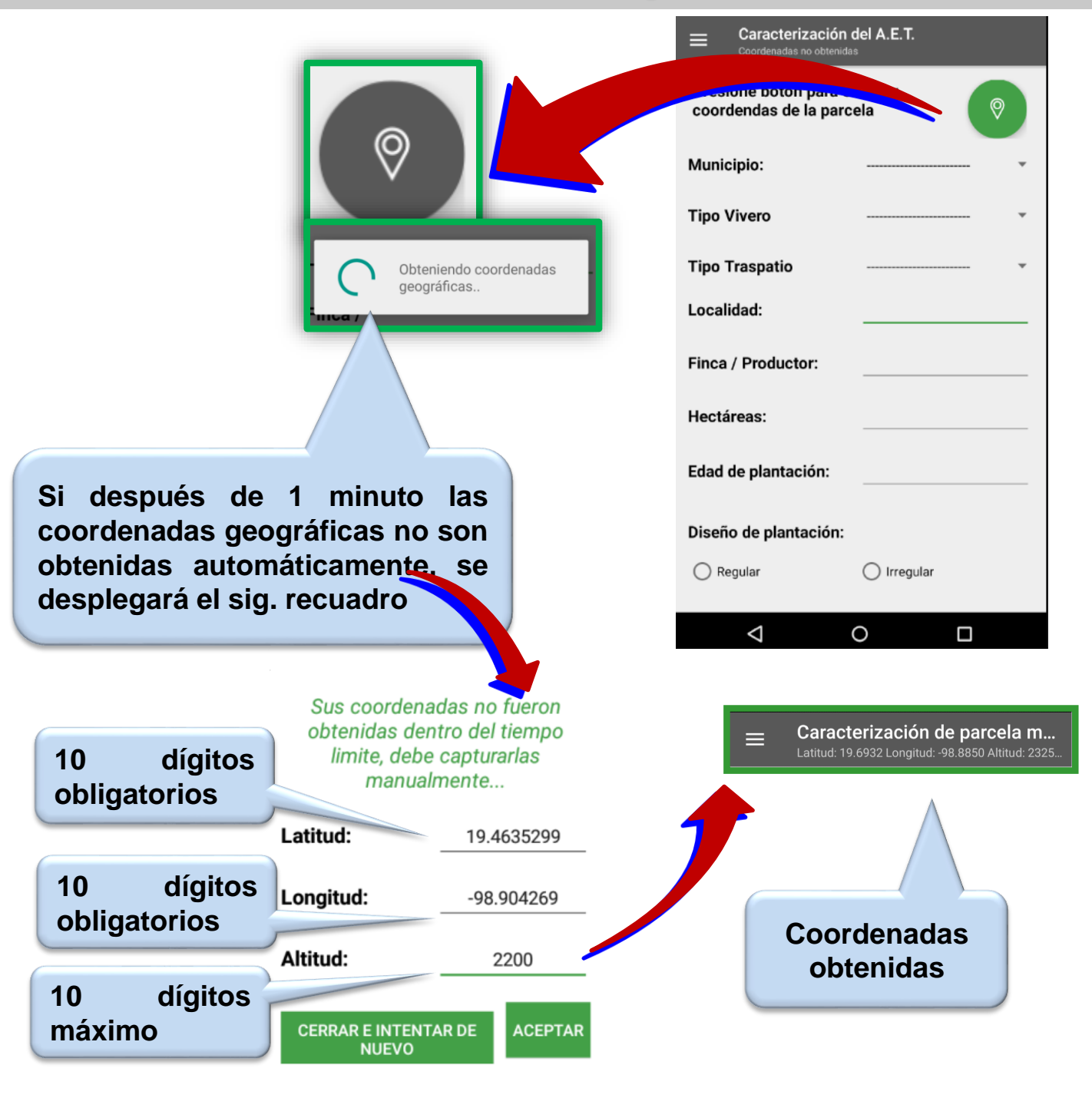

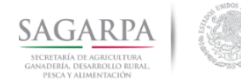

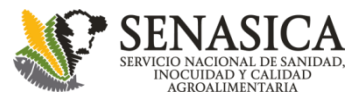

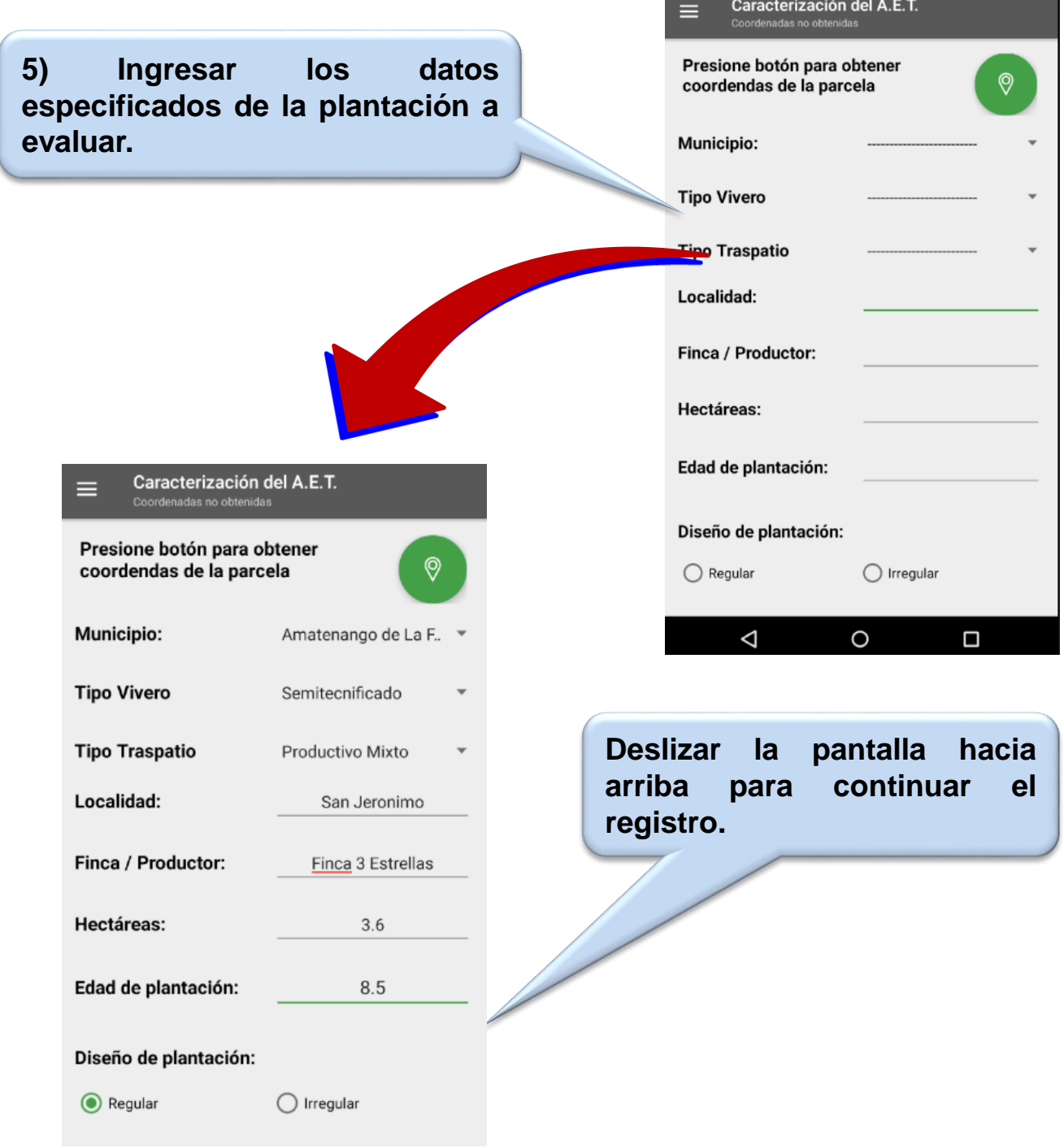

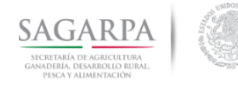

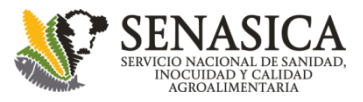

# **Áreas de Exploración Transectual Evaluación de parcelas**

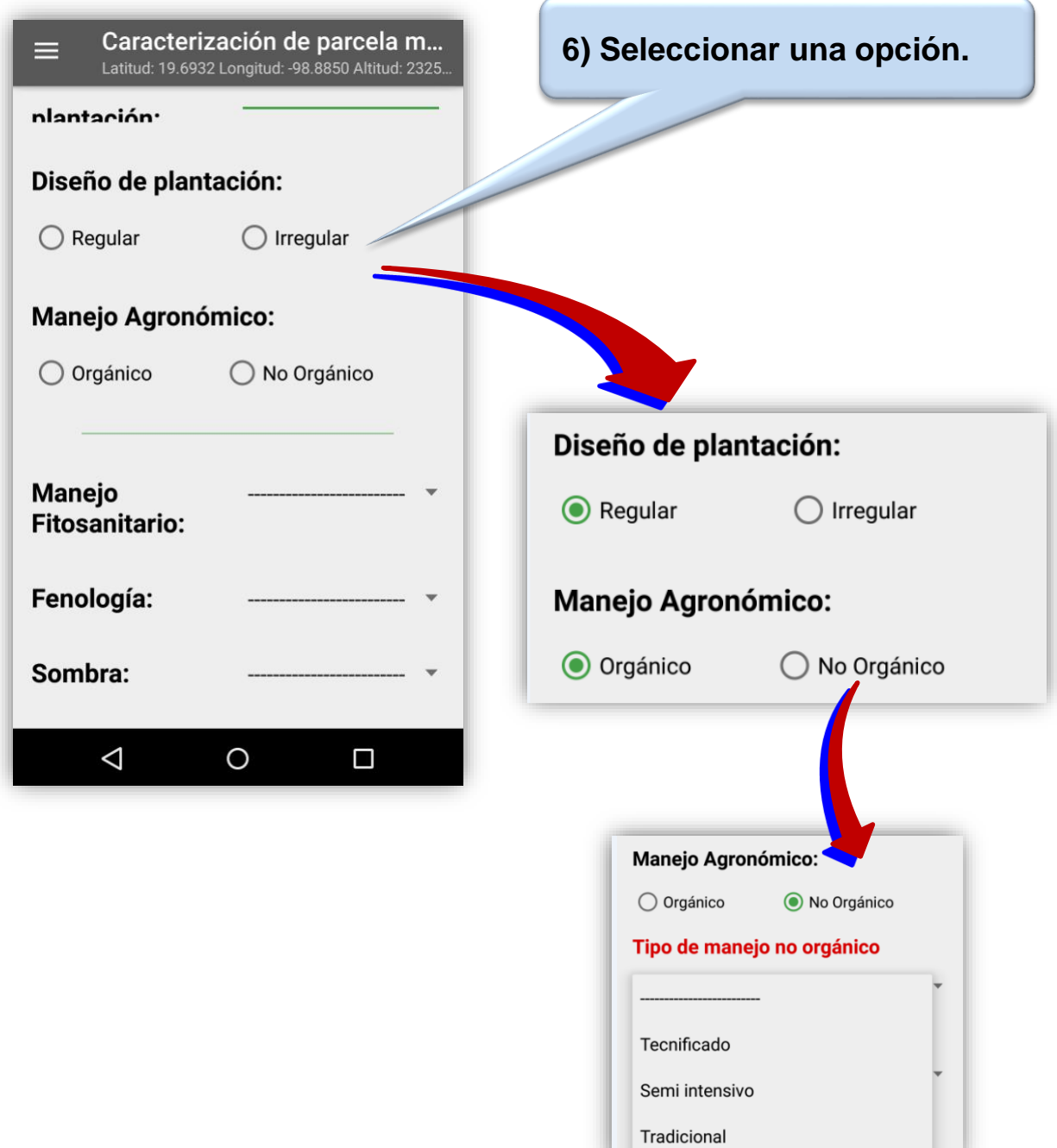

viivivyna

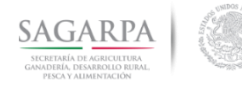

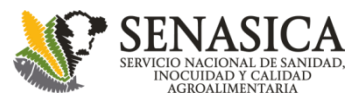

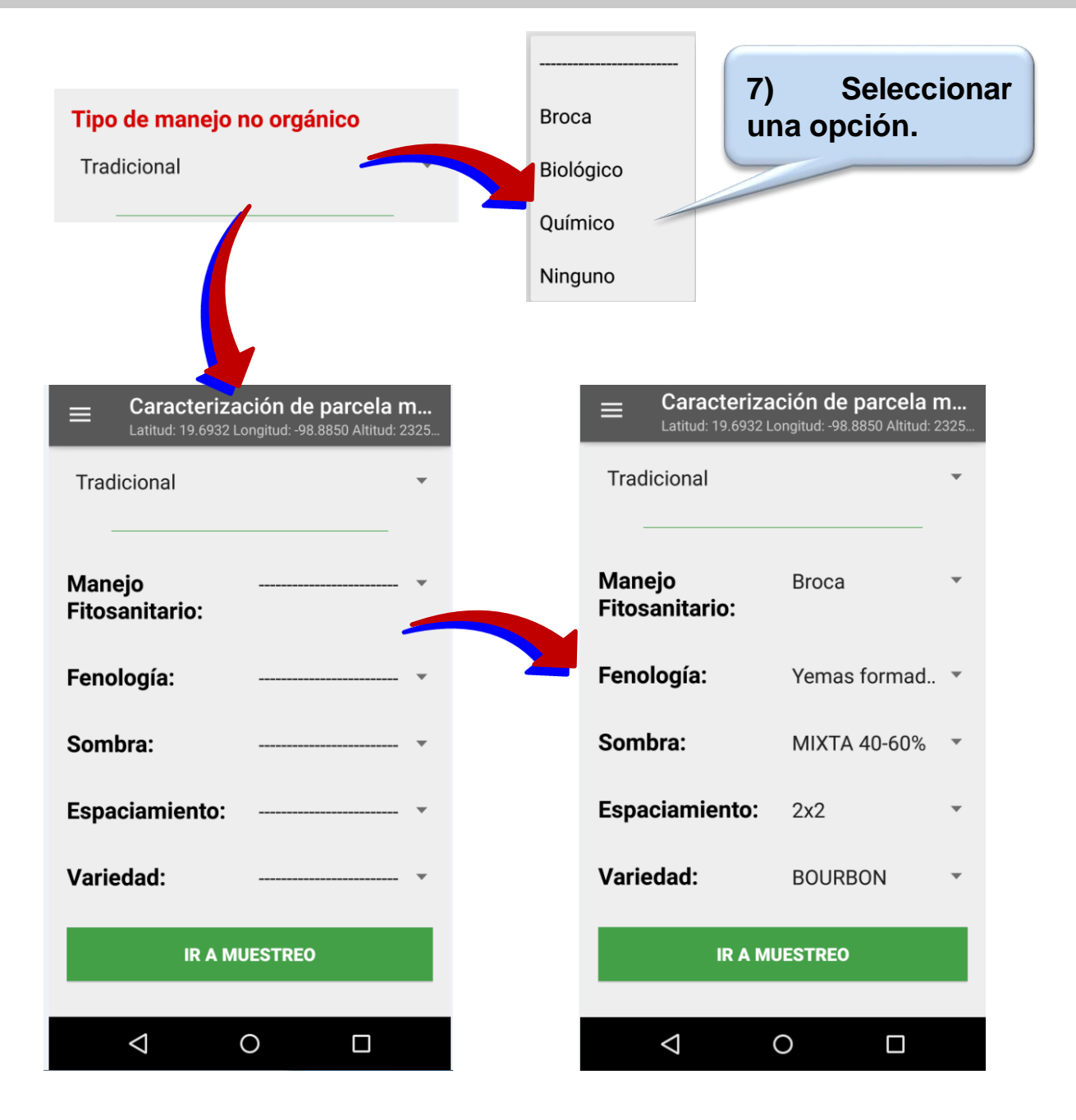

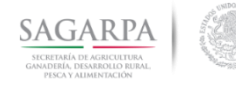

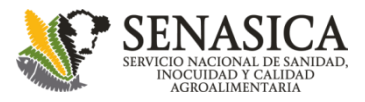

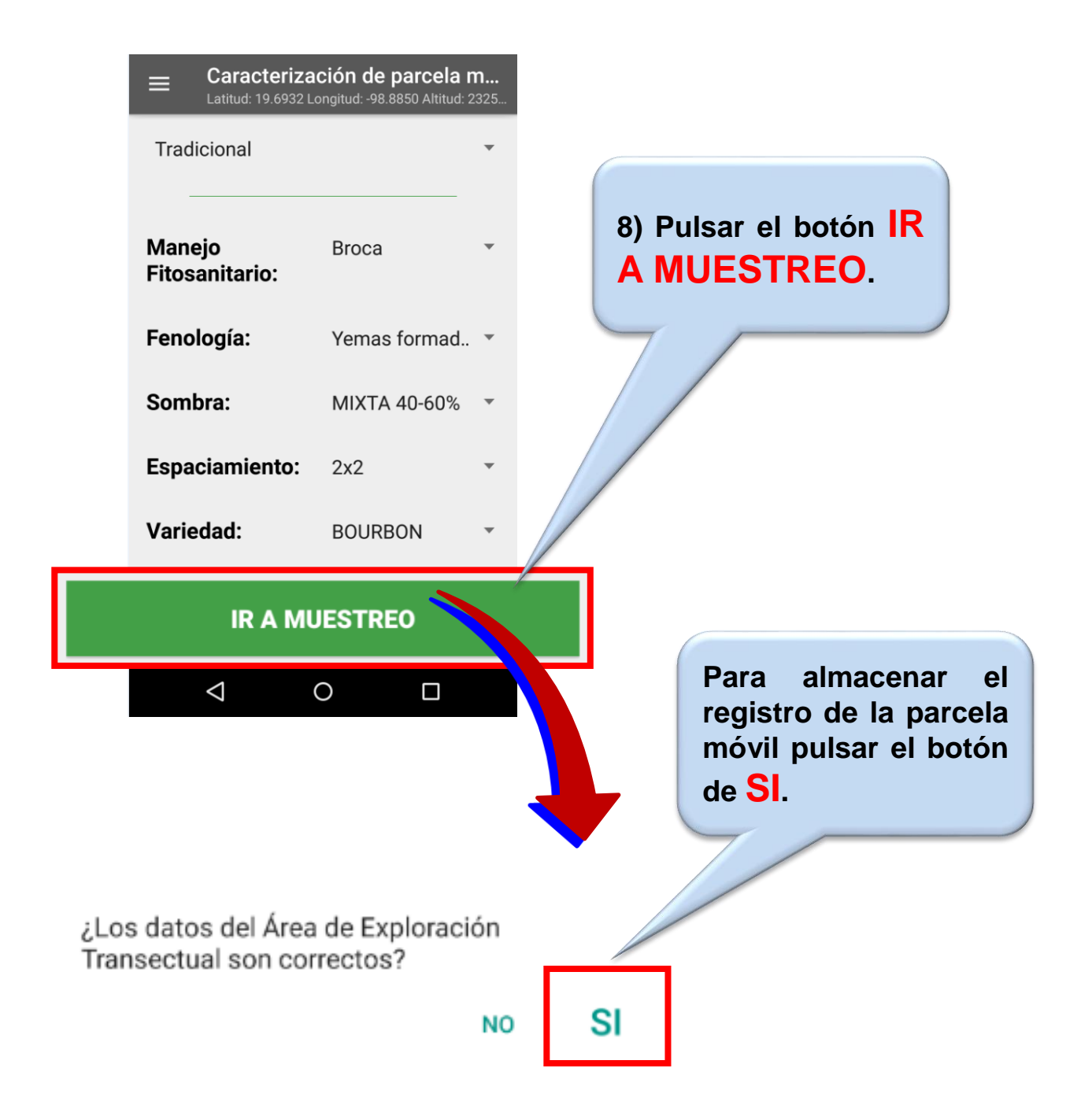

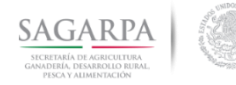

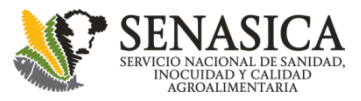

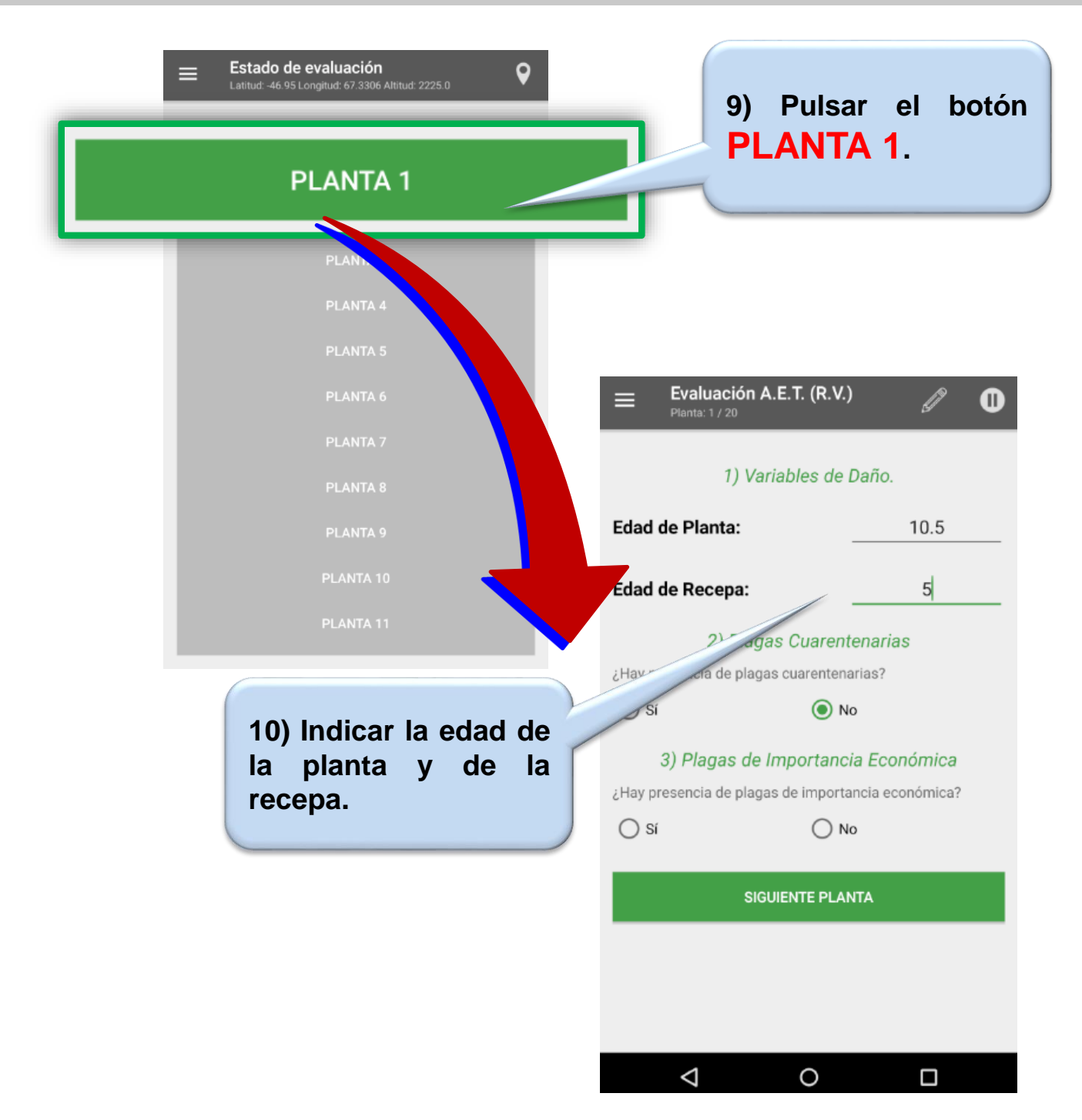

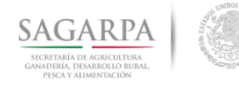

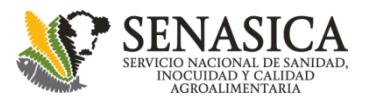

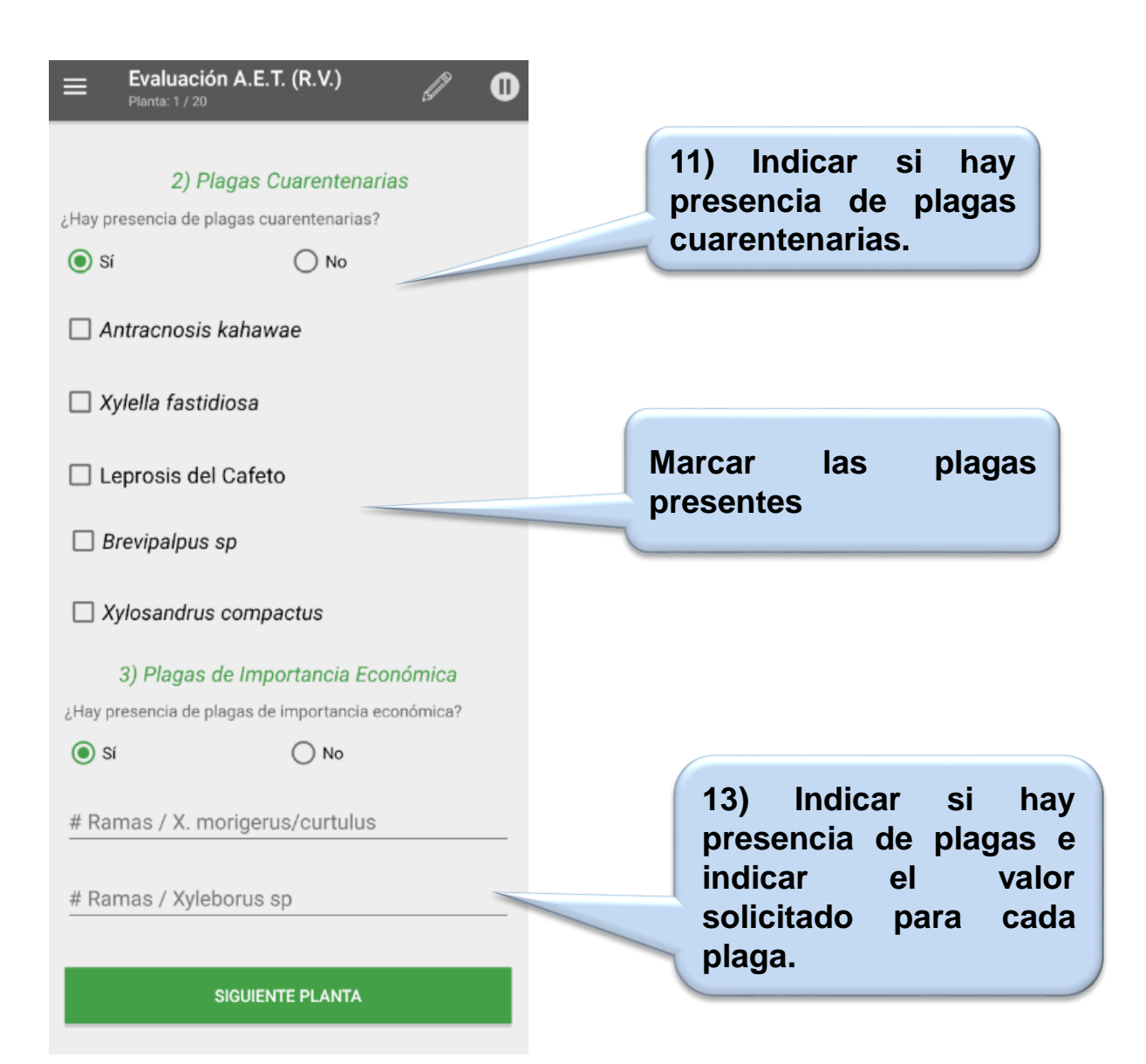

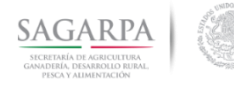

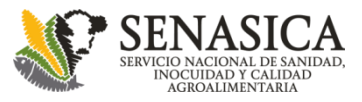

# **Áreas de Exploración Transectual Resumen y estadísticos**

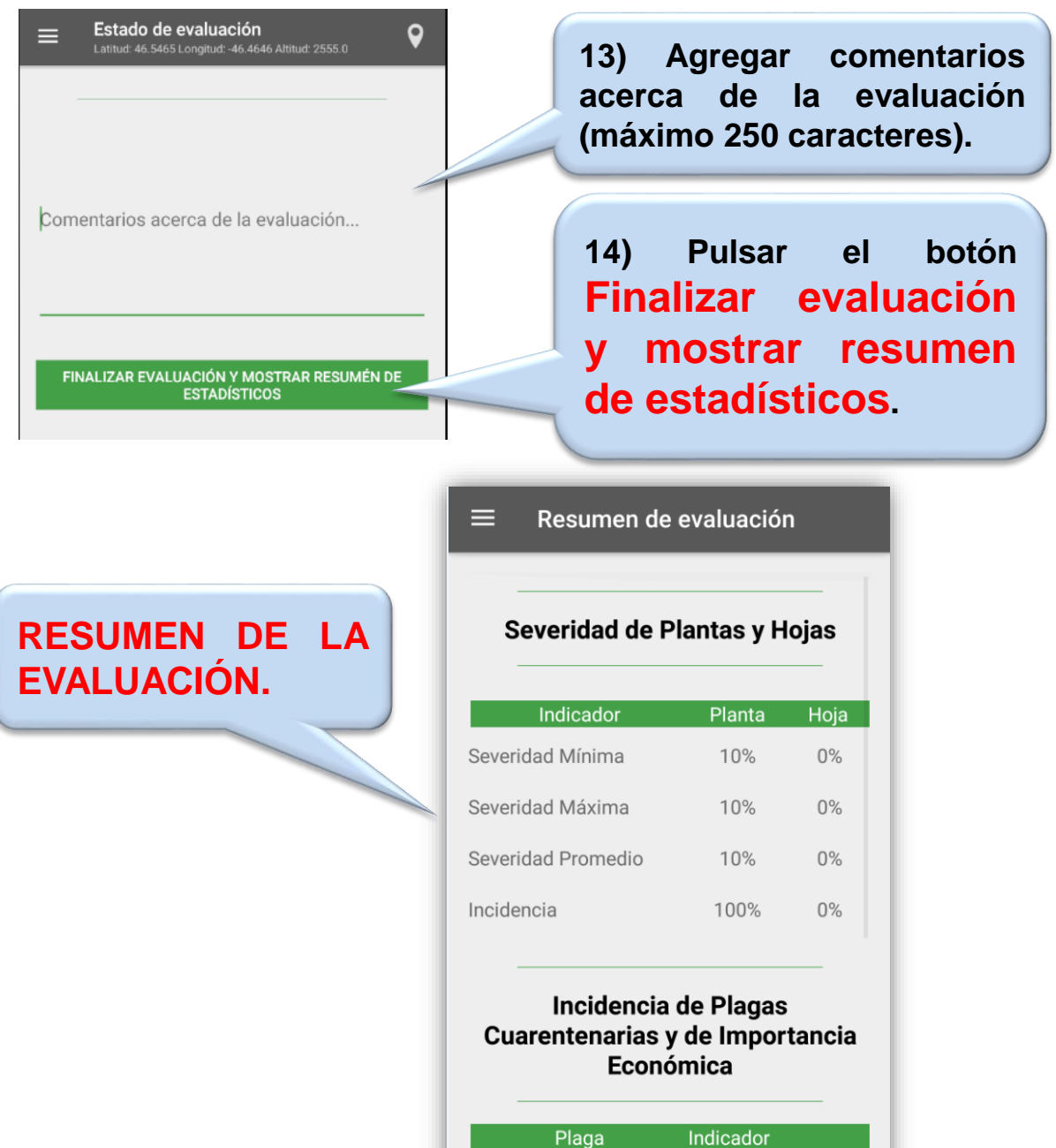

Plaga

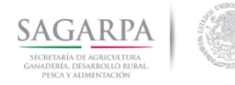

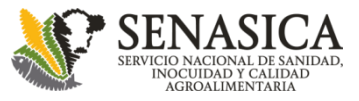

# **Áreas de Exploración Transectual Editar caracterización en curso**

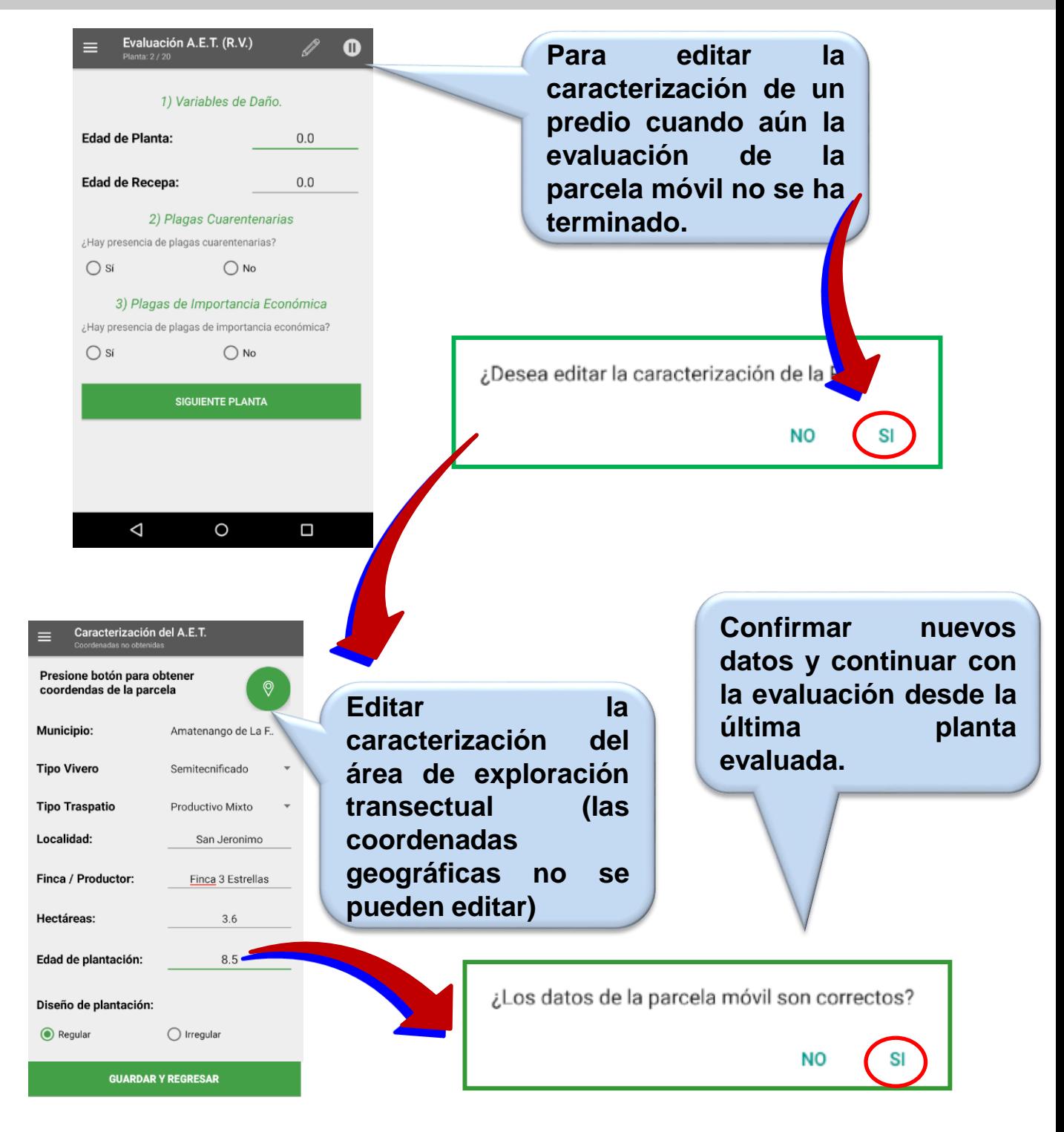

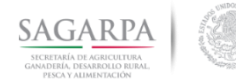

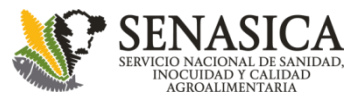

# **Áreas de Exploración Transectual Editar caracterización desde lista**

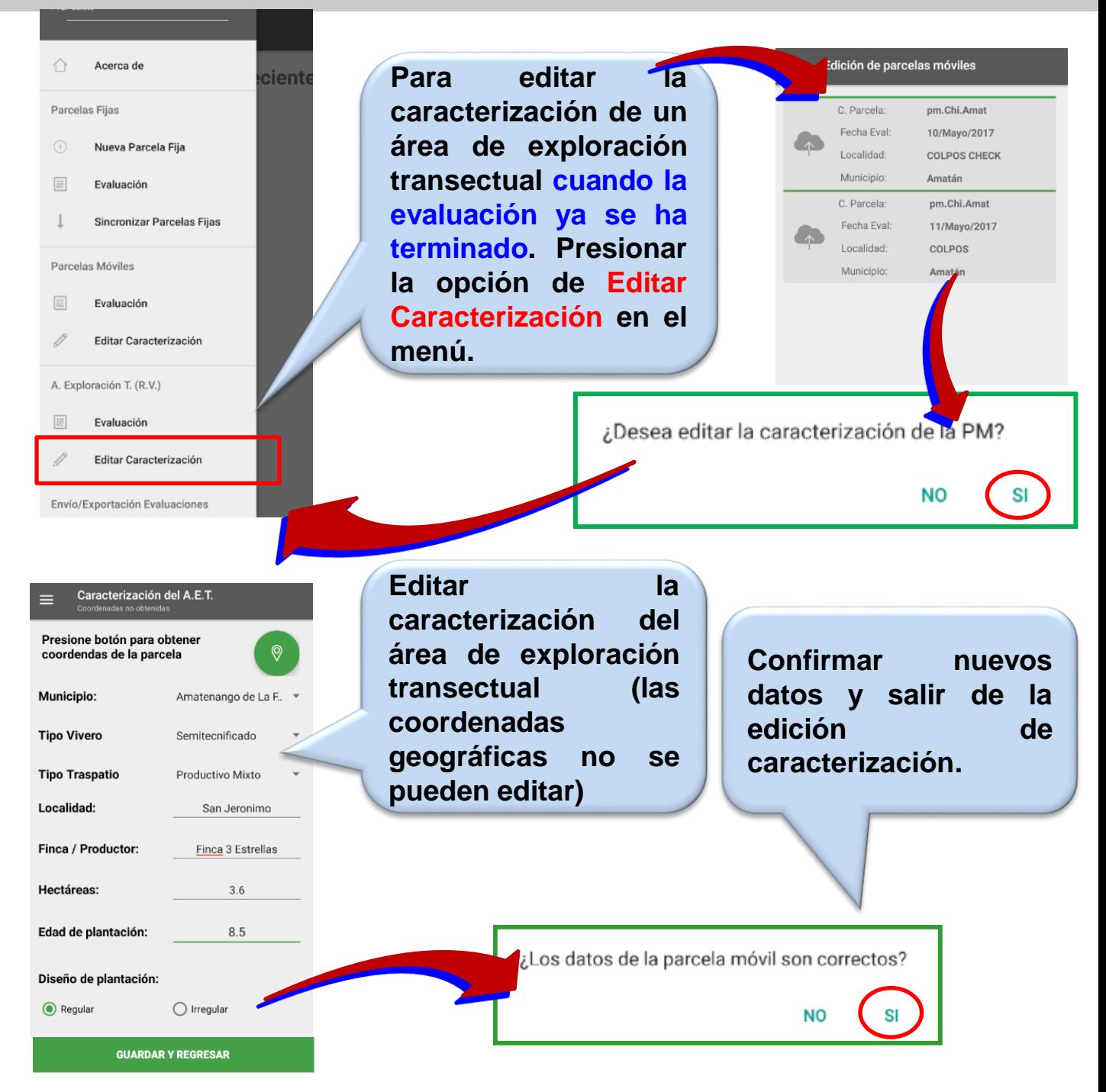

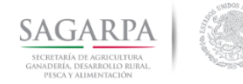

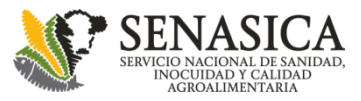

# **Áreas de Exploración Transectual Envío de datos**

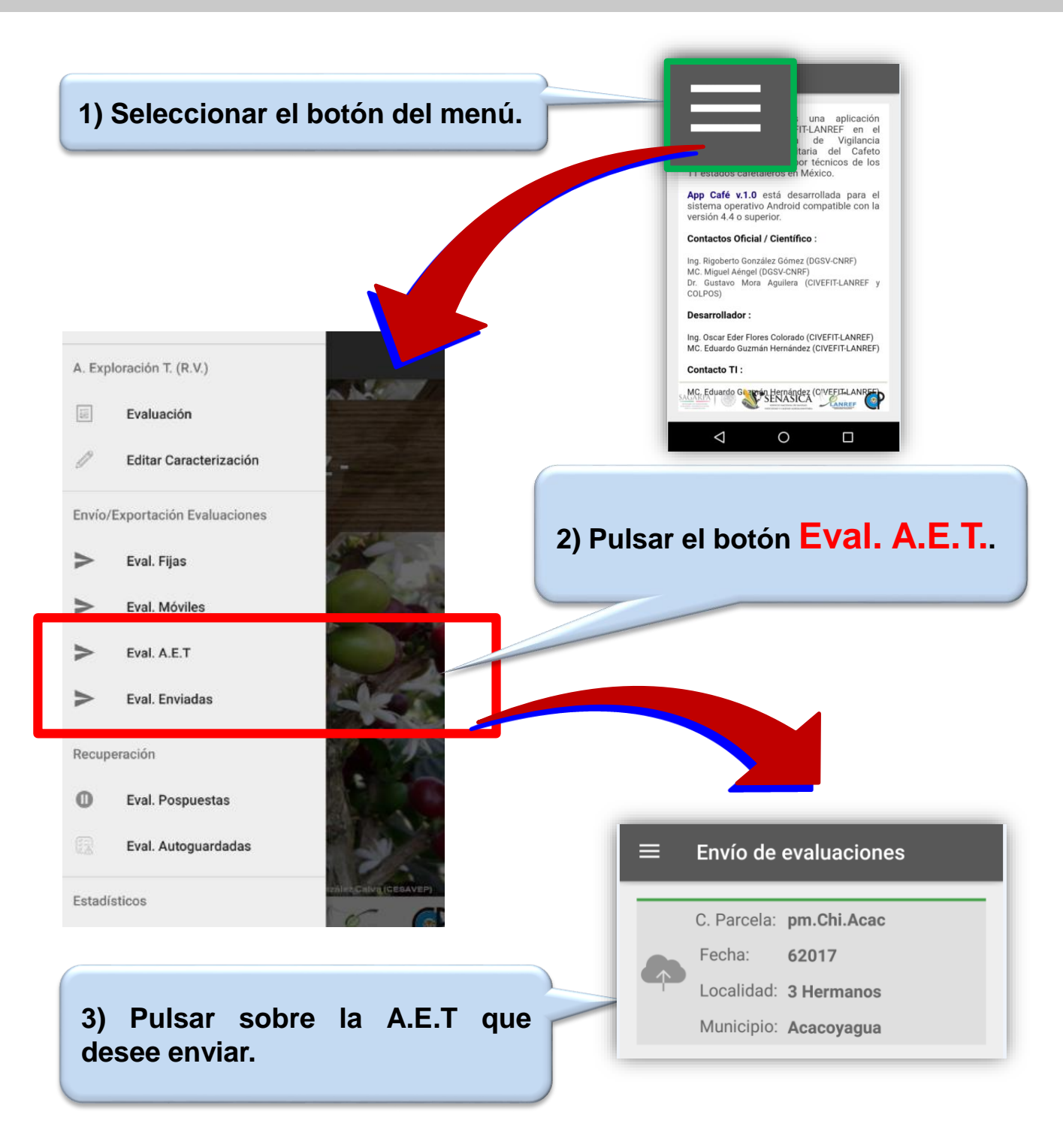

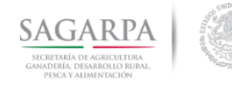

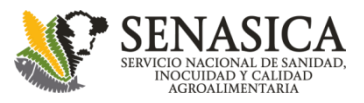

## **Parcelas Móviles, Fijas y A.E.T Posponer evaluaciones**

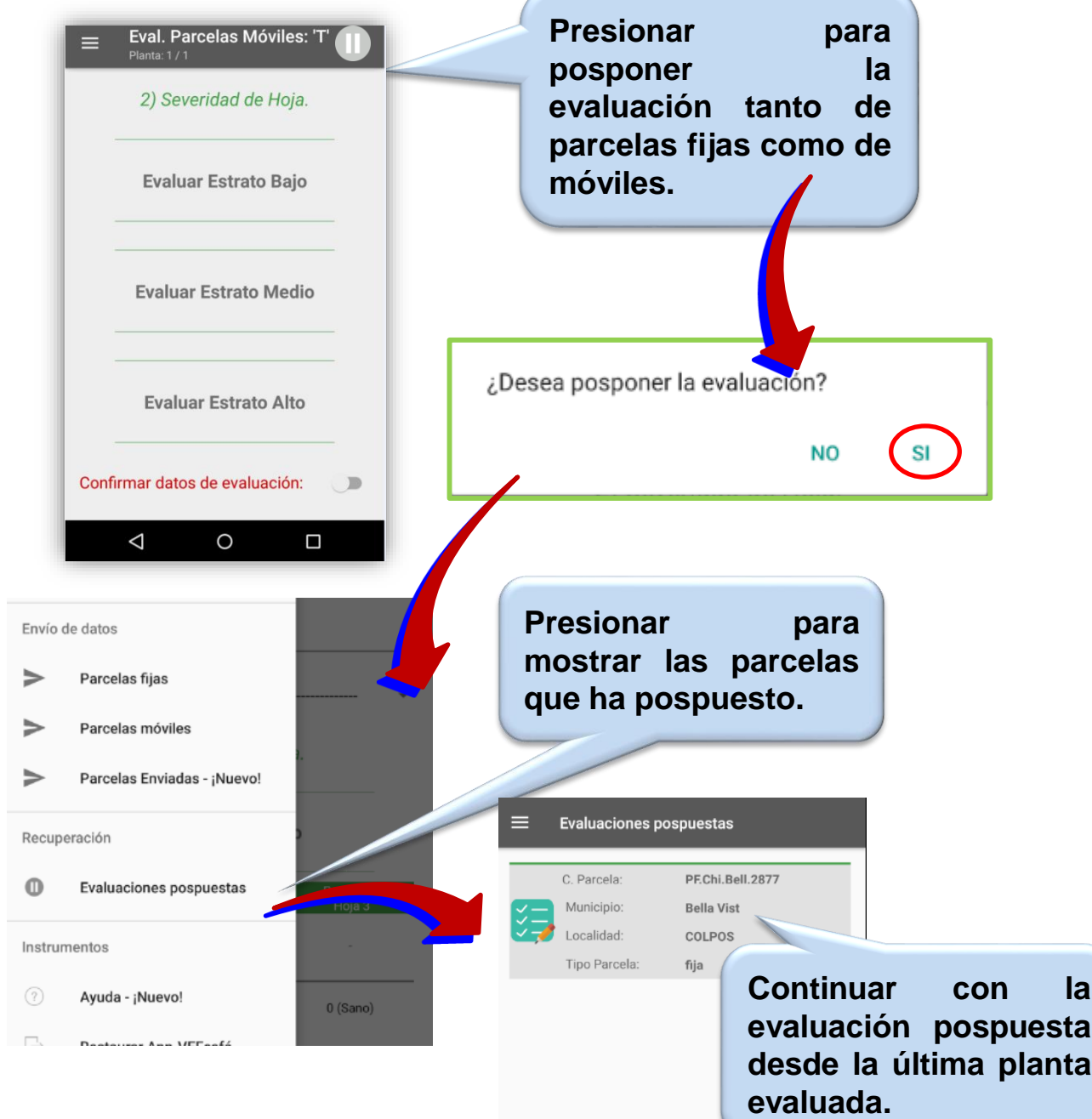

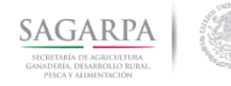

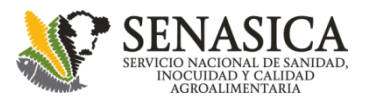

#### **Parcelas Móviles, Fijas y A.E.T Evaluaciones Autoguardadas**

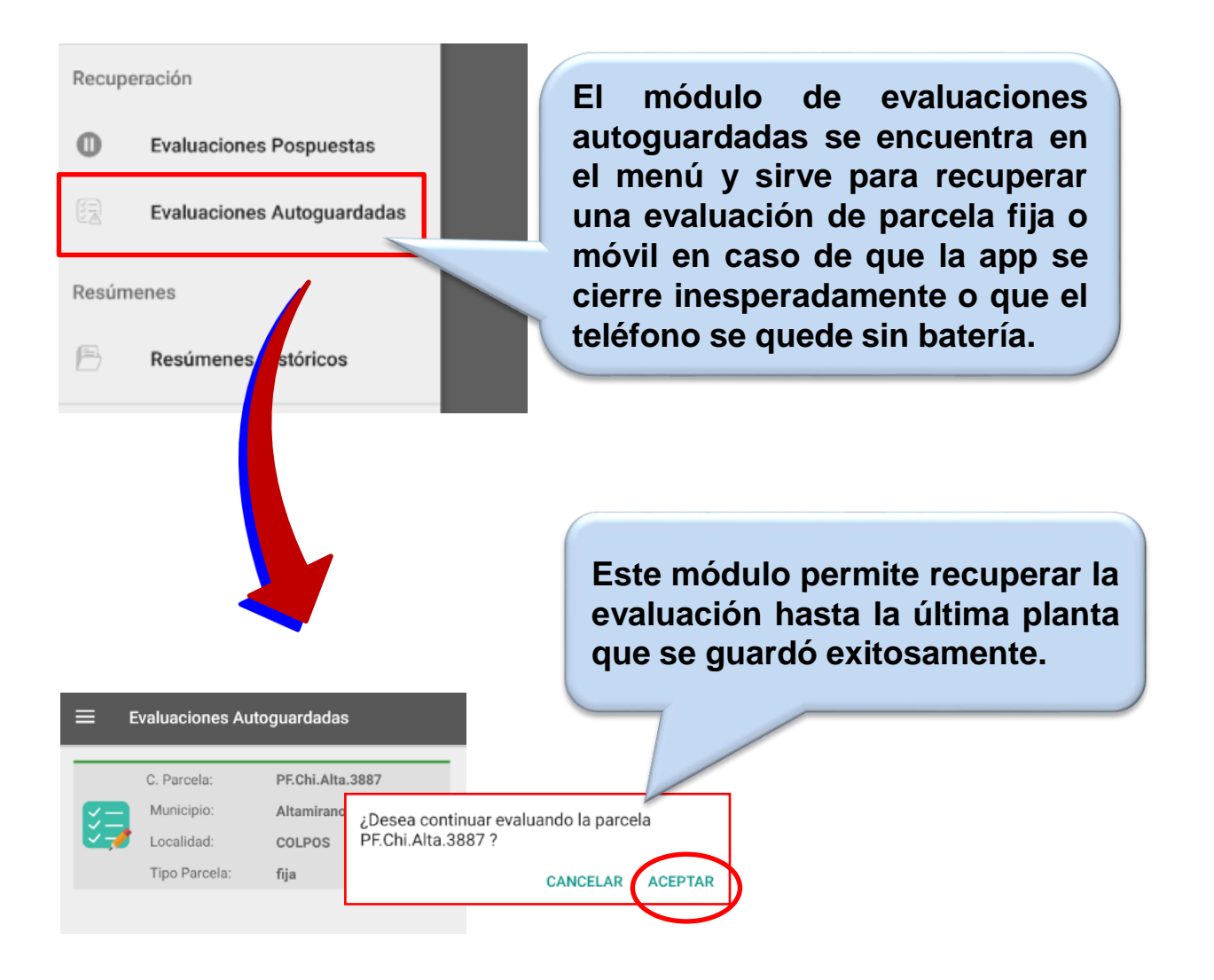

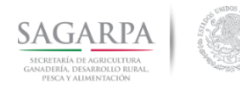

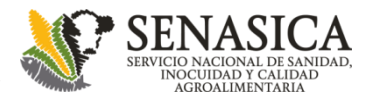

#### **Parcelas Móviles Envío de datos**

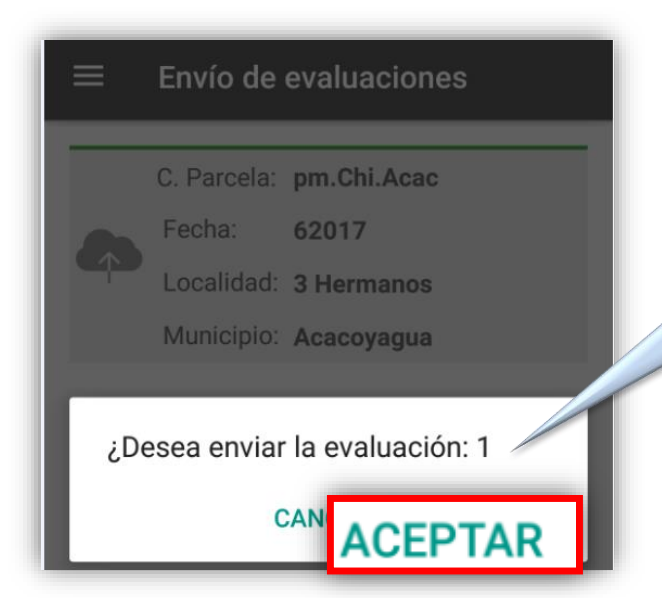

**4) Confirmar el envío de la evaluación: Pulsar sobre el botón ACEPTAR.**

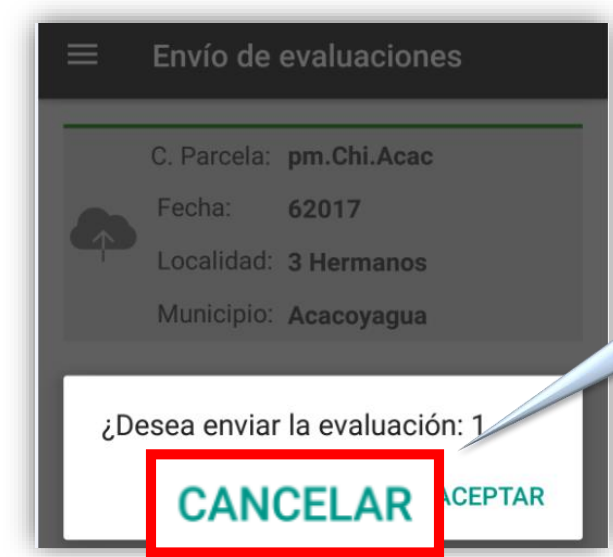

**Si no se desea realizar el envío pulsar sobre el botón CANCELAR.**

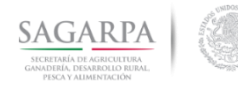

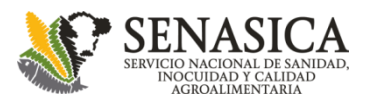

# **Parcelas Móviles, Fijas y A.E.T Parcelas Enviadas**

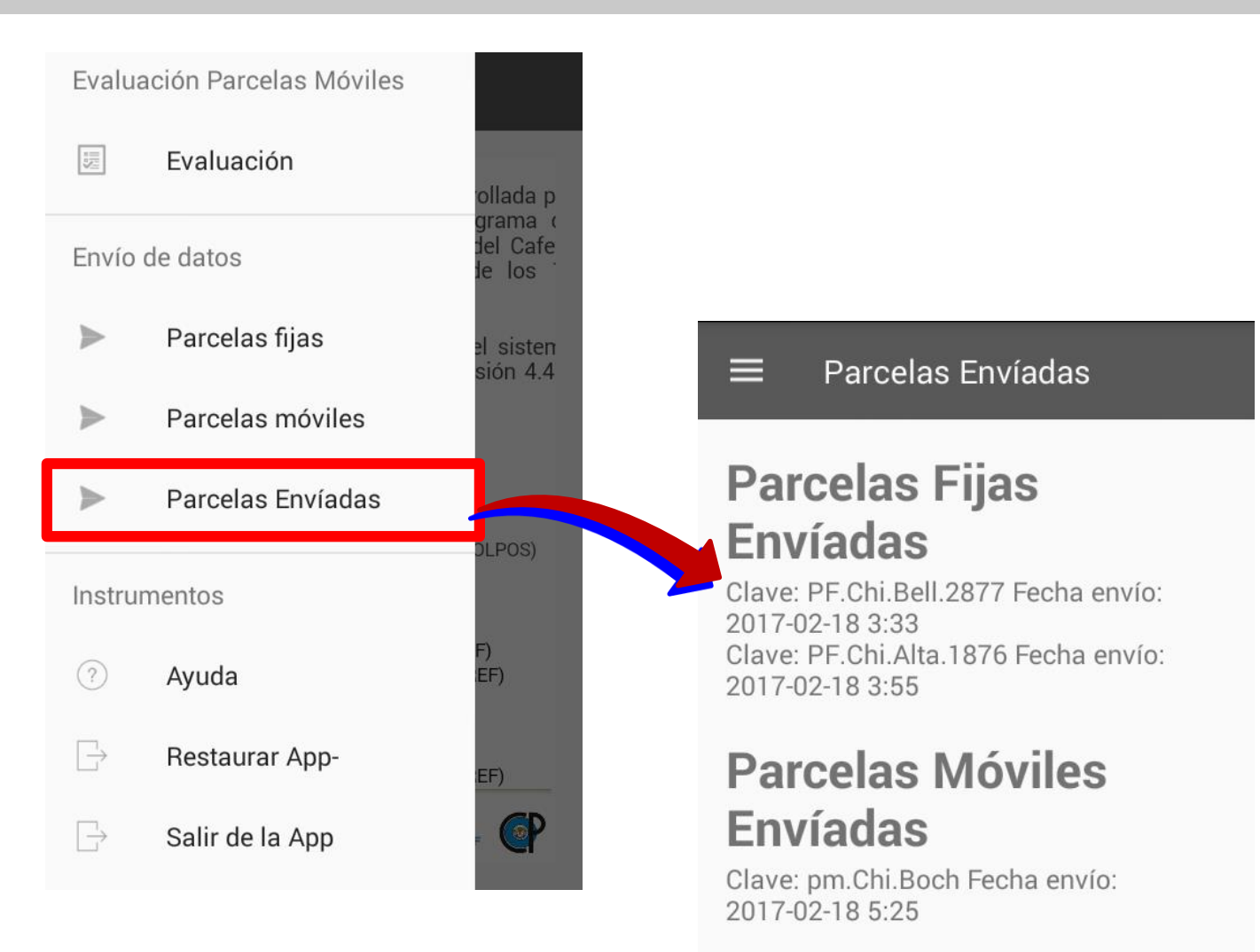

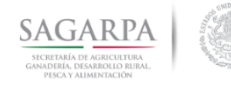

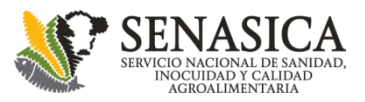

#### **Parcelas Móviles, Fijas y A.E.T Históricos resúmenes**

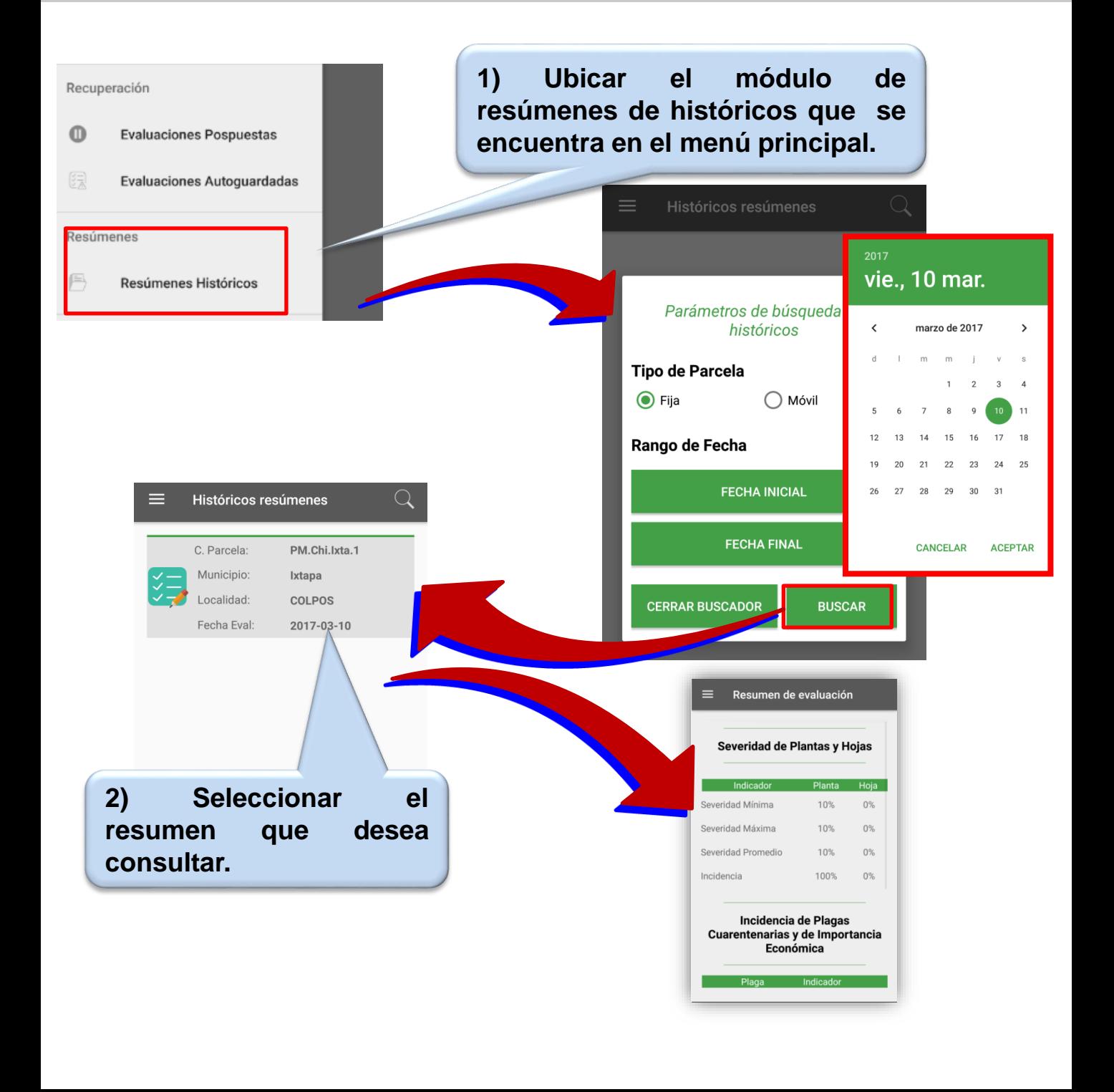

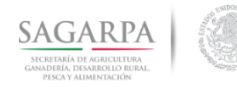

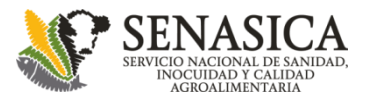

#### **Parcelas Fijas Estadísticos de Severidad y Daño**

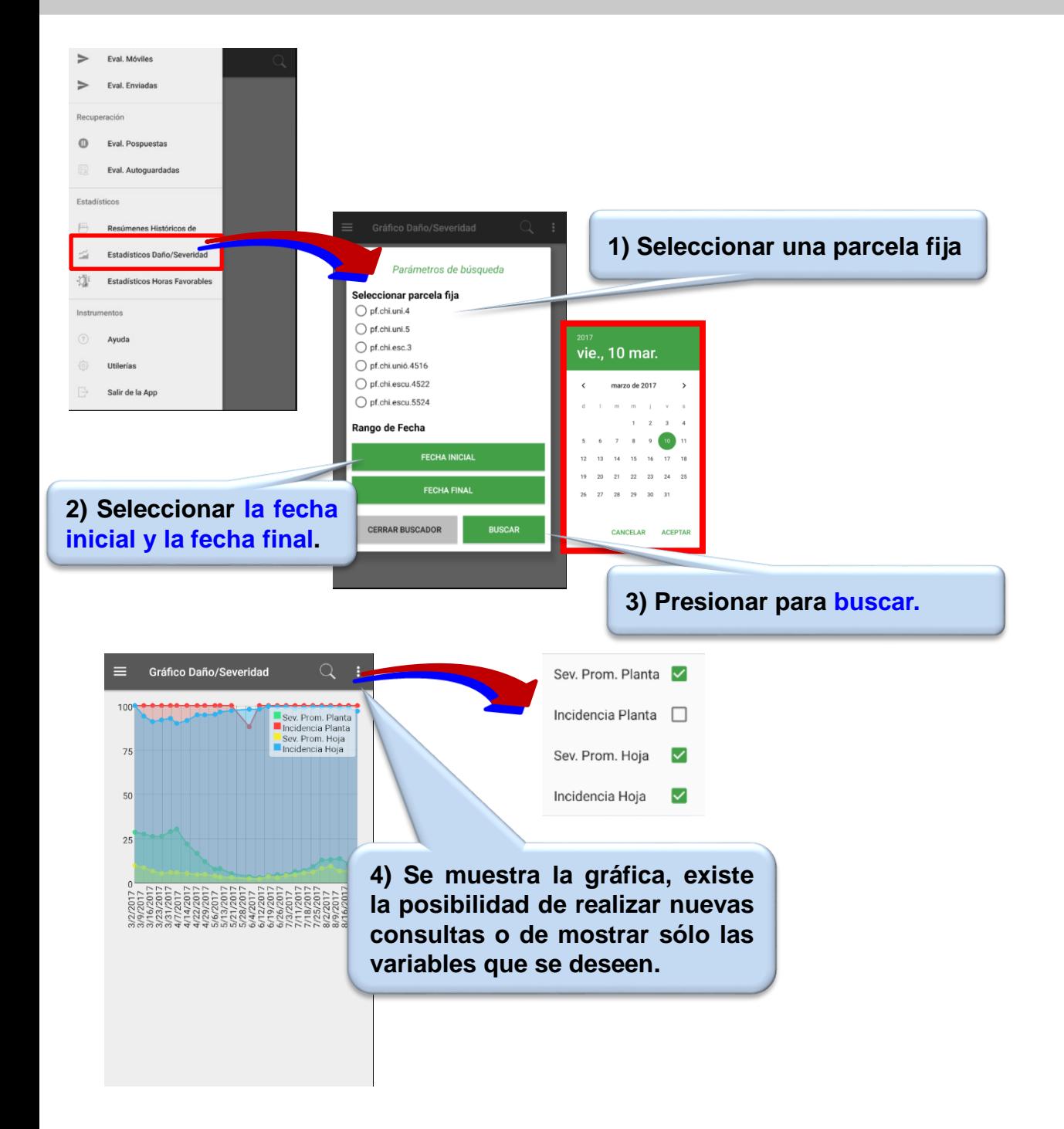

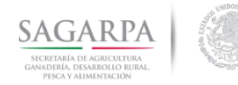

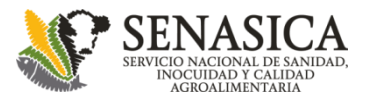

#### **Parcelas Fijas Estadísticos de Horas Favorables**

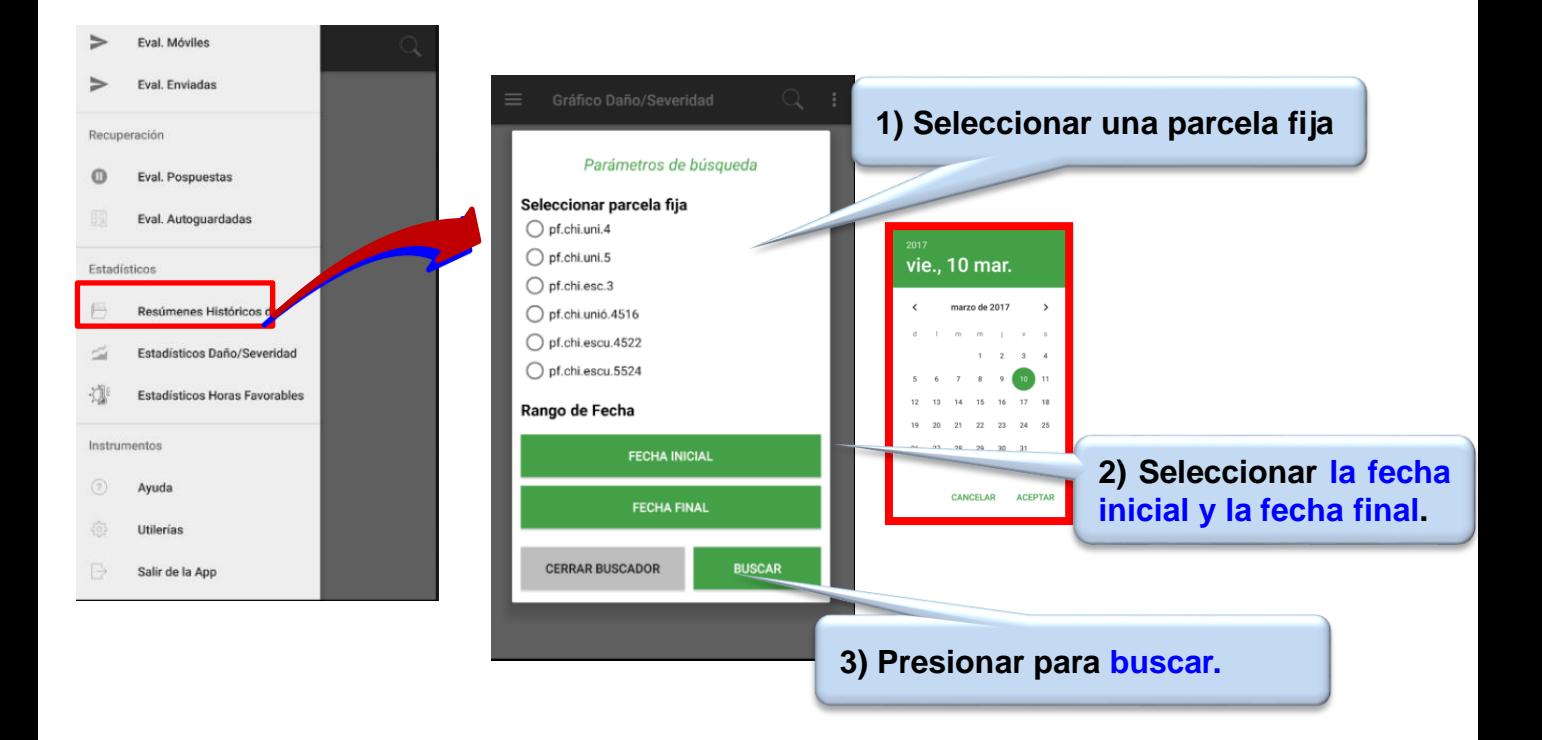

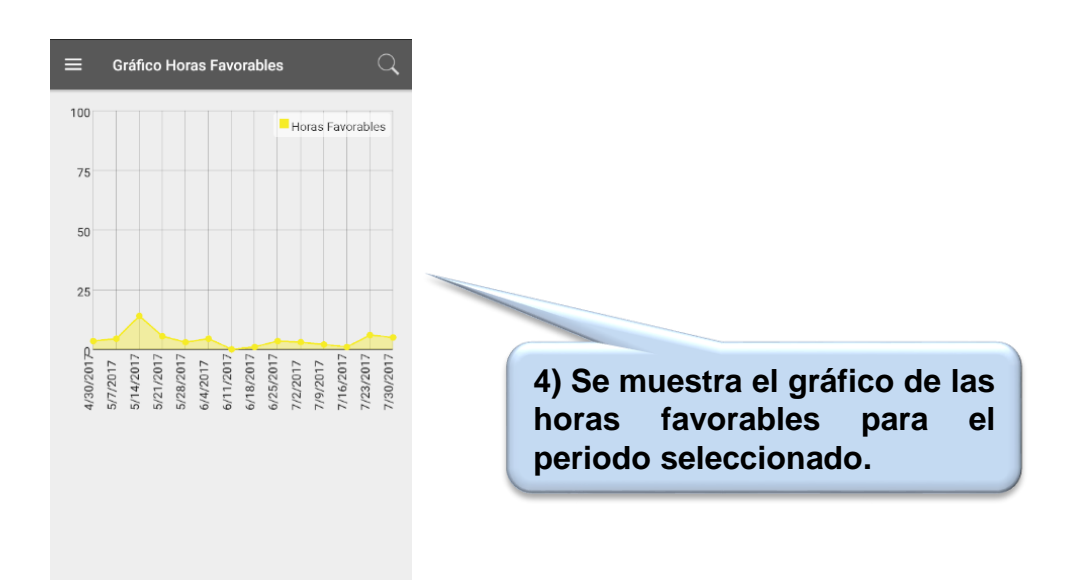

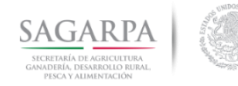

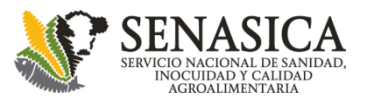

## **Parcelas Móviles, Fijas y A.E.T Enviar copia de información de la App**

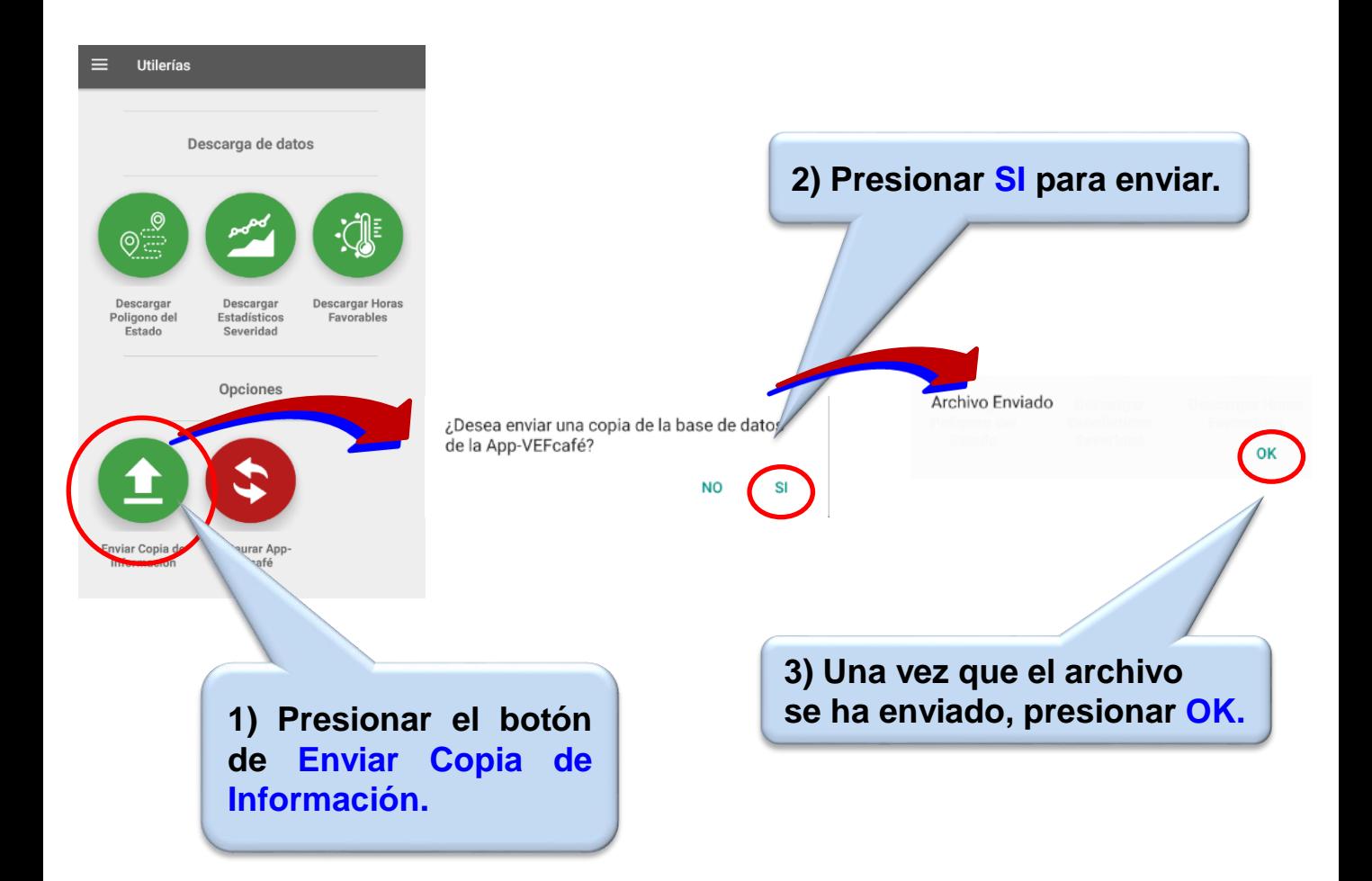

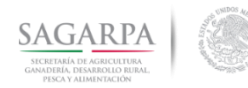

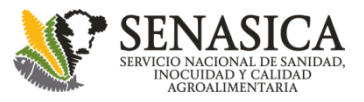

# **Salir de la App**

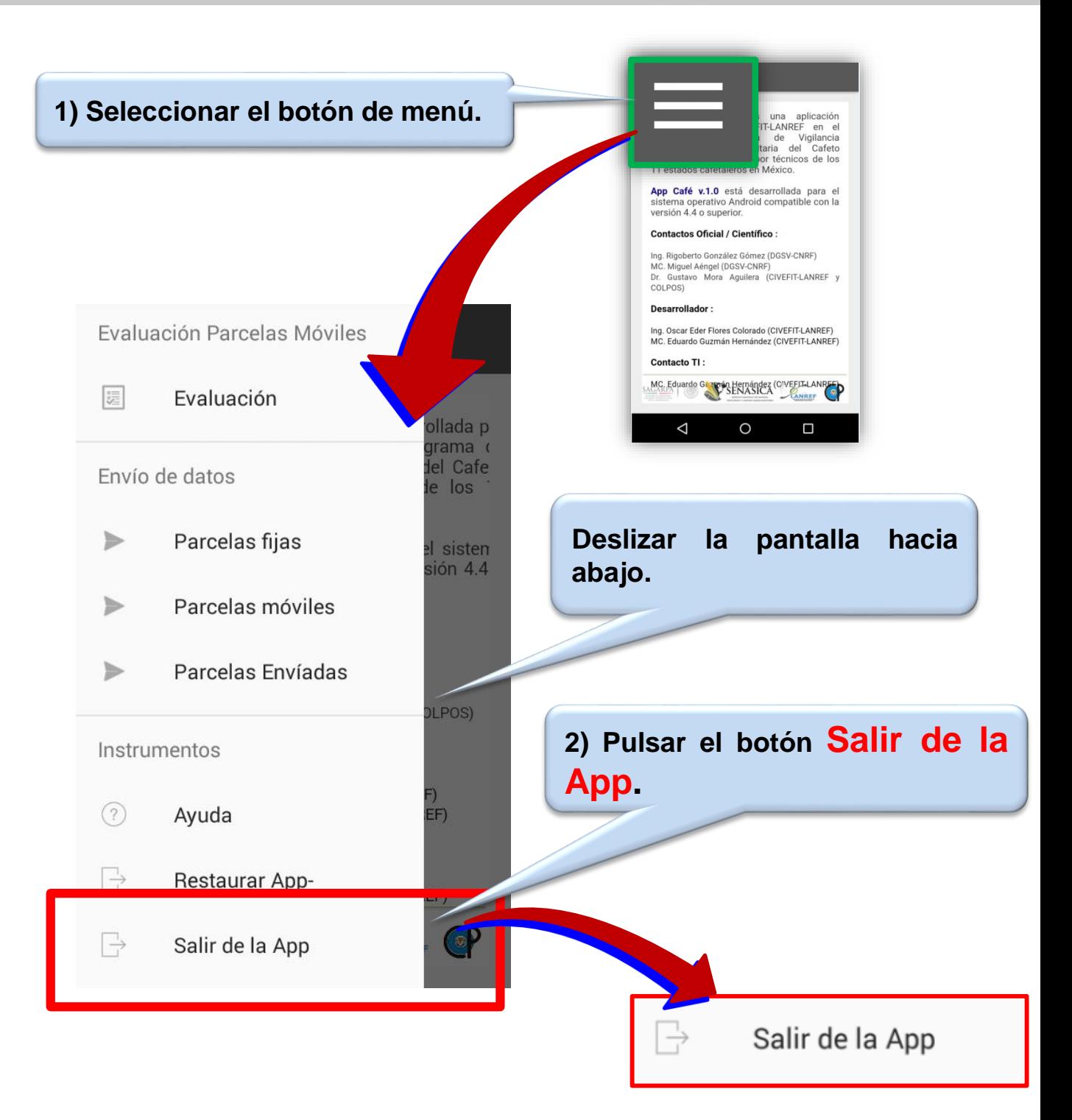

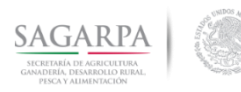

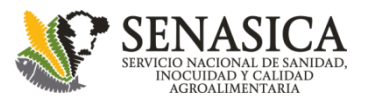

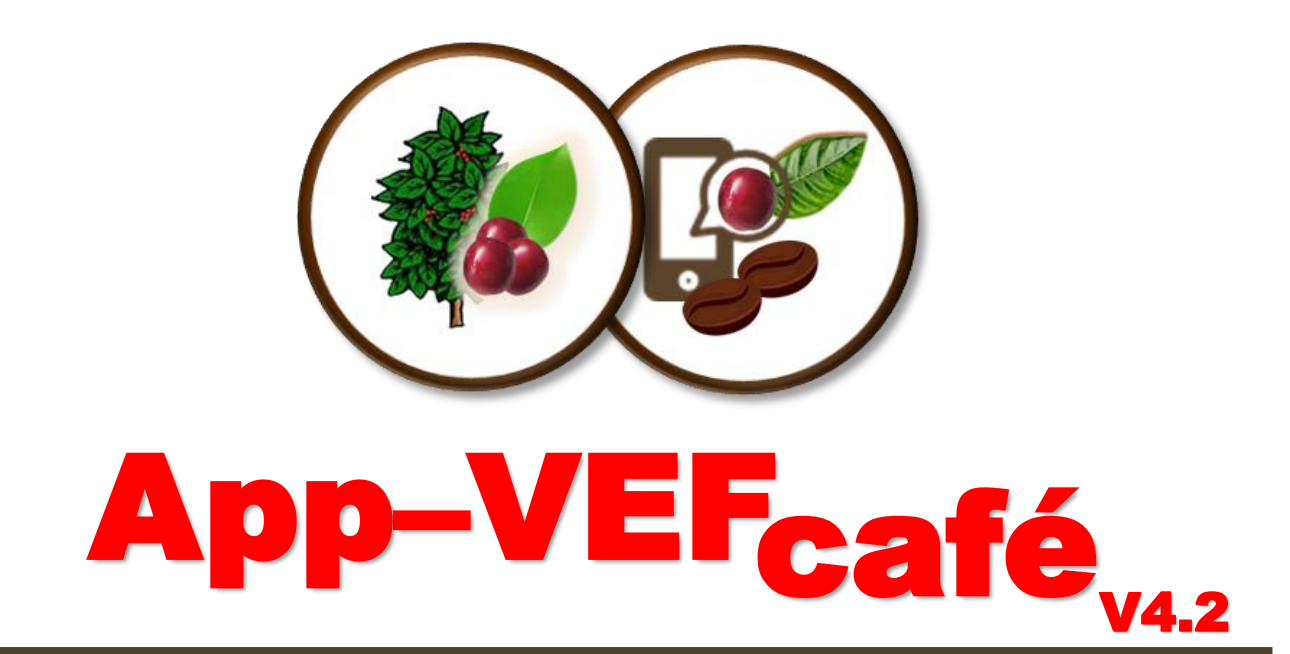

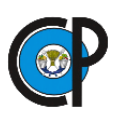

**Laboratorio Nacional de Referencia Epidemiológica Fitosanitaria** 

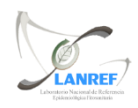